# **Release Notes for Cisco Catalyst 3650 Series Switches, Cisco IOS XE Gibraltar 16.12.x**

**First Published:** 2019-07-31

**Last Modified:** 2024-04-02

# **Release Notes for Cisco Catalyst 3650 Series Switches, Cisco IOS XE Gibraltar 16.12.x**

# **Introduction**

Cisco Catalyst 3650 Series Switches are the next generation of enterprise class stackable access layer switches, with the new and improved 160-Gbps StackWise-160. Security and application visibility and control are natively built into the switch.

Cisco Catalyst 3650 Series Switches also support full IEEE 802.3 at Power over Ethernet Plus (PoE+), modular and field replaceable network modules, redundant fans, and power supplies. Cisco Catalyst 3650 Series Switches enhance productivity by enabling applications such as IP telephony and video for a true borderless network experience.

Cisco IOS XE represents the continuing evolution of the preeminent Cisco IOS operating system. The Cisco IOS XE architecture and well-defined set of APIs extend the Cisco IOS software to improve portability across platforms and extensibility outside the Cisco IOS environment. The Cisco IOS XE software retains the same look and feel of the Cisco IOS software, while providing enhanced future-proofing and improved functionality.

# **Whats New in Cisco IOS XE Gibraltar 16.12.11**

There are no new hardware or software features in this release. For the list of open and resolved caveats in this release, see [Caveats](#page-67-0).

# **Whats New in Cisco IOS XE Gibraltar 16.12.10a**

There are no new features in this release. This release provides a fix for [CSCwh87343:](https://bst.cloudapps.cisco.com/bugsearch/bug/CSCwh87343) Cisco IOS XE Software Web UI Privilege Escalation Vulnerability. For more information, see Security Advisory: [cisco-sa-iosxe-webui-privesc-j22SaA4z](https://sec.cloudapps.cisco.com/security/center/content/CiscoSecurityAdvisory/cisco-sa-iosxe-webui-privesc-j22SaA4z).

# **Whats New in Cisco IOS XE Gibraltar 16.12.10**

There are no new hardware or software features in this release. For the list of open and resolved caveats in this release, see [Caveats](#page-67-0).

# **Whats New in Cisco IOS XE Gibraltar 16.12.9**

### **Hardware Features in Cisco IOS XE Gibraltar 16.12.9**

None.

### **Software Features in Cisco IOS XE Fuji 16.12.9**

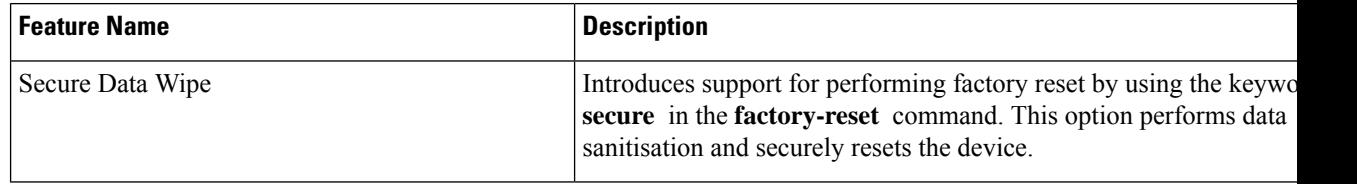

# **Whats New in Cisco IOS XE Gibraltar 16.12.8**

There are no new hardware or software features in this release. For the list of open and resolved caveats in this release, see [Caveats](#page-67-0).

# **Whats New in Cisco IOS XE Gibraltar 16.12.7**

There are no new hardware or software features in this release. For the list of open and resolved caveats in this release, see [Caveats](#page-67-0).

# **Whats New in Cisco IOS XE Gibraltar 16.12.6**

### **Hardware Features in Cisco IOS XE Gibraltar 16.12.6**

There are no new hardware features in this release.

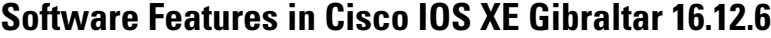

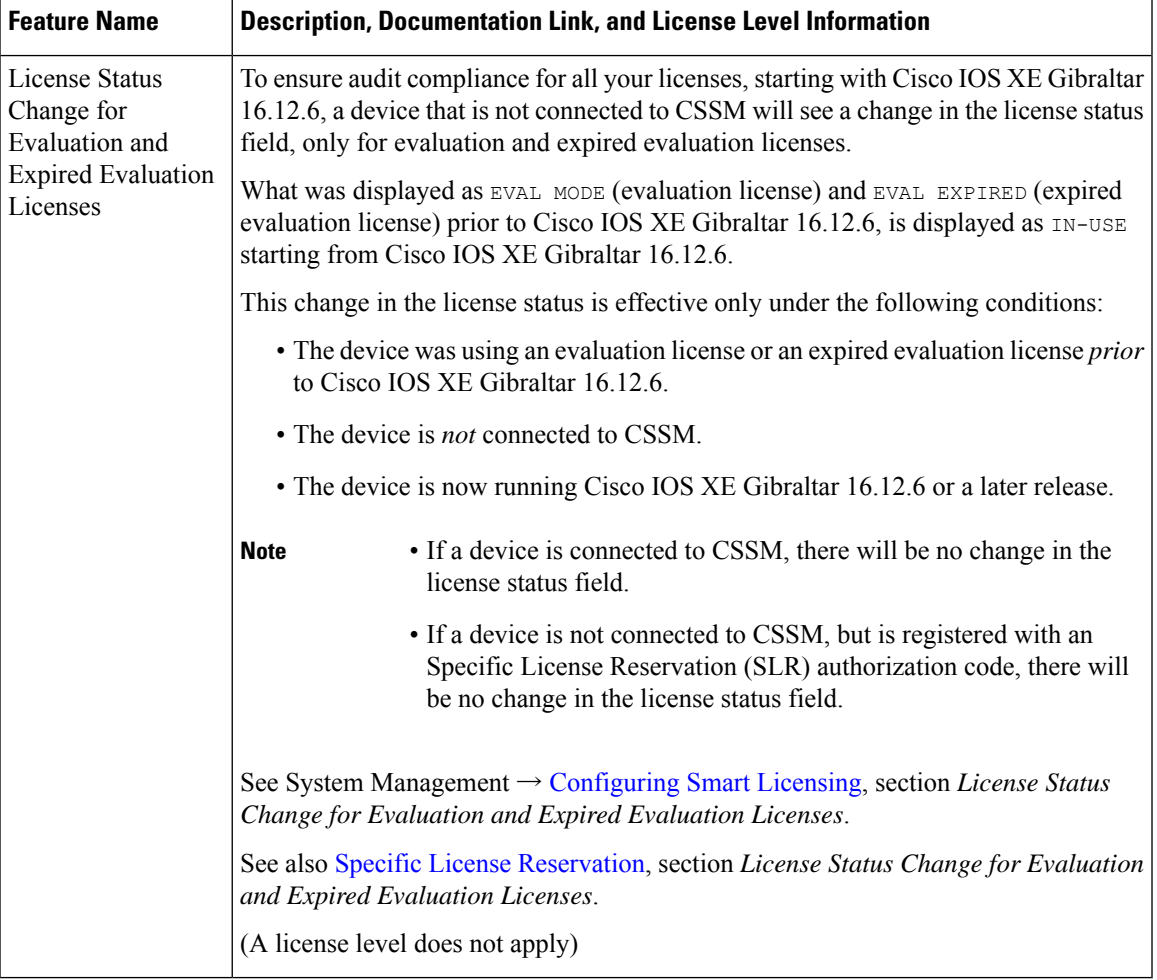

# **Whats New in Cisco IOS XE Gibraltar 16.12.5b**

There are no new hardware or software features in this release. For the list of open and resolved caveats in this release, see [Caveats](#page-67-0).

# **Whats New in Cisco IOS XE Gibraltar 16.12.5**

There are no new hardware or software features in this release. For the list of open and resolved caveats in this release, see [Caveats](#page-67-0).

# **Whats New in Cisco IOS XE Gibraltar 16.12.4**

There are no new hardware or software features in this release. For the list of open and resolved caveats in this release, see [Caveats](#page-67-0).

# **Whats New in Cisco IOS XE Gibraltar 16.12.3a**

There are no new hardware or software features in this release. For the list of open and resolved caveats in this release, see [Caveats](#page-67-0).

# **Whats New in Cisco IOS XE Gibraltar 16.12.3**

# **Whats New in Cisco IOS XE Gibraltar 16.12.1**

### **Hardware Features in Cisco IOS XE Gibraltar 16.12.1**

None.

## **Software Features in Cisco IOS XE Gibraltar 16.12.1**

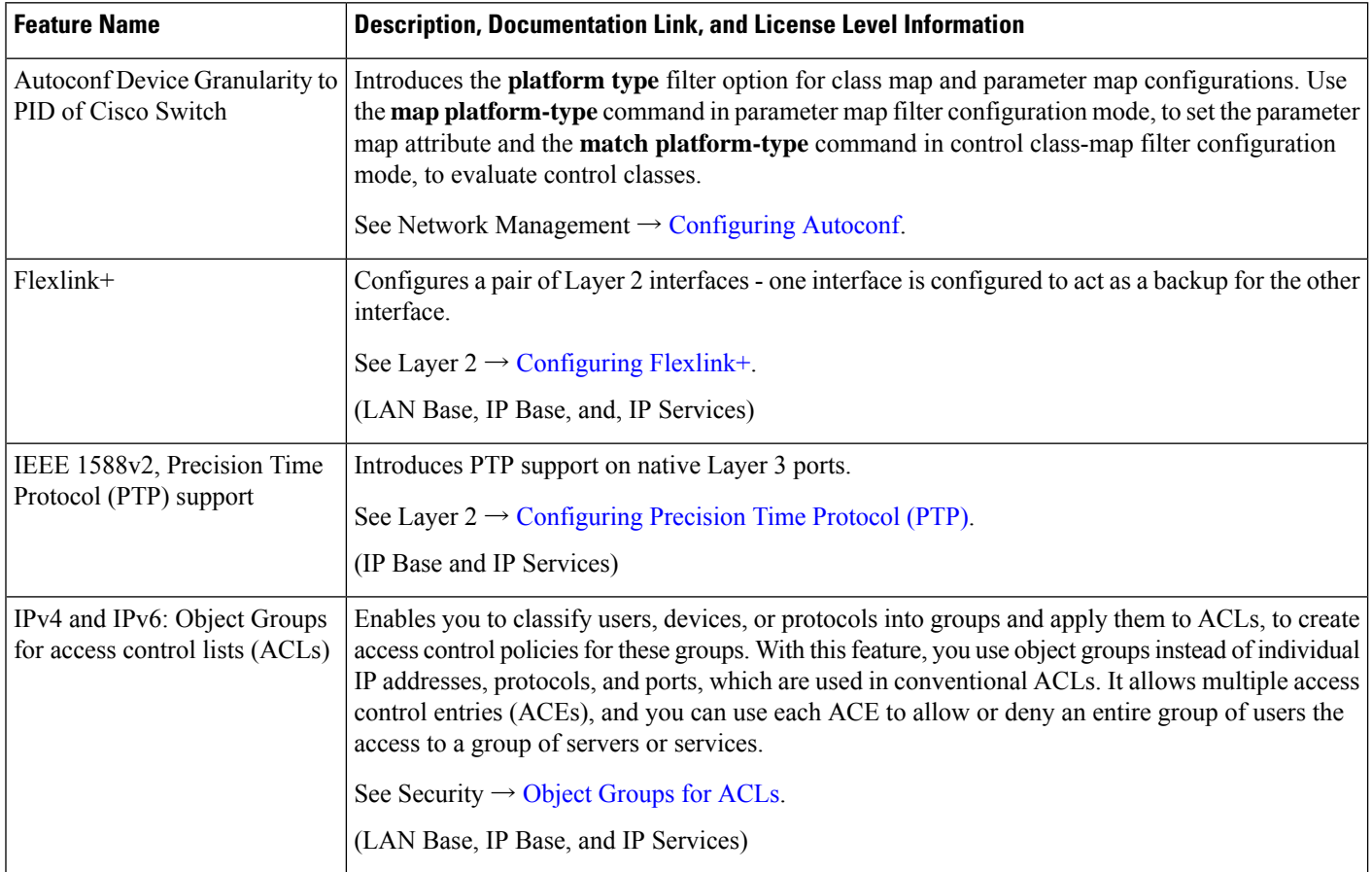

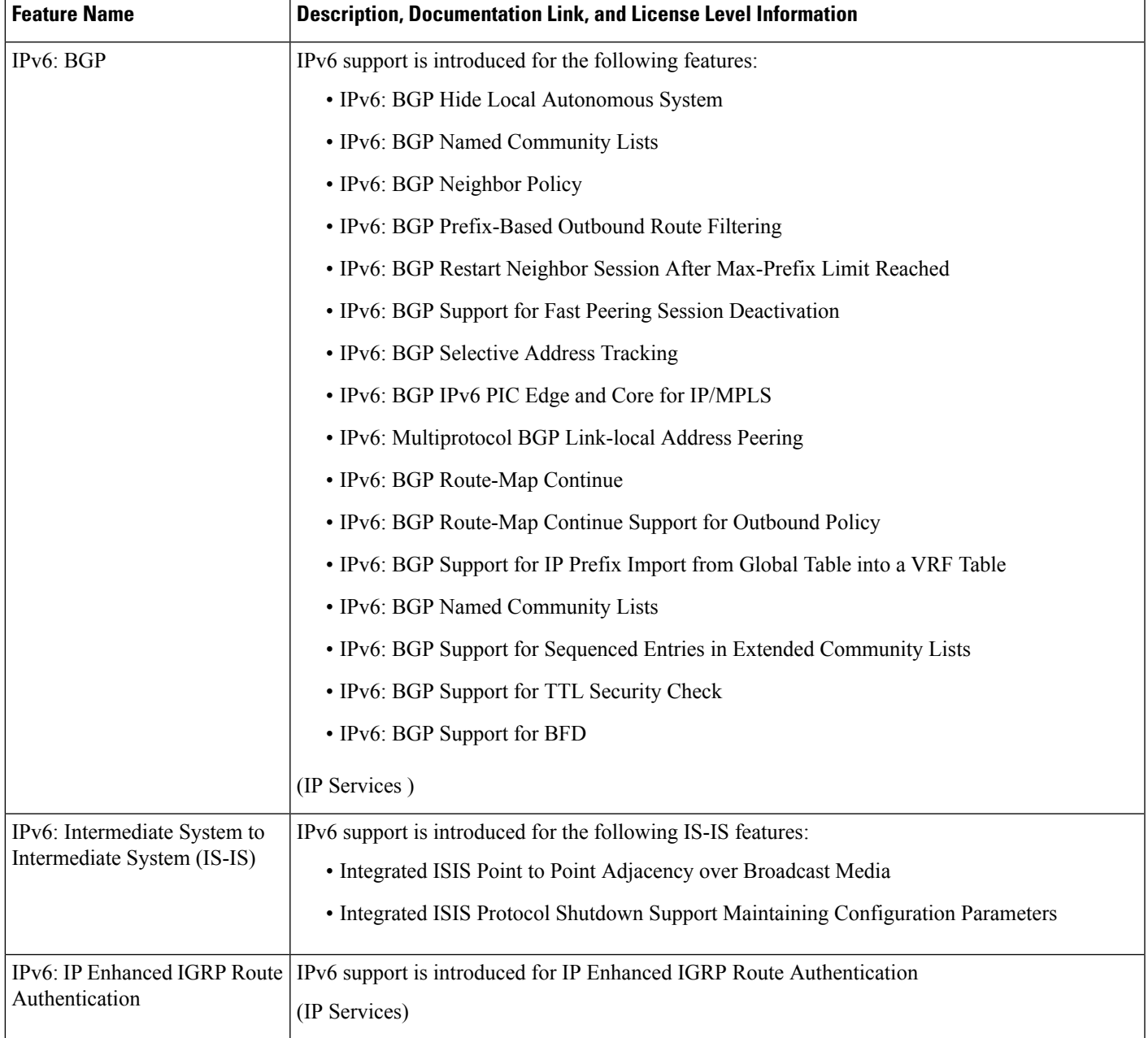

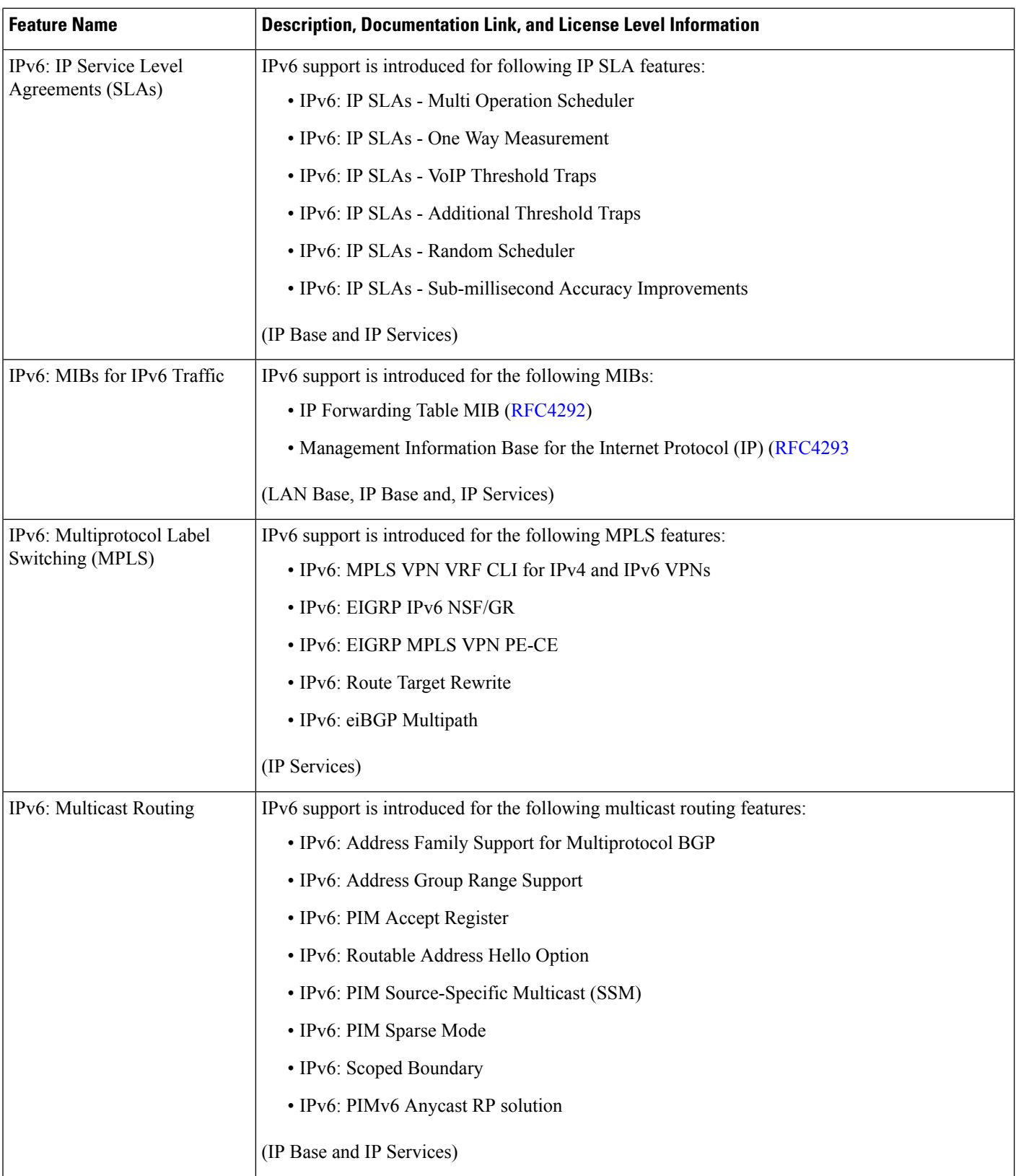

i.

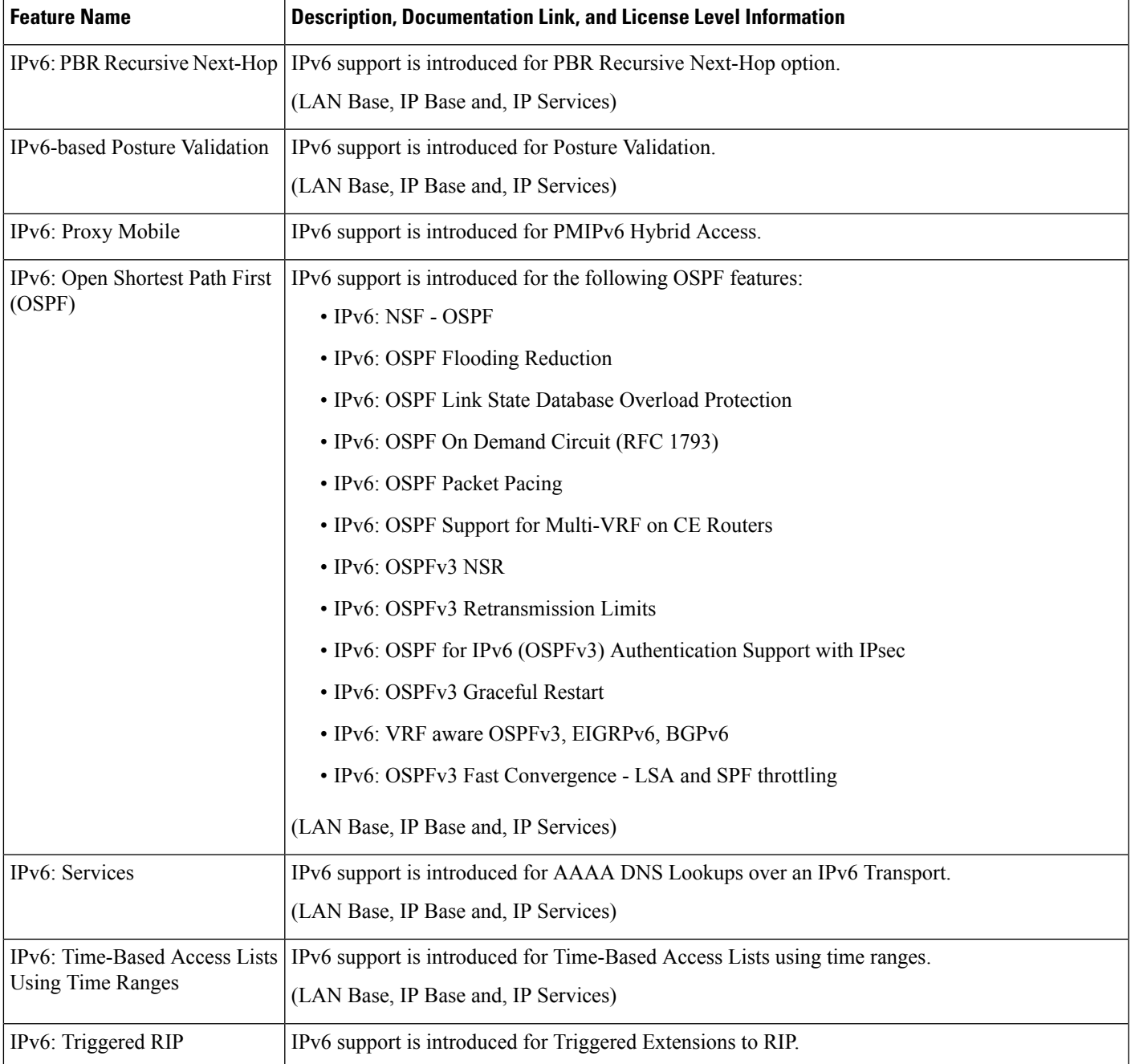

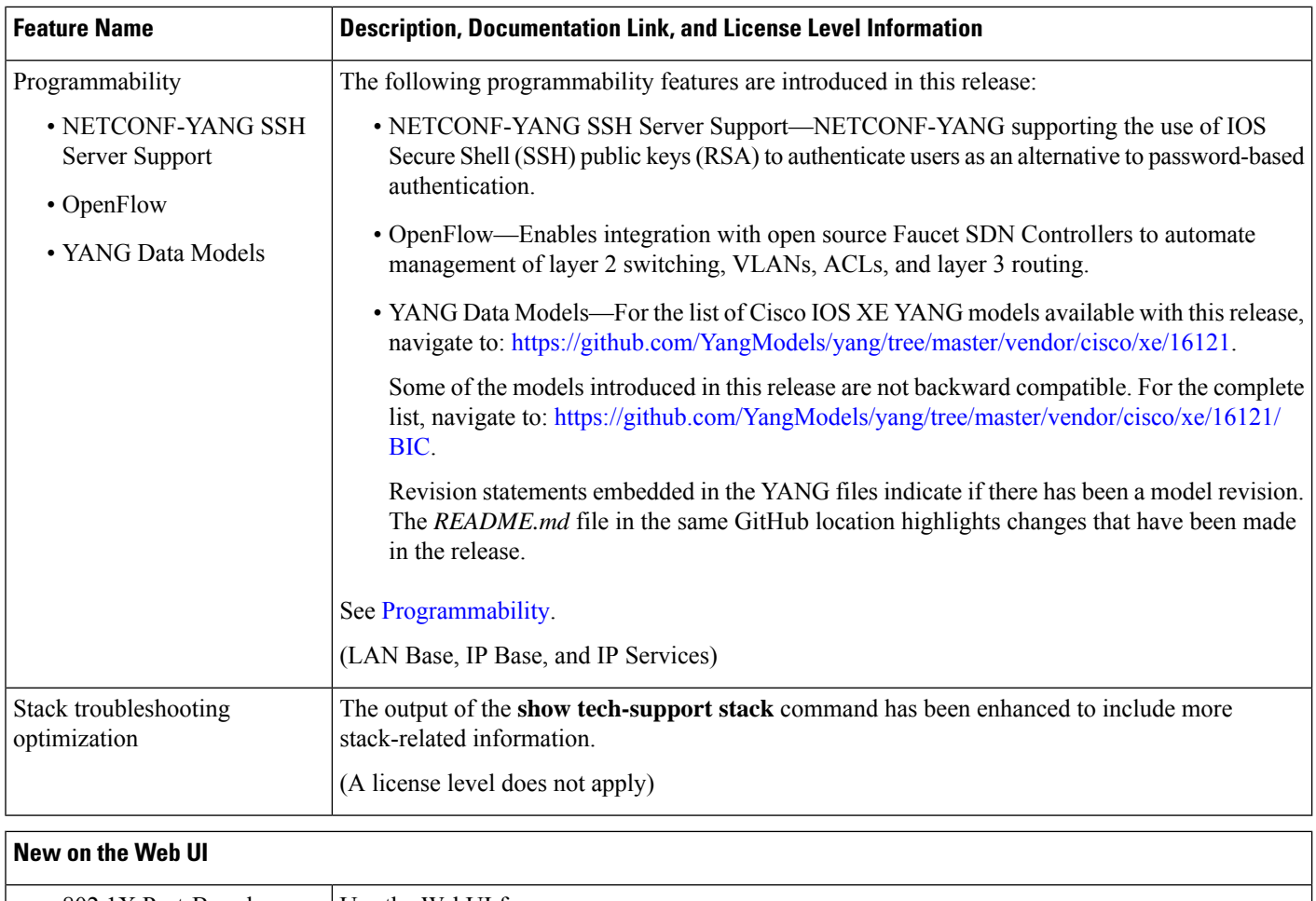

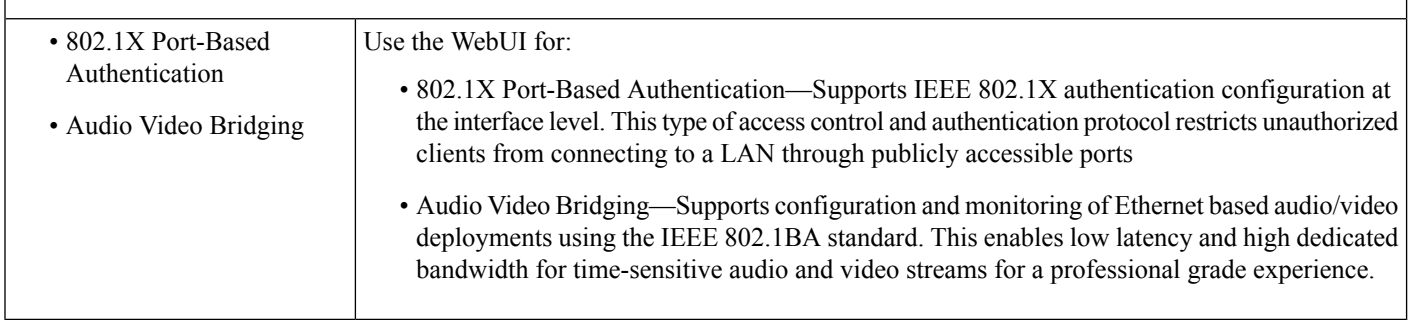

# **Important Notes**

- [Unsupported](#page-8-0) Features
- Complete List of [Supported](#page-9-0) Features
- Accessing Hidden [Commands](#page-9-1)
- Default [Behaviour,](#page-10-0) on page 11

### <span id="page-8-0"></span>**Unsupported Features**

- 802.1x Configurable username and password for MAC Authentication Bypass (MAB)
- Cisco Group Management Protocol (CGMP)
- Cisco Plug-In for OpenFlow (OpenFlow 1.0 and 1.3) is available in Cisco IOS XE Release 3.7.3E, but is not supported in later releases.
- Cisco TrustSec 802.1x
- Cisco TrustSec critical authentication
- Cisco Networking Services (CNS) configuration agent
- Converged Access (CA) is not supported beyond Cisco IOS XE Denali 16.3.x.

On the Cisco Catalyst 3650 Series Switches, CA is supported in the Cisco IOS XE Denali 16.3.x software release, which has extended support for 40 months.

- Command Switch Redundancy
- Device classifier for Auto Smartports (ASP)
- Dynamic Host Configuration Protocol (DHCP) snooping ASCII circuit ID
- DHCP version 6 (DHCPv6) relay source configuration
- Distance Vector Multicast Routing Protocol (DVMRP) tunneling
- Dynamic access ports
- Fallback bridging for non-IP traffic
- IEEE 802.1X-2010 with 802.1AE support
- Improvements in QoS policing rates
- Ingress Strict Priority Queuing (Expedite)
- IPsec
- IP-in-IP (IPIP) Tunneling
- IPsec VPN
- IP SLA Media Operation
- IPv6 support for Internet Key Exchange (IKE) versoin 2 / IP Security (IPSec) version 3
- IPv6 ready logo phase II host
- IPv6 static route support on LAN Base images
- IPv6 strict host mode
- Layer 2 tunneling protocol enhancements
- Link-state tracking
- Mesh, FlexConnect, and OfficeExtend access point deployment
- Medianet
- MSE 8.x is not supported with Cisco IOS XE Denali 16.x.x.
- Passive monitoring
- Per VLAN policer
- Performance Monitor (Phase 1)
- Port security on EtherChannels
- Pragmatic General Multicast (PGM)
- RFC 4292 IP-FORWARD-MIB (IPv6 only)
- RFC 4293 IP-MIB (IPv6 only)
- RFC5460 DHCPv6 Bulk leasequery
- Trust boundary configuration
- UniDirectional Link Routing (UDLR)
- VLAN access control lists (VACL) logging of access denied
- Virtual Routing and Forwarding (VRF)-Aware web authentication
- <span id="page-9-0"></span>• Web-Based Authentication without SVI
- Weighted Random Early Detection (WRED)

### <span id="page-9-1"></span>**Complete List of Supported Features**

For the complete list of features supported on a platform, see the Cisco Feature Navigator at <https://www.cisco.com/go/cfn>.

#### **Accessing Hidden Commands**

Starting with Cisco IOS XE Fuji 16.8.1a, as an improved security measure, the way in which hidden commands can be accessed has changed.

Hidden commands have always been present in Cisco IOS XE, but were not equipped with CLI help. This means that entering enter a question mark (?) at the system prompt did not display the list of available commands. Such hidden commands are only meant to assist Cisco TAC in advanced troubleshooting and are therefore not documented. For more information about CLI help, see the *Using the Command-Line Interface* → *Understanding the Help System* chapter of the Command Reference document.

Hidden commands are available under:

- Category 1—Hidden commandsin privileged or User EXEC mode. Begin by entering the **service internal** command to access these commands.
- Category 2—Hidden commands in one of the configuration modes (global, interface and so on). These commands do not require the **service internal** command.

Further, the following applies to hidden commands under Category 1 and 2:

• The commands have CLI help. Entering enter a question mark (?) at the system prompt displays the list of available commands.

Ш

Note: For Category 1, enter the **service internal** command before you enter the question mark; you do not have to do this for Category 2.

• The system generates a %PARSER-5-HIDDEN syslog message when the command is used. For example:

```
*Feb 14 10:44:37.917: %PARSER-5-HIDDEN: Warning!!! 'show processes memory old-header '
is a hidden command.
Use of this command is not recommended/supported and will be removed in future.
```
Apart from category 1 and 2, there remain internal commands displayed on the CLI, for which the system does NOT generate the %PARSER-5-HIDDEN syslog message.

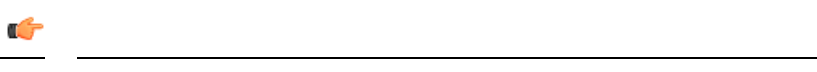

We recommend that you use any hidden command only under TAC supervision. **Important**

> <span id="page-10-0"></span>If you find that you are using a hidden command, open a TAC case for help with finding another way of collecting the same information asthe hidden command (for a hidden EXEC mode command), or to configure the same functionality (for a hidden configuration mode command) using non-hidden commands.

### **Default Behaviour**

Beginning from Cisco IOS XE Gibraltar 16.12.5 and later, do not fragment bit (DF bit) in the IP packet is always set to 0 for all outgoing RADIUS packets (packets that originate from the device towards the RADIUS server).

## **Supported Hardware**

### **Cisco Catalyst 3650 Series Switches—Model Numbers**

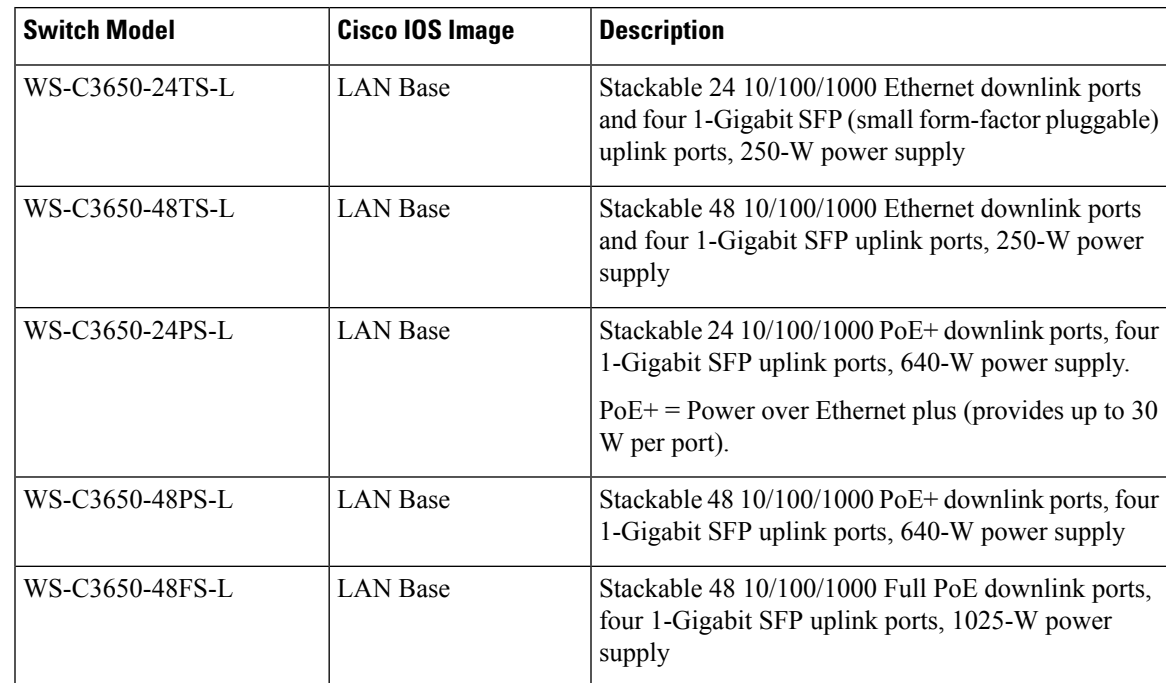

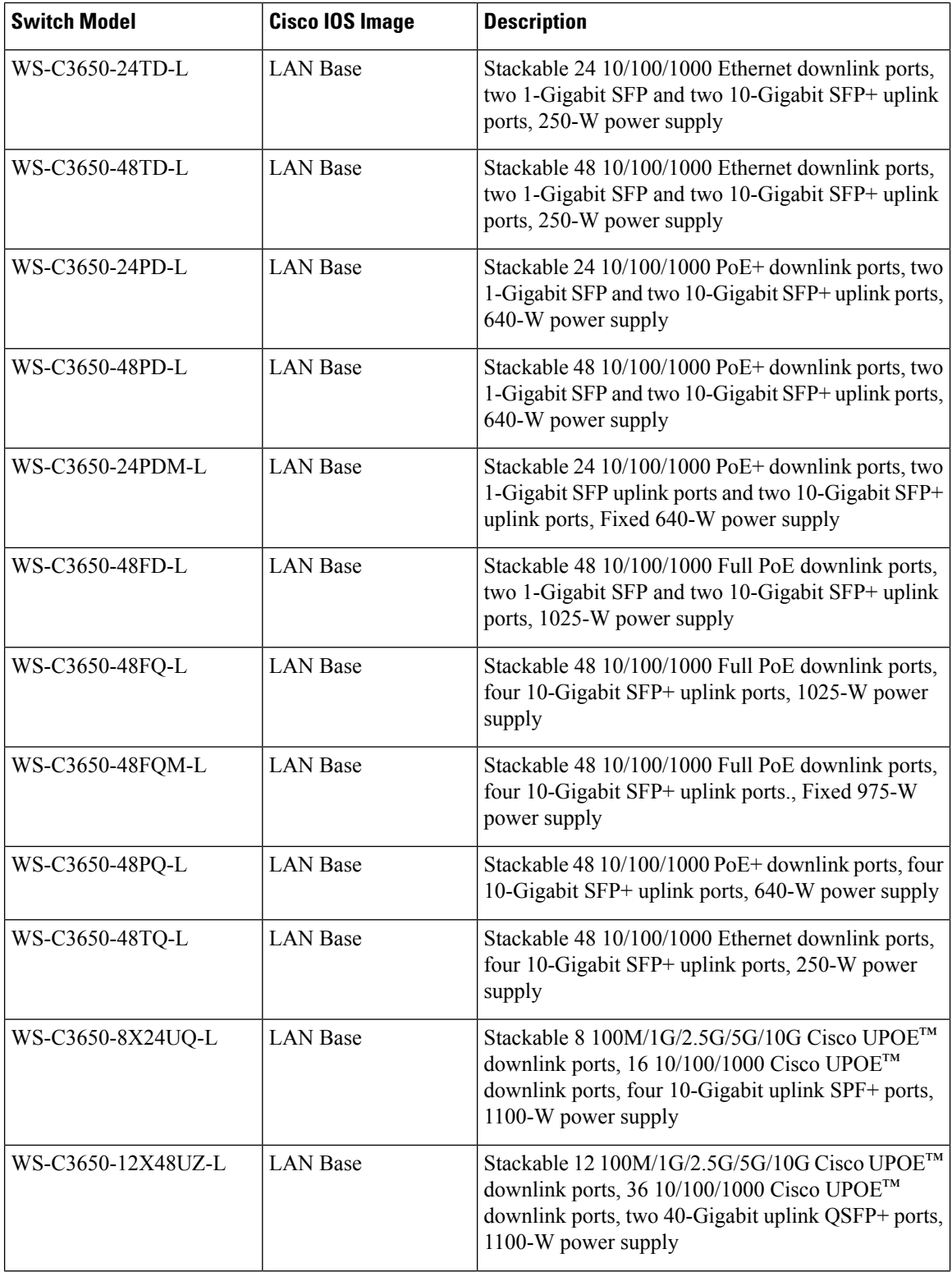

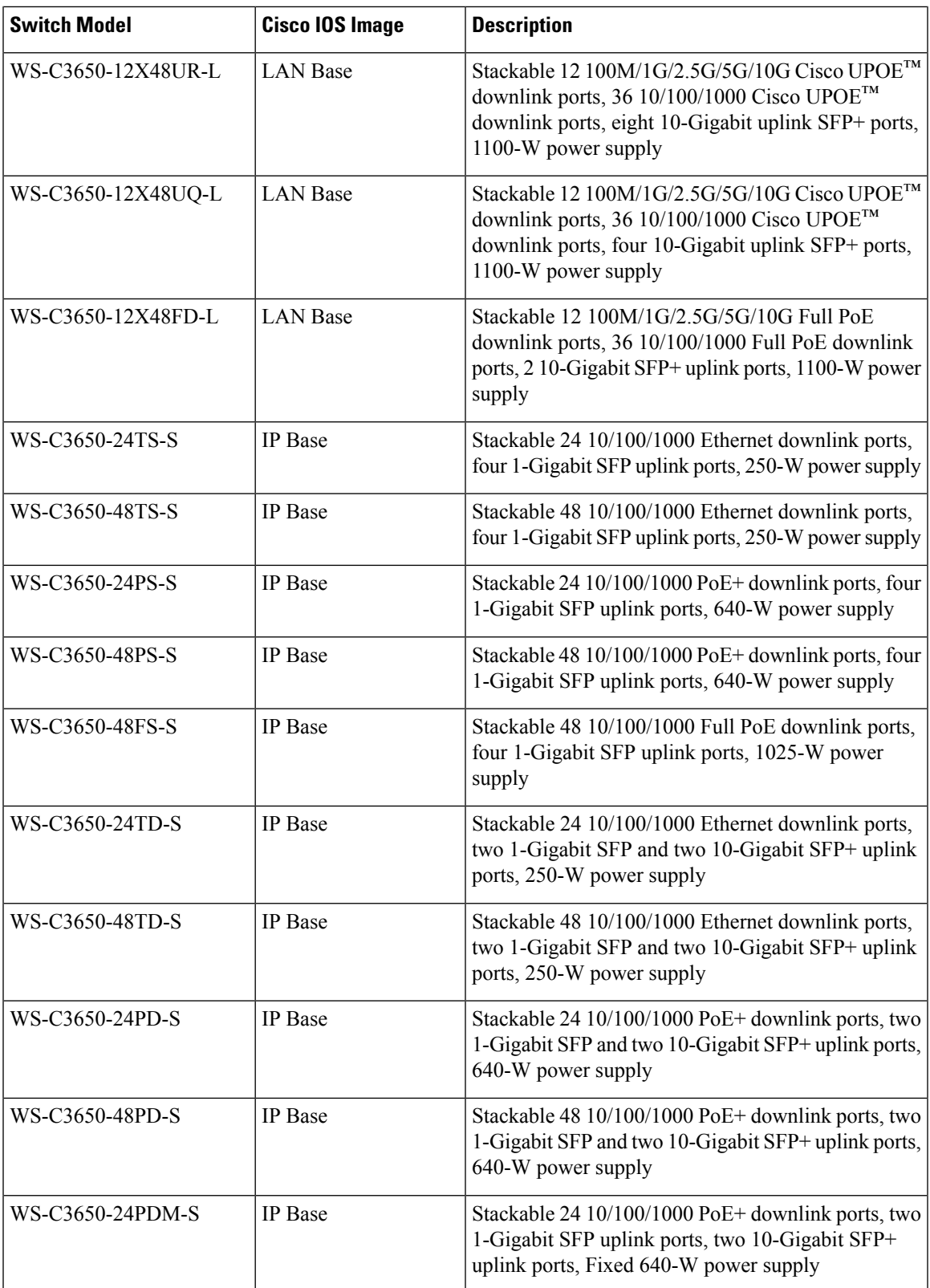

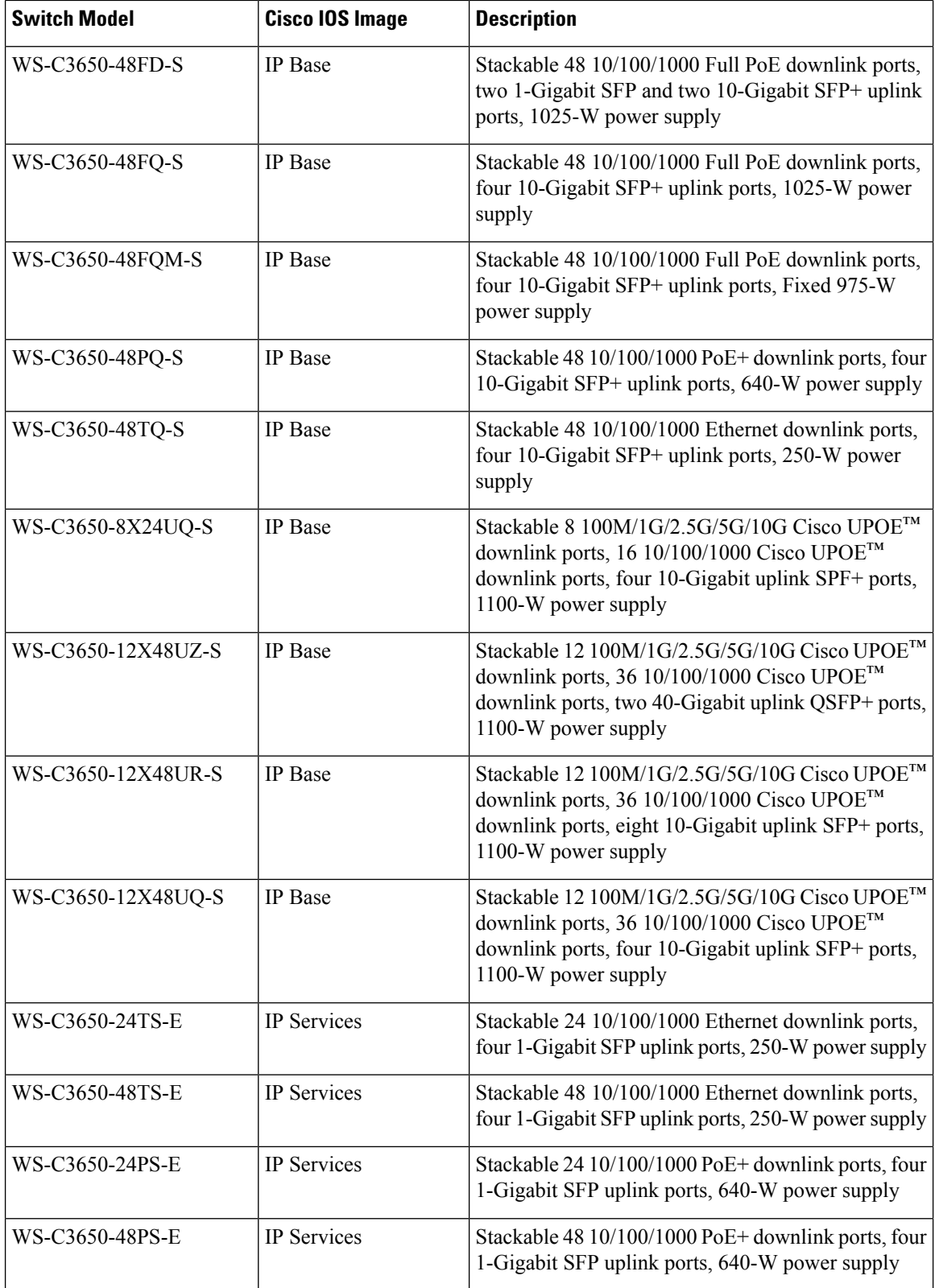

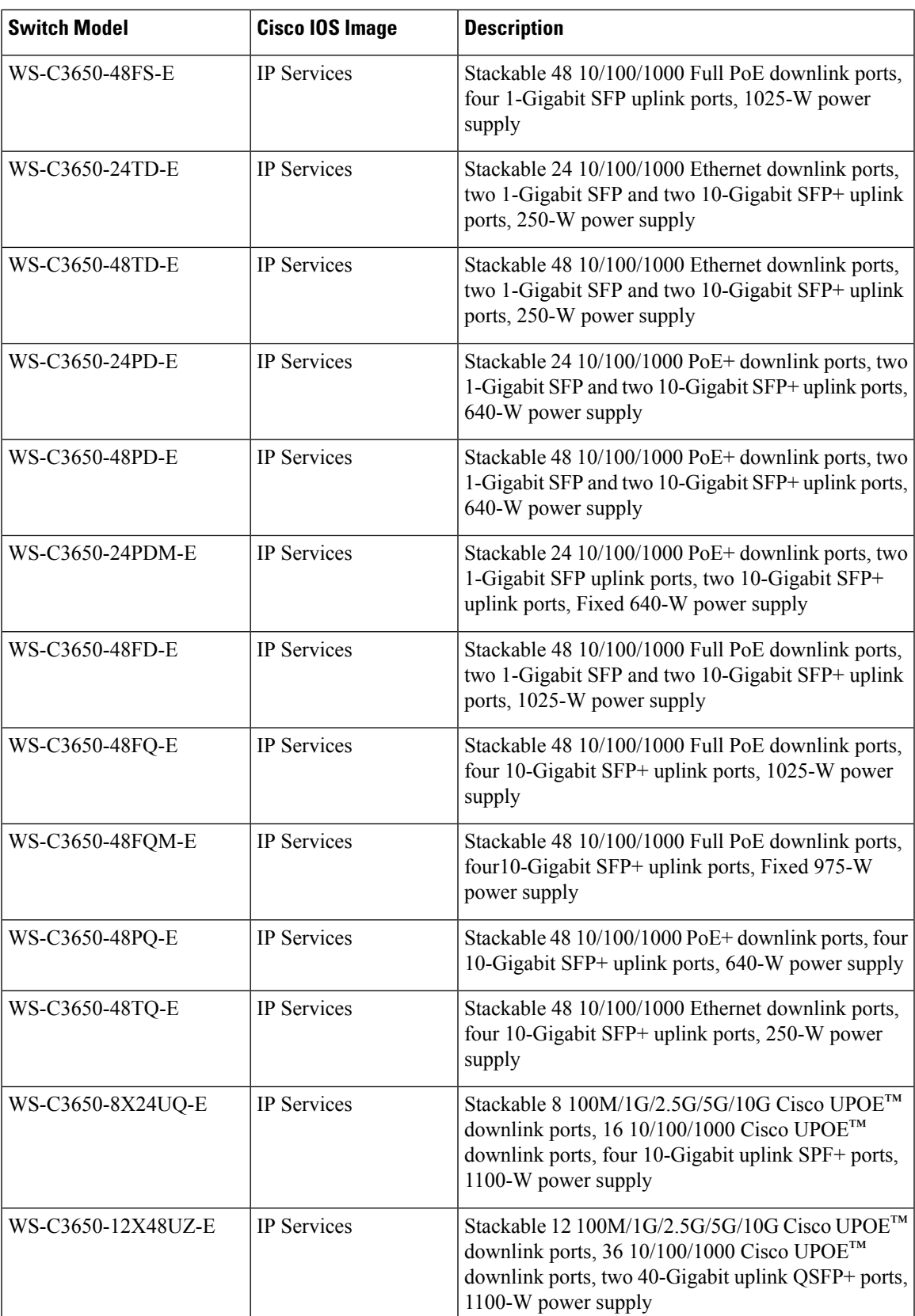

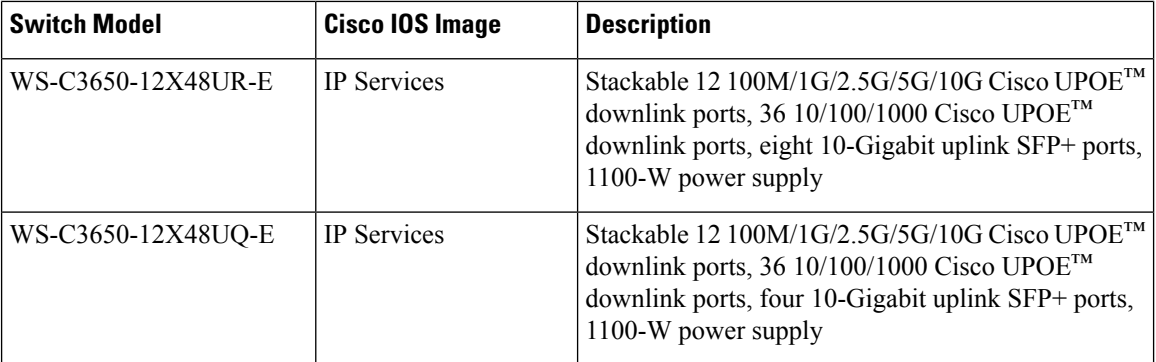

### **Optics Modules**

Cisco Catalyst Series Switches support a wide range of optics and the list of supported optics is updated on a regular basis. Use the Transceiver Module Group (TMG) [Compatibility](https://tmgmatrix.cisco.com/home) Matrix tool, or consult the tables at this URL for the latest transceiver module compatibility information: [https://www.cisco.com/en/US/products/](https://www.cisco.com/en/US/products/hw/modules/ps5455/products_device_support_tables_list.html) [hw/modules/ps5455/products\\_device\\_support\\_tables\\_list.html](https://www.cisco.com/en/US/products/hw/modules/ps5455/products_device_support_tables_list.html)

# **Compatibility Matrix**

The following table provides software compatibility information.

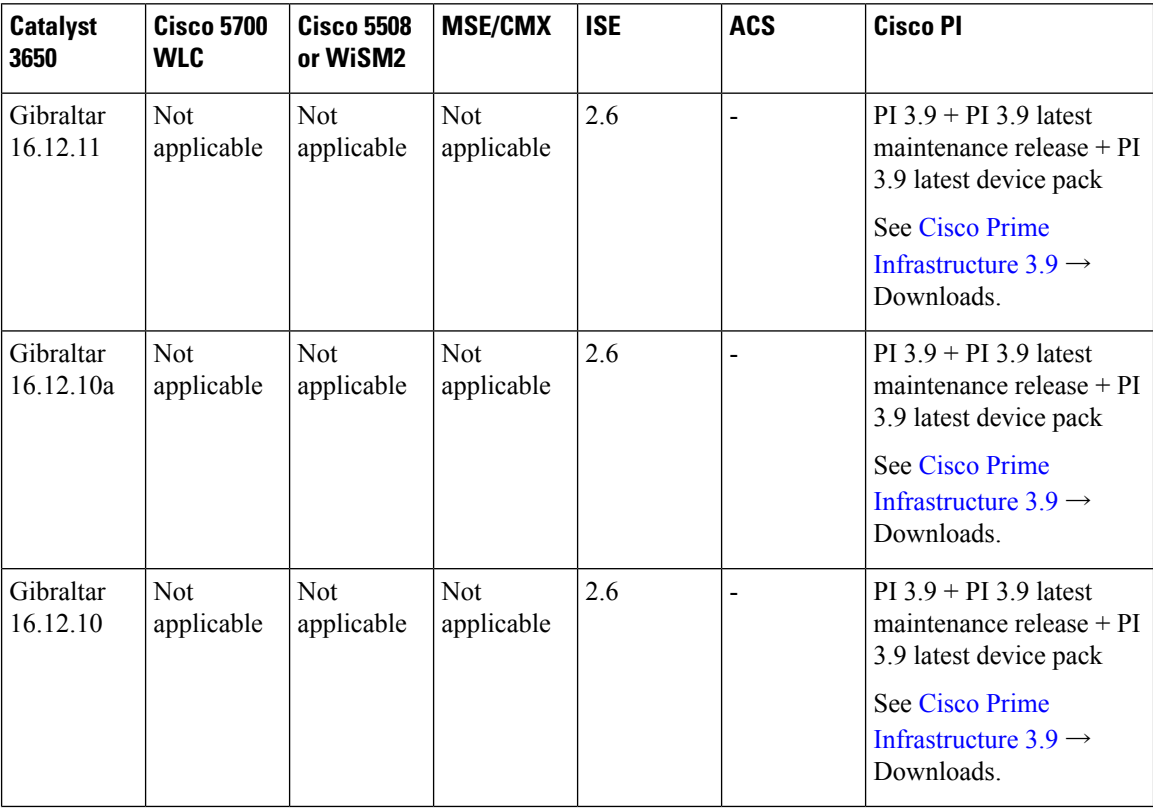

 $\mathbf l$ 

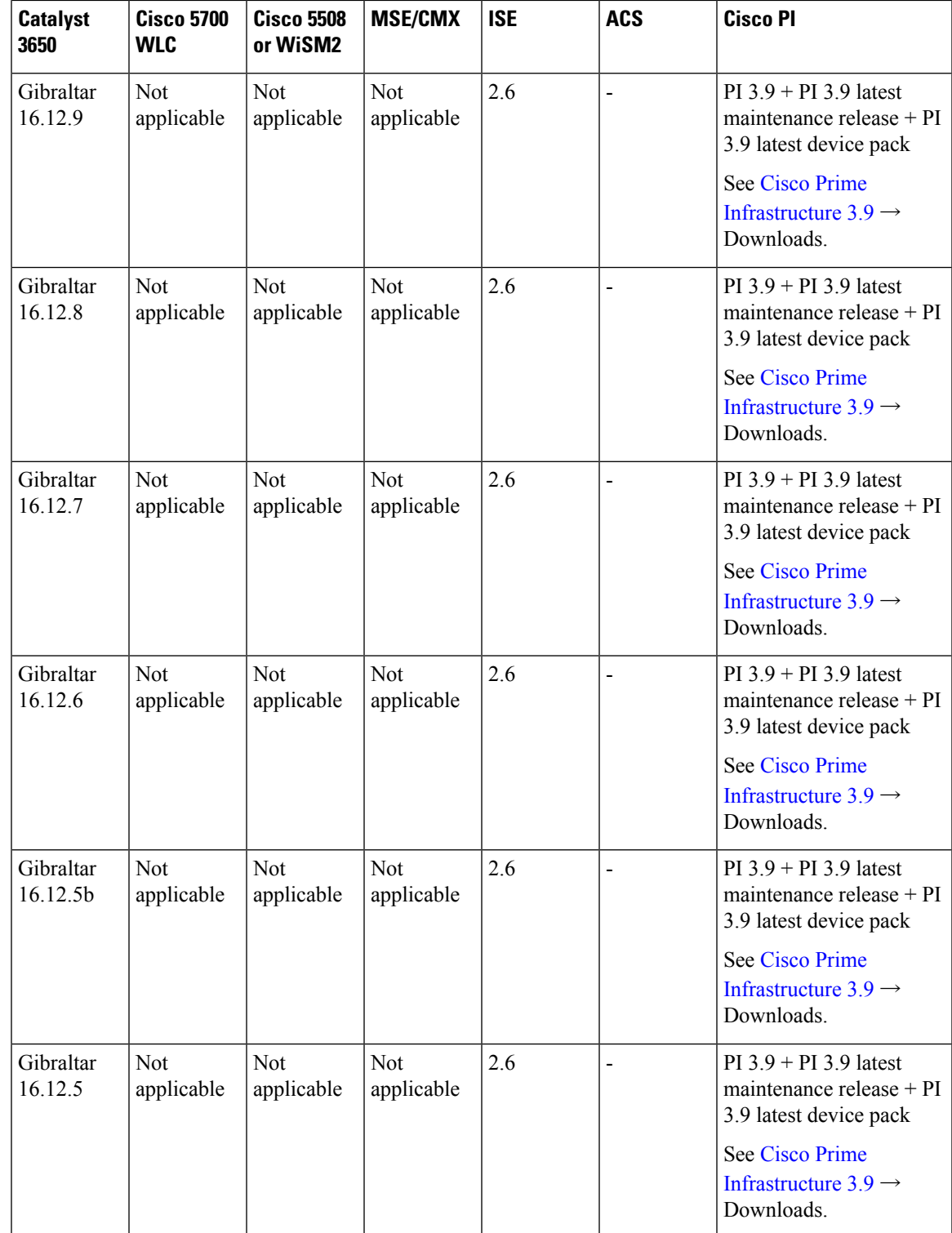

 $\mathbf I$ 

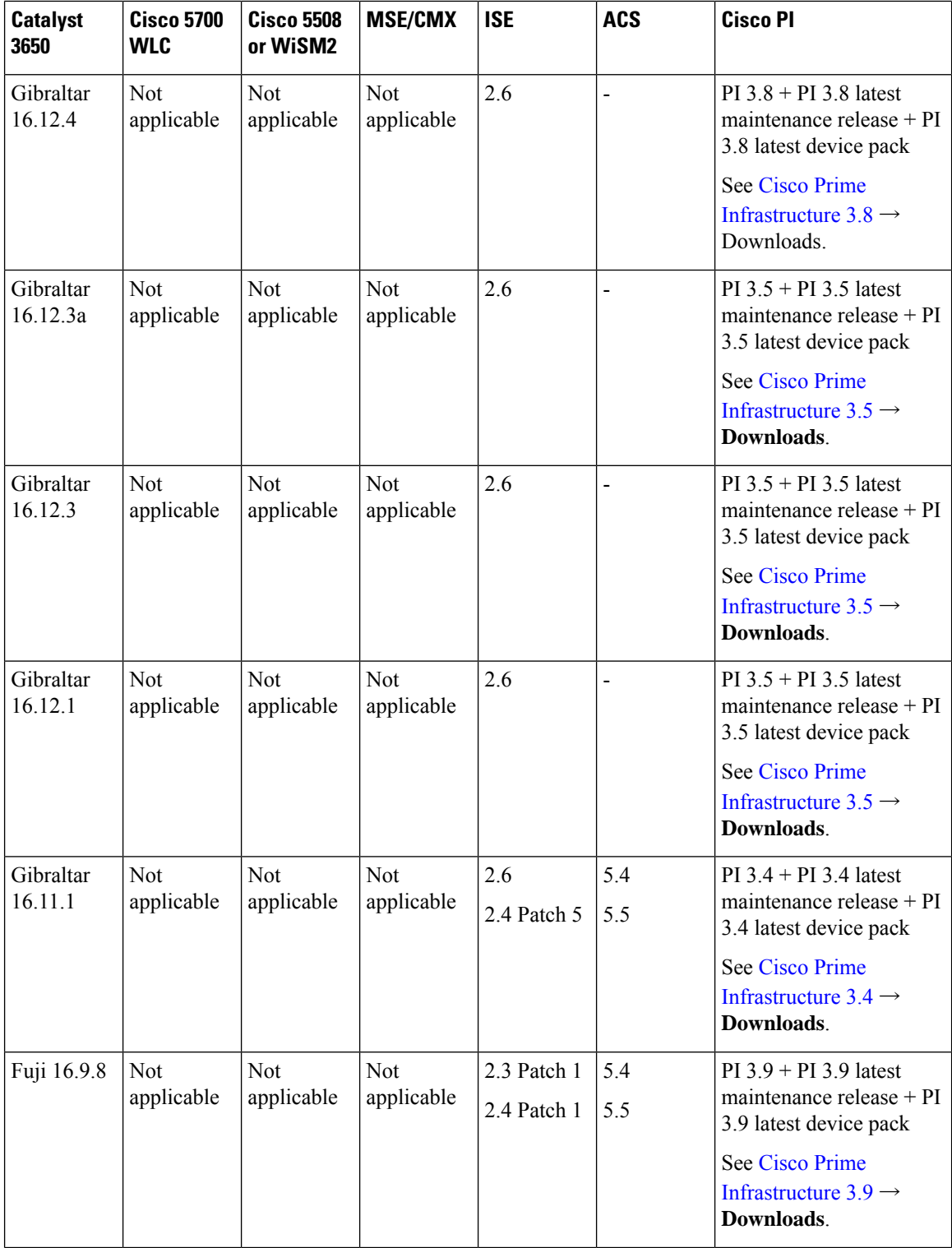

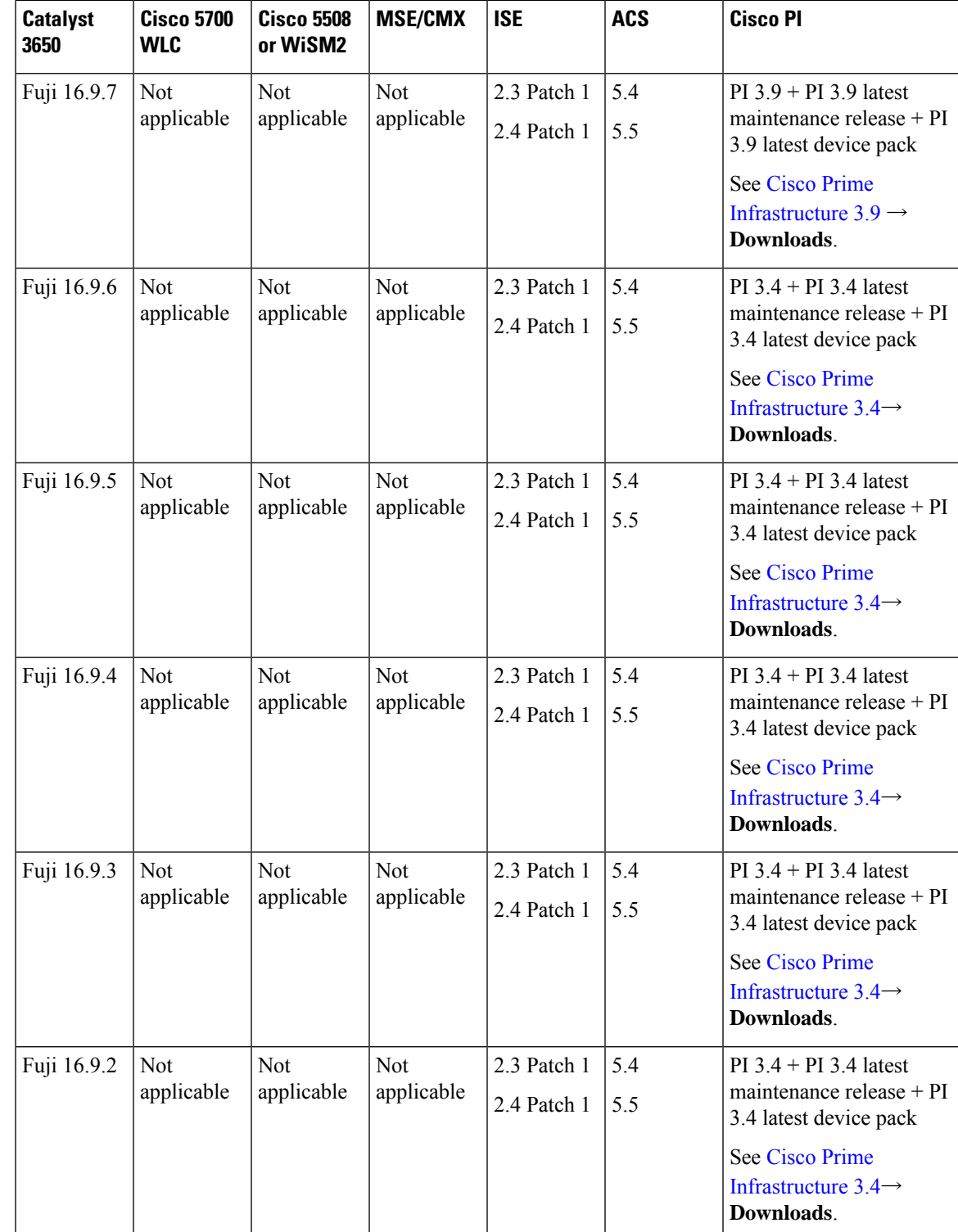

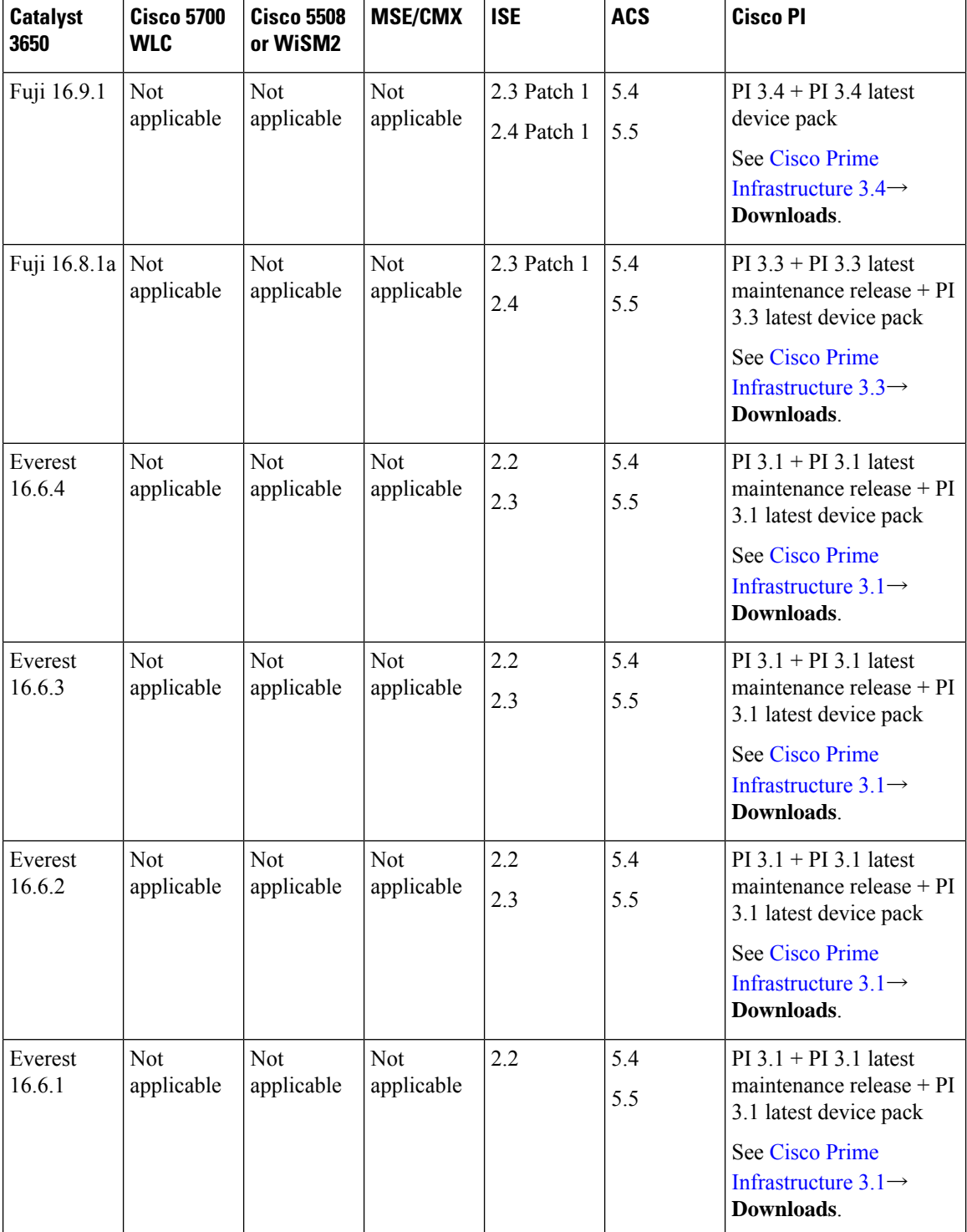

 $\mathbf l$ 

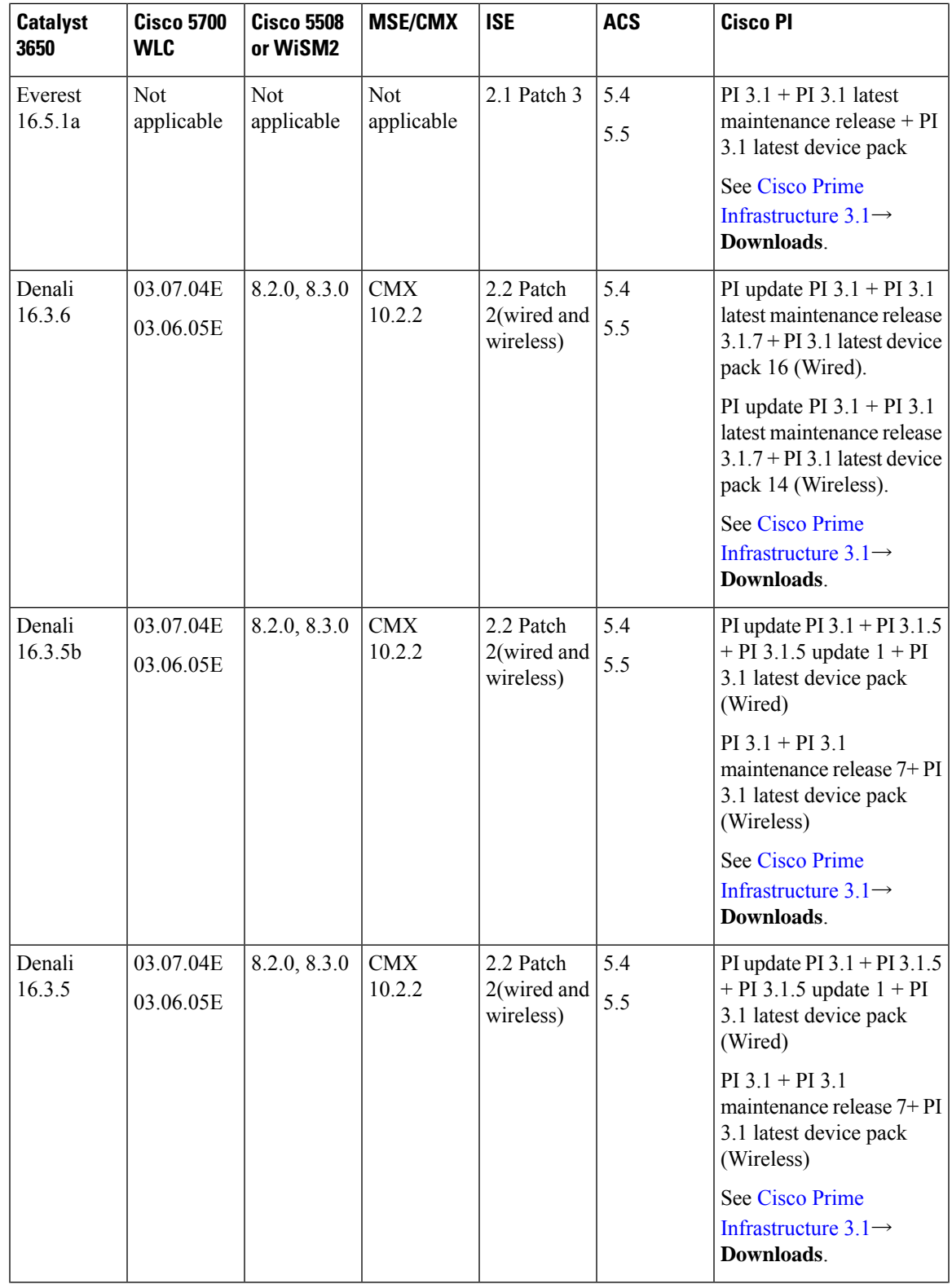

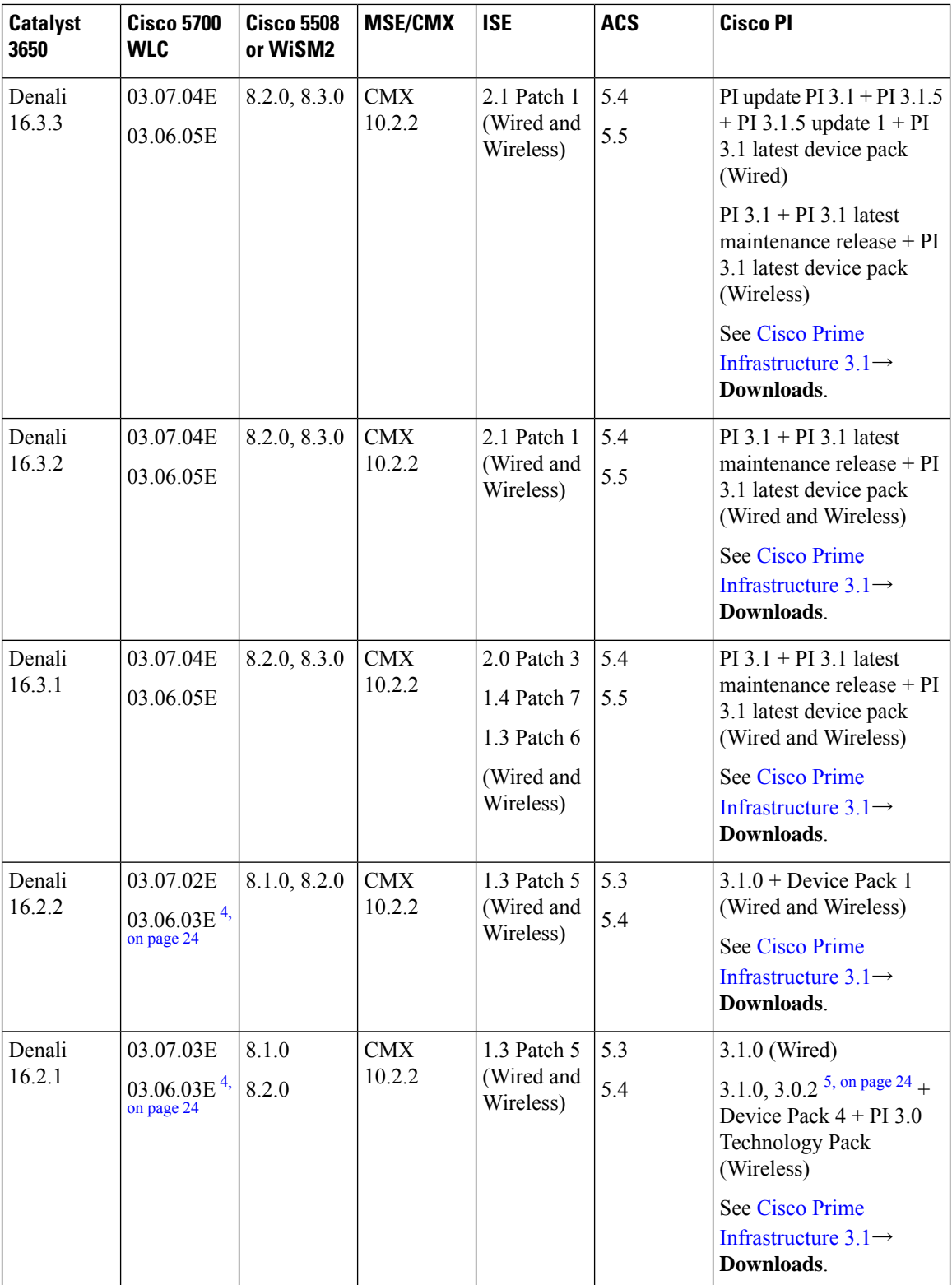

 $\mathbf l$ 

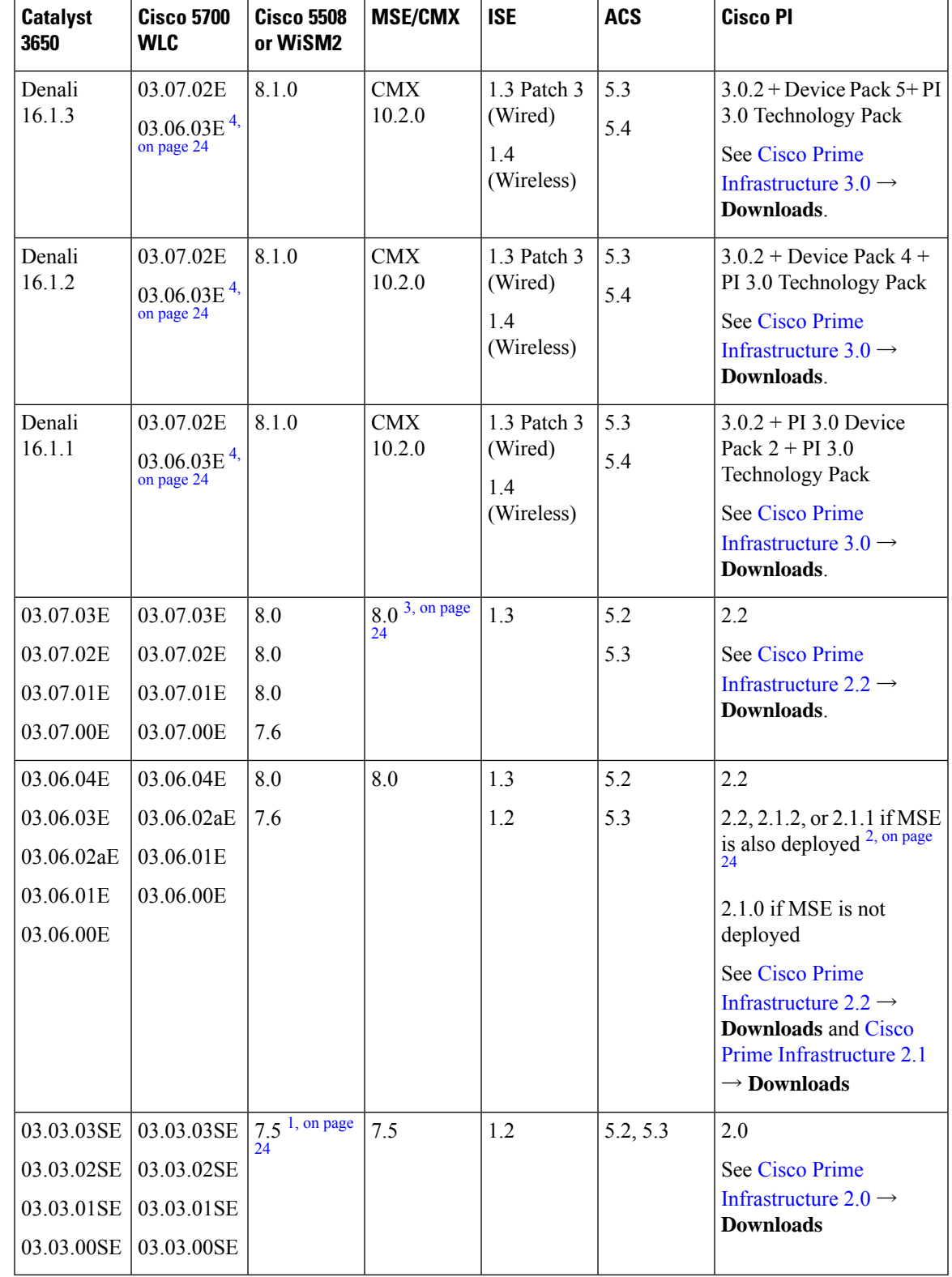

<span id="page-23-4"></span><span id="page-23-3"></span><span id="page-23-2"></span><span id="page-23-0"></span>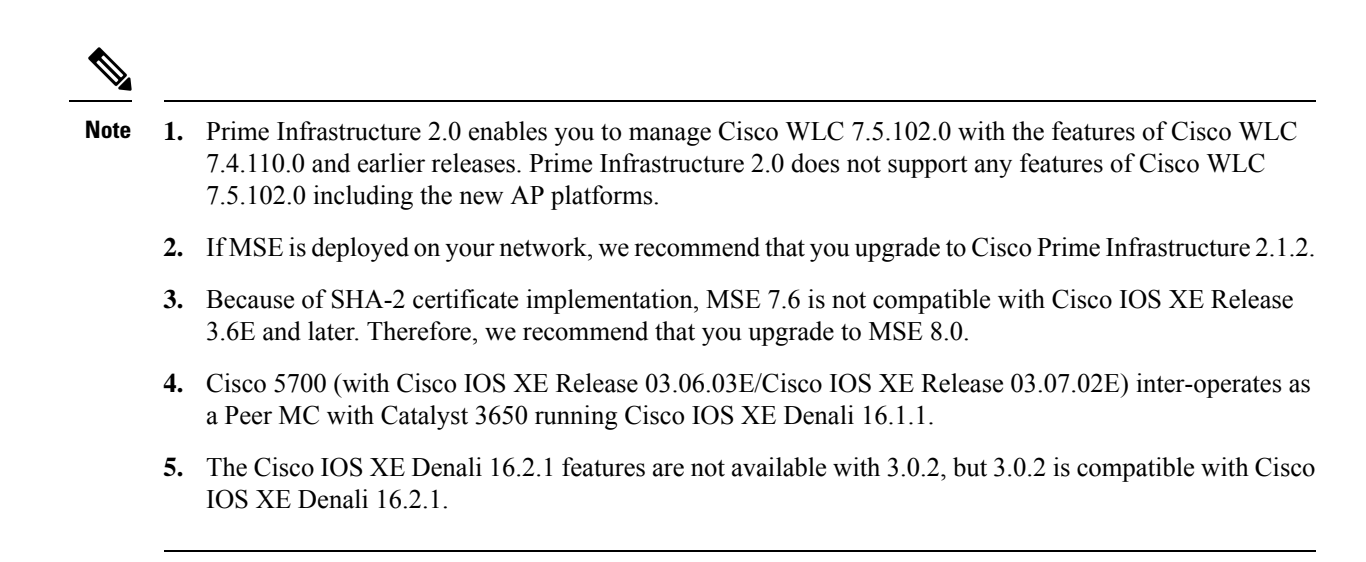

# **Web UI System Requirements**

<span id="page-23-1"></span>The following subsections list the hardware and software required to access the Web UI:

### **Minimum Hardware Requirements**

<span id="page-23-6"></span><span id="page-23-5"></span>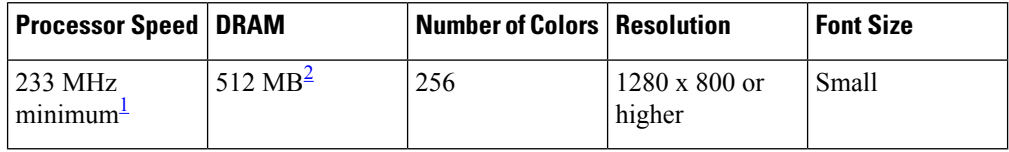

<sup>1</sup> We recommend 1 GHz

<sup>2</sup> We recommend 1 GB DRAM

### **Software Requirements**

### **Operating Systems**

- Windows 10 or later
- Mac OS X 10.9.5 or later

### **Browsers**

- Google Chrome—Version 59 or later (On Windows and Mac)
- Microsoft Edge
- Mozilla Firefox—Version 54 or later (On Windows and Mac)
- Safari—Version 10 or later (On Mac)

## **Upgrading the Switch Software**

This section covers the various aspects of upgrading or downgrading the device software.

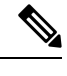

**Note** You cannot use the Web UI to install, upgrade, or downgrade device software.

### **Finding the Software Version**

The package files for the Cisco IOS XE software are stored on the system board flash device (flash:).

You can use the **show version** privileged EXEC command to see the software version that is running on your switch.

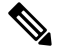

Although the **show version** output always shows the software image running on the switch, the model name shown at the end of this display is the factory configuration and does not change if you upgrade the software license. **Note**

You can also use the **dir** *filesystem:* privileged EXEC command to see the directory names of other software images that you might have stored in flash memory.

### **Software Images**

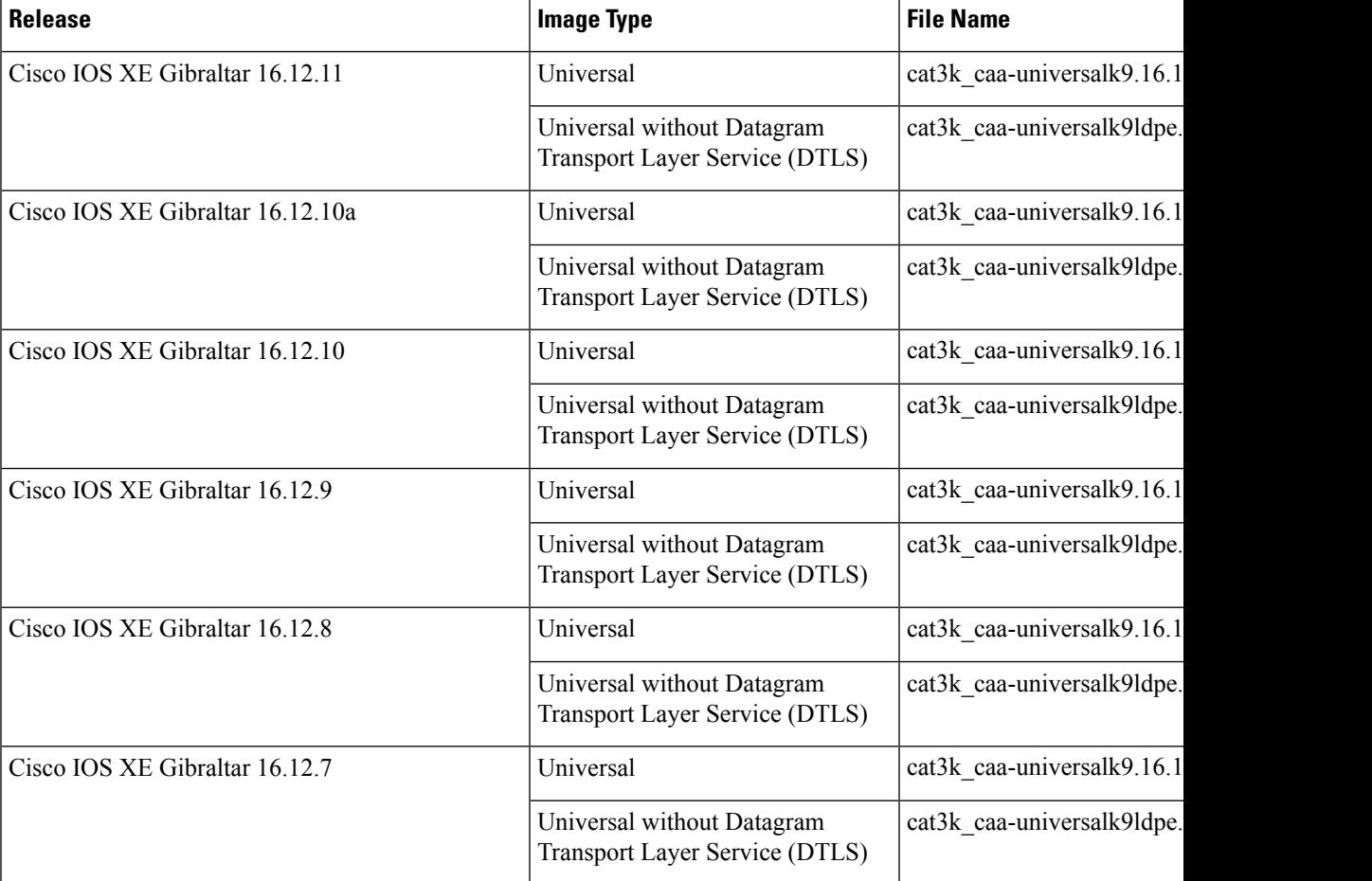

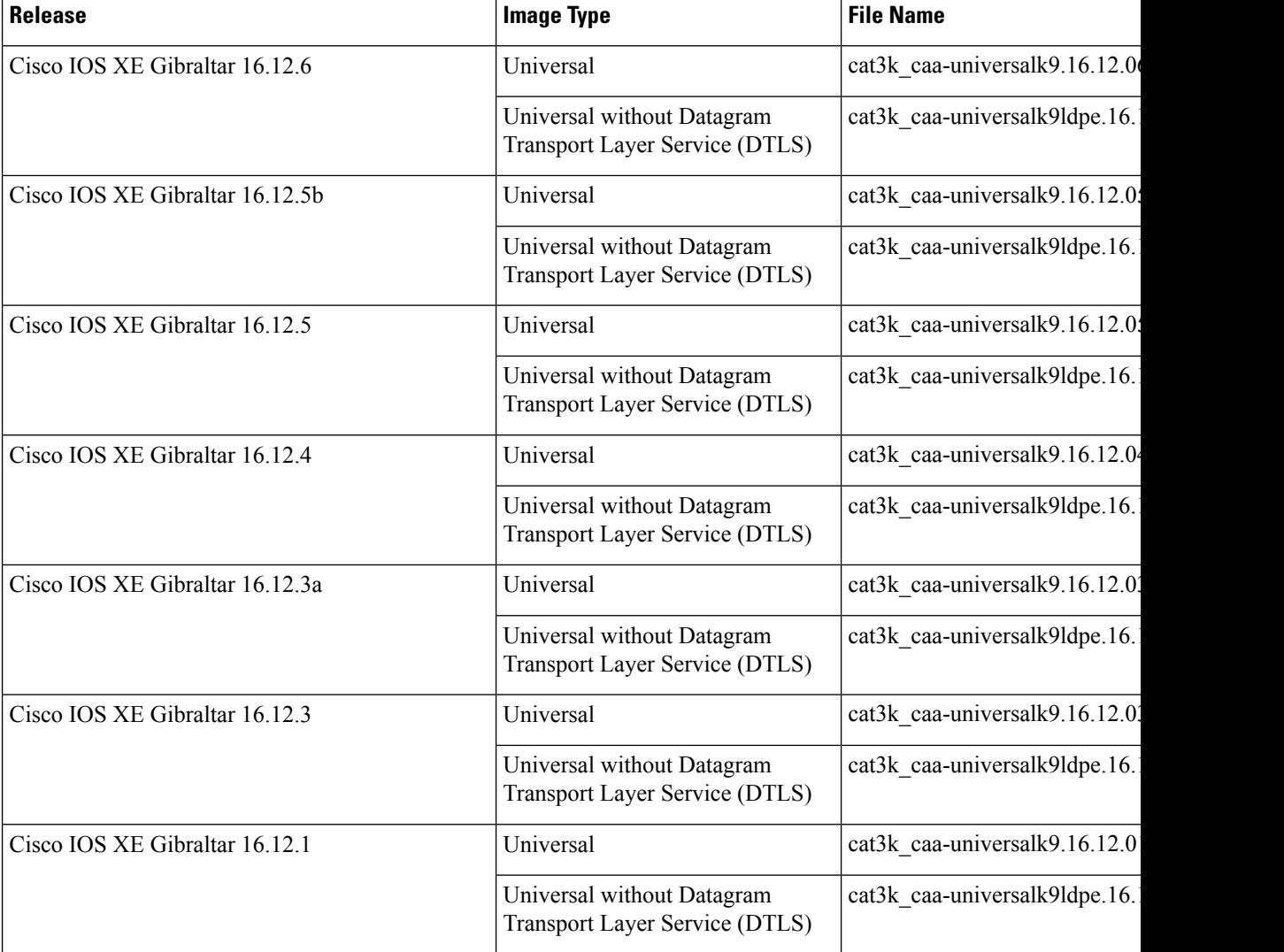

### **Automatic Boot Loader Upgrade**

When you upgrade from any prior Cisco IOS XE 3.x.xE release to a Cisco IOS XE Denali 16.x.x, or Cisco IOS XE Everest 16.x.x, or Cisco IOS XE Fuji 16.x.x release for the first time, the boot loader may be automatically upgraded, based on the hardware version of the switch. If the boot loader is automatically upgraded, it will take effect on the next reload. If you go back to a Cisco IOS XE Release 3.x.xE, your boot loader will not be downgraded. The updated boot loader supports all previous releases.

For subsequent Cisco IOS XE Denali 16.x.x, or Cisco IOS XE Everest 16.x.x, or Cisco IOS XE Fuji 16.x.x, or Cisco IOS XE Gibraltar 16.x.x releases, if there is a new bootloader in the release, it may be automatically upgraded based on the hardware version of the switch when you boot up your switch with the new image for the first time.

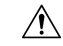

**Caution** Do not power cycle your switch during the upgrade.

 $\mathbf l$ 

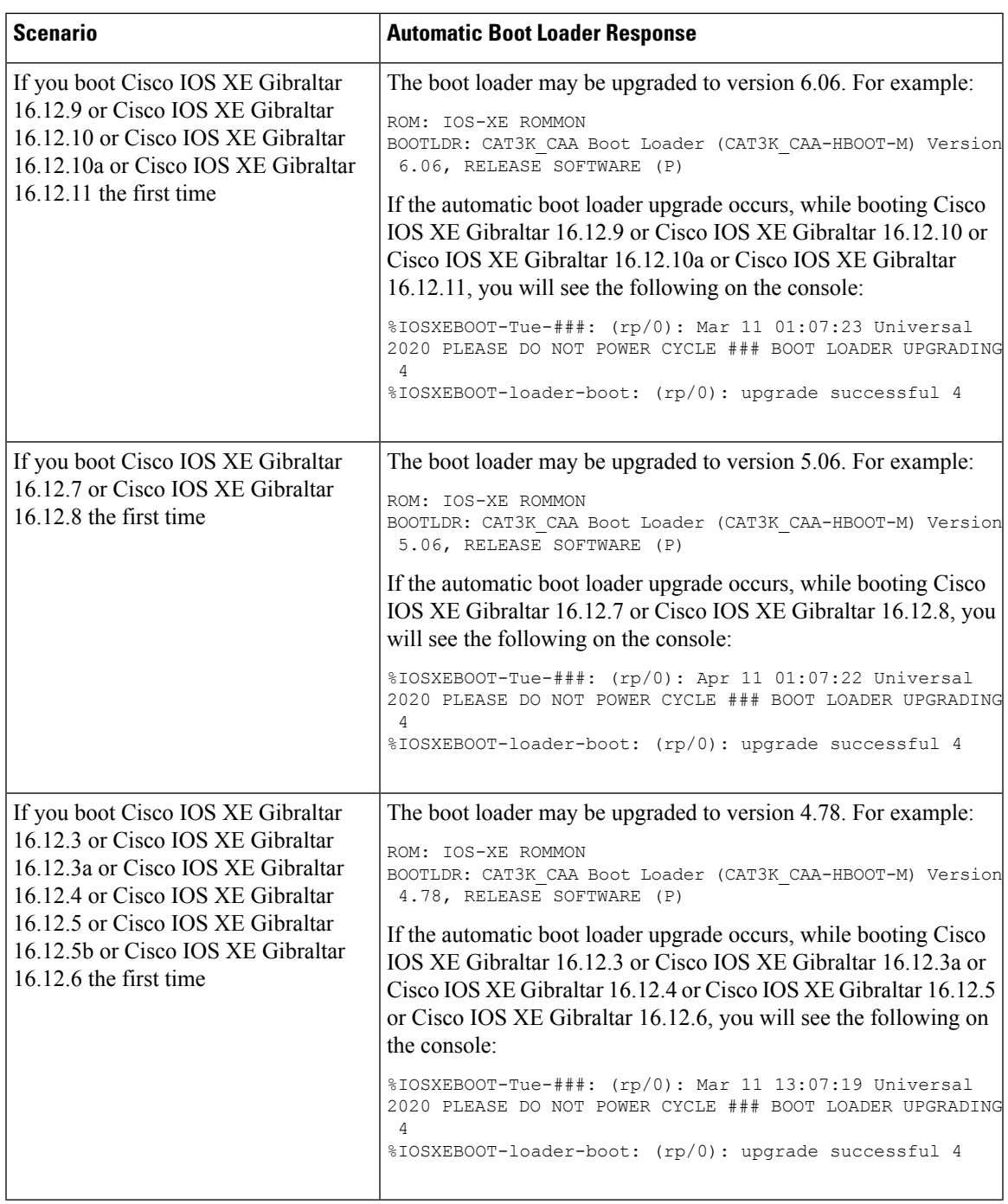

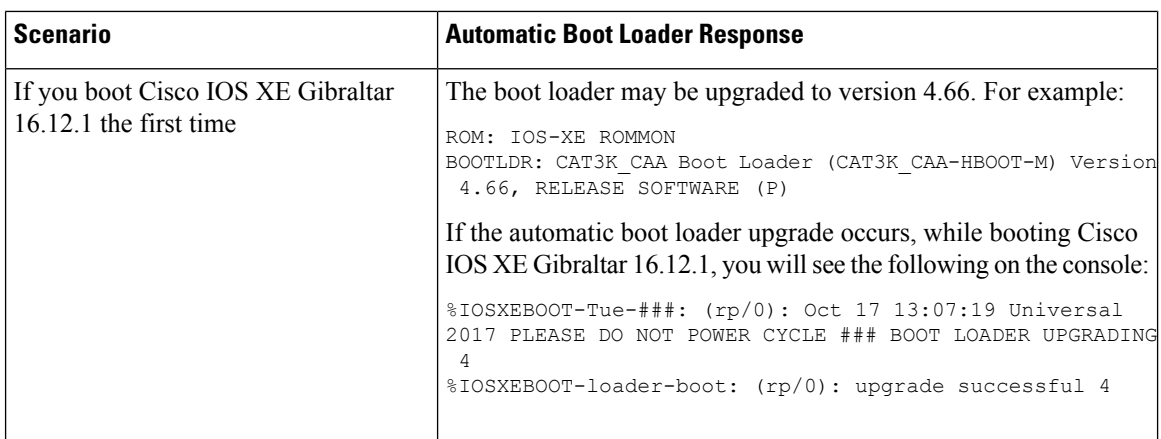

### **Automatic Microcode Upgrade**

During a Cisco IOS image upgrade or downgrade on a PoE or UPoE switch, microcode is upgraded to reflect applicable feature enhancements and bug fixes. A microcode upgrade occurs only during an image upgrade or downgrade, on PoE or UPoE switches. It does not occur during switch reloads or on non-PoE switches.

Depending on the release you are upgrading from, microcode upgrade can occur during the install operation or during bootup:

- If the release you are upgrading *from* does notsupport microcode updates during the course of installation, microcode is updated during boot up, and an additional 4 minutes(approximately) are required to complete the microcode upgrade, in addition to the normal reload time. Data traffic is not forwarded when microcode is upgraded during bootup.
- When using **install** commands to upgrade, microcode is upgraded during the install operation, and no additional time is required during bootup. Here microcode is updated before the reload that occurs as part of the image upgrade process. Data traffic continues to be forwarded during the upgrade.

Do not restart the switch during the upgrade or downgrade process.

The following console messages are displayed during microcode upgrade:

```
MM [1] MCU version 111 sw ver 105
MM [2] MCU version 111 sw ver 105
Front-end Microcode IMG MGR: found 4 microcode images for 1 device.
Image for front-end 0: /tmp/microcode update/front end/fe type 6 0 update needed: no
Image for front-end 0: /tmp/microcode_update/front_end/fe_type_6_1 update needed: yes
Image for front-end 0: /tmp/microcode_update/front_end/fe_type_6_2 update needed: yes
Image for front-end 0: /tmp/microcode_update/front_end/fe_type_6_3 update needed: no
Front-end Microcode IMG MGR: Preparing to program device microcode...
Front-end Microcode IMG MGR: Preparing to program device[0], index=0 ...594412 bytes....
Skipped<sup>[0]</sup>.
Front-end Microcode IMG MGR: Preparing to program device[0], index=1 ...395790 bytes.
Front-end Microcode IMG MGR: Programming device 0...rwRrrrrrrw..
0%.........................................................................
10%..........................................................................
20%........................................................................
30%..........................................................................
40%..........................................................................
50%.......................................................................
60%..........................................................................
```
70%.......................................................................... 80%......................................................................... 90%.......................................................................... 100% Front-end Microcode IMG MGR: Preparing to program device[0], index=2 ...25186 bytes. Front-end Microcode IMG MGR: Programming device  $0...$ rrrrrw $...0$ % $...10$ % $...$ ...20% $...$ ...30% $...40$ % $...$ .50% $...$ .60% $...$ .70% $...$ ......90% $...$ .......90% $...$ 100%wRr! Front-end Microcode IMG MGR: Microcode programming complete for device 0. Front-end Microcode IMG MGR: Preparing to program device[0], index=3 ...86370 bytes.... Skipped[3]. Front-end Microcode IMG MGR: Microcode programming complete in 242 seconds

### **Software Installation Commands**

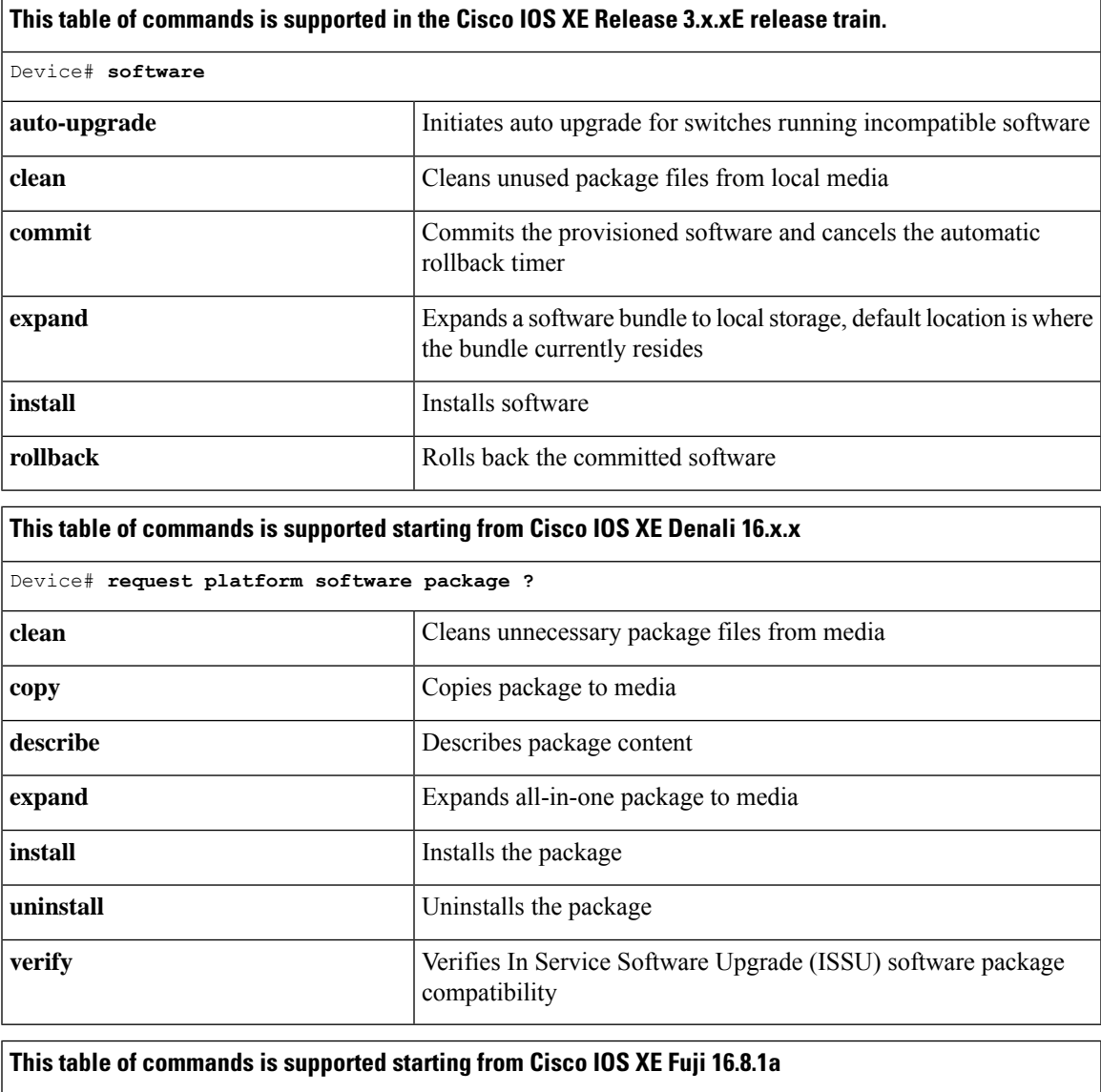

To install and activate the specified file, and to commit changes to be persistent across reloads—**install add file** *filename* [**activate commit**]

To separately install, activate, commit, cancel, or remove the installation file—**install ?**

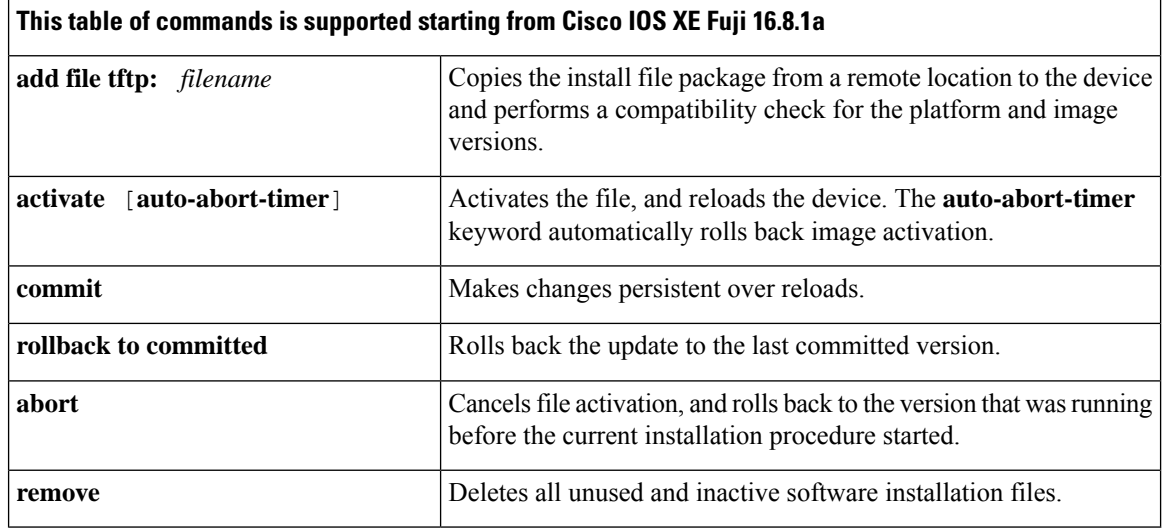

### **Upgrading from Cisco IOS XE Release 3.x.xE in Install Mode**

Follow these instructions to upgrade from Cisco IOS XE Release 3.x.xE in install mode:

### **Before you begin**

Note that you can use this procedure for the following upgrade scenarios:

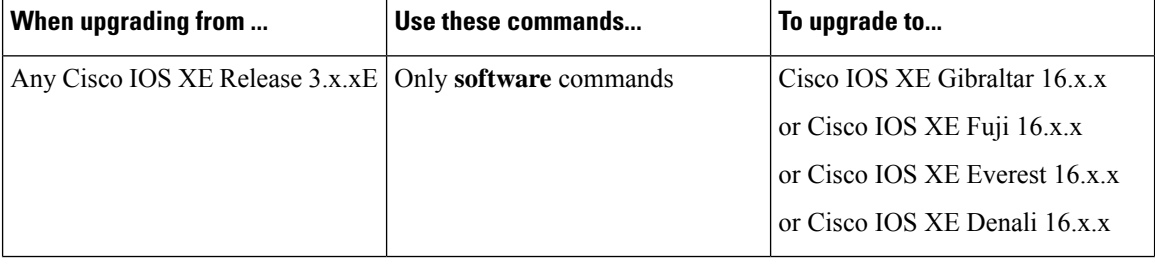

The sample output shows upgrade from Cisco IOS XE Release 3.7.3E to Cisco IOS XE Gibraltar 16.12.1 in install mode.

### **Procedure**

**Step 1** Copy new image to stack

When you expand the image, if you point to the source image on your TFTP server, you can skip this section and go to Step 2: Software install image to flash

a) **show run** | **i tftp**

Use this command to make sure your tftp server is reachable from IOS via GigabitEthernet0/0.

```
Switch# show run | i tftp
ip tftp source-interface GigabitEthernet0/0
ip tftp blocksize 8192
Switch#
Switch# show run | i ip route vrf
ip route vrf Mgmt-vrf 5.0.0.0 255.0.0.0 5.30.0.1
```

```
Switch#
Switch# show run int GigabitEthernet0/0
Building configuration...
Current configuration : 115 bytes
!
interface GigabitEthernet0/0
vrf forwarding Mgmt-vrf
ip address 5.30.12.121 255.255.0.0
negotiation auto
end
Switch#
Switch# ping vrf Mgmt-vrf ip 5.28.11.250
Type escape sequence to abort.
Sending 5, 100-byte ICMP Echos to 5.28.11.250, timeout is 2 seconds:
!!!!!
Success rate is 100 percent (5/5), round-trip min/avg/max = 1/1/2 ms
```
#### b) **copy tftp: flash:**

Use this command to copy the image from your tftp server to flash.

```
Switch# copy tftp://5.28.11.250/cat3k_caa-universalk9.16.12.01.SPA.bin flash:
cat3k_caa-universalk9.16.12.01.SPA.bin
Destination filename [cat3k caa-universalk9.16.12.01.SPA.bin]?
Accessing tftp://5.28.11.250/cat3k caa-universalk9.16.12.01.SPA.bin...
Loading cat3k caa-universalk9.16.12.01.SPA.bin from 5.28.11.250 (via
GigabitEthernet0/0):
!!!!!!!!!!!!!!!!!!!!!!!!!!!!!!!!!!!!!!!!!!!!!!!!!!!!!!!!!!!!!!!!!!!!!!!!!!!!!!!!!!!!!!!!!!!!
[OK - 373203016 bytes]
373203016 bytes copied in 80.662 secs (4626927 bytes/sec)
Switch#
```
### c) **dir flash:**

Use this command to confirm that the image has been successfully copied to flash

```
Switch# dir flash:*.bin
Directory of flash:/
32339 -rw- 373217171 Wed Jul 2019 13:52:53 -07:00 cat3k_caa-universalk9.16.12.01.SPA.bin
1562509312 bytes total (731021312 bytes free)
Switch#
```
### **Step 2** Software install image to flash

### a) **software install file**

Use this command with the **new** and **force** options, to expand the target image to flash. You can point to the source image on your TFTP server or in flash if you have it copied to flash.

```
Switch# software install file flash:cat3k_caa-universalk9.16.12.01.SPA.bin new force
Preparing install operation ...
[1]: Copying software from active switch 1 to switches 2,3,4
[1]: Finished copying software to switches 2,3,4
[1 2 3 4]: Starting install operation
[1 2 3 4]: Expanding bundle flash:cat3k caa-universalk9.16.12.01.SPA.bin
[1 2 3 4]: Copying package files
[1 2 3 4]: Package files copied
[1 2 3 4]: Finished expanding bundle flash:cat3k caa-universalk9.16.12.01.SPA.bin
```
[1 2 3 4]: Verifying and copying expanded package files to flash: [1 2 3 4]: Verified and copied expanded package files to flash: [1 2 3 4]: Starting compatibility checks [1 2 3 4]: Bypassing peer package compatibility checks due to 'force' command option [1 2 3 4]: Finished compatibility checks [1 2 3 4]: Starting application pre-installation processing [1 2 3 4]: Finished application pre-installation processing [1]: Old files list: Removed cat3k\_caa-base.SPA.03.07.03E.pkg Removed cat3k\_caa-drivers.SPA.03.07.03E.pkg Removed cat3k\_caa-infra.SPA.03.07.03E.pkg Removed cat3k\_caa-iosd-universalk9.SPA.152-3.E3.pkg Removed cat3k\_caa-platform.SPA.03.07.03E.pkg Removed cat3k\_caa-wcm.SPA.10.3.130.0.pkg [2]: Old files list: Removed cat3k\_caa-base.SPA.03.07.03E.pkg Removed cat3k\_caa-drivers.SPA.03.07.03E.pkg Removed cat3k\_caa-infra.SPA.03.07.03E.pkg Removed cat3k\_caa-iosd-universalk9.SPA.152-3.E3.pkg Removed cat3k\_caa-platform.SPA.03.07.03E.pkg Removed cat3k\_caa-wcm.SPA.10.3.130.0.pkg [3]: Old files list: Removed cat3k\_caa-base.SPA.03.07.03E.pkg Removed cat3k\_caa-drivers.SPA.03.07.03E.pkg Removed cat3k\_caa-infra.SPA.03.07.03E.pkg Removed cat3k\_caa-iosd-universalk9.SPA.152-3.E3.pkg Removed cat3k\_caa-platform.SPA.03.07.03E.pkg Removed cat3k\_caa-wcm.SPA.10.3.130.0.pkg [4]: Old files list: Removed cat3k\_caa-base.SPA.03.07.03E.pkg Removed cat3k\_caa-drivers.SPA.03.07.03E.pkg Removed cat3k\_caa-infra.SPA.03.07.03E.pkg Removed cat3k\_caa-iosd-universalk9.SPA.152-3.E3.pkg Removed cat3k\_caa-platform.SPA.03.07.03E.pkg Removed cat3k\_caa-wcm.SPA.10.3.130.0.pkg [1]: New files list: Added cat3k\_caa-rpbase.16.12.01.SPA.pkg Added cat3k\_caa-rpcore.16.12.01.SPA.pkg Added cat3k\_caa-srdriver.16.12.01.SPA.pkg Added cat3k caa-guestshell.16.12.01.SPA.pkg Added cat3k\_caa-webui.16.12.01.SPA.pkg [2]: New files list: Added cat3k\_caa-rpbase.16.12.01.SPA.pkg Added cat3k\_caa-rpcore.16.12.01.SPA.pkg Added cat3k\_caa-srdriver.16.12.01.SPA.pkg Added cat3k caa-guestshell.16.12.01.SPA.pkg Added cat3k\_caa-webui.16.12.01.SPA.pkg [3]: New files list: Added cat3k\_caa-rpbase.16.12.01.SPA.pkg Added cat3k\_caa-rpcore.16.12.01.SPA.pkg Added cat3k\_caa-srdriver.16.12.01.SPA.pkg Added cat3k caa-guestshell.16.12.01.SPA.pkg Added cat3k\_caa-webui.16.12.01.SPA.pkg [4]: New files list: Added cat3k\_caa-rpbase.16.12.01.SPA.pkg Added cat3k\_caa-rpcore.16.12.01.SPA.pkg Added cat3k\_caa-srdriver.16.12.01.SPA.pkg Added cat3k caa-questshell.16.12.01.SPA.pkg Added cat3k\_caa-webui.16.12.01.SPA.pkg [1 2 3 4]: Creating pending provisioning file [1 2 3 4]: Finished installing software. New software will load on reboot. [1 2 3 4]: Committing provisioning file [1 2 3 4]: Do you want to proceed with reload? [yes/no]: yes

```
[1 2 3 4]: Reloading
```
Switch#

Old files listed in the logs should be removed using the **request platform software package clean switch all** command, after reload. **Note**

### **Step 3** Reload

If you said 'Yes' to the prompt in software install and your switches are configured with auto boot, the stack will automatically boot up with the new image. If not, you can manually boot flash:packages.conf

### a) **boot flash:packages.conf**

Use this command to manually boot the new image.

**Note** When you boot the new image, the boot loader is automatically updated.

switch: **boot flash:packages.conf**

#### b) **show version**

Use this command to verify the version of the new image.

```
Switch# show version
Switch# show version
Cisco IOS XE Software, Version 16.12.01
Cisco IOS Software [Gibraltar], Catalyst L3 Switch Software (CAT3K CAA-UNIVERSALK9-M),
Version 16.12.1, RELEASE SOFTWARE (fc1)
Technical Support: http://www.cisco.com/techsupport
Copyright (c) 1986-2019 by Cisco Systems, Inc.
<output truncated>
```
#### c) **delete flash:**

After you have successfully installed the image, you no longer need the .bin image and the file can be deleted from the flash of each switch if it was copied to flash.

```
Switch# delete flash:cat3k_caa-universalk9.16.12.01.SPA.bin
Delete filename [cat3k_caa-universalk9.16.12.01.SPA.bin]?
Delete flash:/cat3k caa-universalk9.16.12.01.SPA.bin? [confirm]
Switch#
```
### **Upgrading from Cisco IOS XE Release 3.x.xE in Bundle Mode**

Follow these instructions to upgrade from Cisco IOS XE Release  $3.x.xE$  in bundle mode:

#### **Before you begin**

Note that you can use this procedure for the following upgrade scenarios:

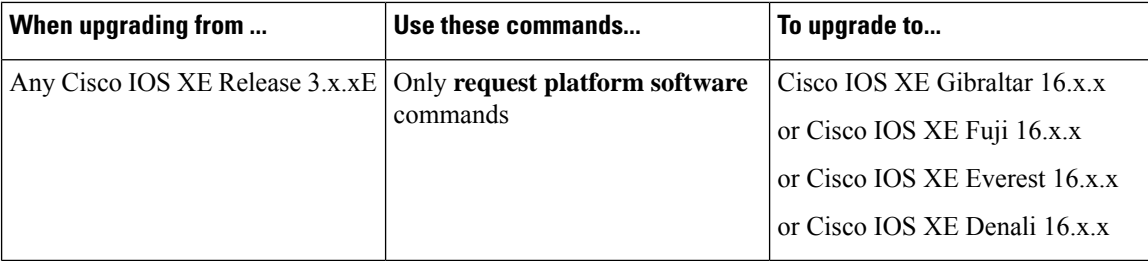

The sample output shows upgrade from Cisco IOS XE Release 3.7.3E to Cisco IOS XE Gibraltar 16.12.1

### **Procedure**

**Step 1** Copy new image to stack

You cannot boot Cisco IOS XE Gibraltar 16.x.x, Cisco IOS XE Fuji 16.x.x, Cisco IOS XE Everest 16.x.x, or Cisco IOS XE Denali 16.x.x via TFTP for the first time with a Cisco IOS XE 3.x.xE boot loader. The Cisco IOS XE 3.x.xE boot loaders have a limitation, which prevents the booting of an image larger than 400MB via the TFTP server. Since Cisco IOS XE Gibraltar 16.x.x, Cisco IOS XE Fuji 16.x.x, Cisco IOS XE Everest 16.x.x, and Cisco IOS XE Denali 16.x.x images are larger than 400MB, you must boot the image via flash. **Note**

#### a) **show run** | **i tftp**

Use this command to make sure your tftp server is reachable from IOS via GigabitEthernet0/0.

```
Switch# show run | i tftp
ip tftp source-interface GigabitEthernet0/0
ip tftp blocksize 8192
Switch#
Switch# show run | i ip route vrf
ip route vrf Mgmt-vrf 5.0.0.0 255.0.0.0 5.30.0.1
Switch#
Switch# show run int GigabitEthernet0/0
Building configuration...
Current configuration : 115 bytes
!
interface GigabitEthernet0/0
vrf forwarding Mgmt-vrf
ip address 5.30.12.121 255.255.0.0
negotiation auto
end
Switch#
Switch# ping vrf Mgmt-vrf ip 5.28.11.250
Type escape sequence to abort.
Sending 5, 100-byte ICMP Echos to 5.28.11.250, timeout is 2 seconds:
!!!!!
Success rate is 100 percent (5/5), round-trip min/avg/max = 1/1/2 ms
```
### b) **copy tftp: flash:**

Use this command to copy the image from your tftp server to flash.

**Note** If you have a stack, you must copy the image to the flash drive of each switch in the stack.

Ш

```
Switch# copy tftp://5.28.11.250/cat3k_caa-universalk9.16.12.01.SPA.bin flash:
cat3k_caa-universalk9.16.12.01.SPA.bin
Destination filename [cat3k_caa-universalk9.16.12.01.SPA.bin]?
Accessing tftp://5.28.11.250/cat3k_caa-universalk9.16.12.01.SPA.bin...
Loading cat3k caa-universalk9.16.12.01.SPA.bin from 5.28.11.250 (via
GigabitEthernet0/0):
!!!!!!!!!!!!!!!!!!!!!!!!!!!!!!!!!!!!!!!!!!!!!!!!!!!!!!!!!!!!!!!!!!!!!!!!!!!!!!!!!!!!!!!!!!!!
[OK - 373203016 bytes]
```

```
373203016 bytes copied in 80.662 secs (4626927 bytes/sec)
Switch#
```
### c) **dir flash:**

Use this command to confirm that the image has been successfully copied to flash

Switch# **dir flash:\*.bin** Directory of flash:/

```
32339 -rw- 373217171 Mar 06 2018 13:52:53 -07:00 cat3k_caa-universalk9.16.12.01.SPA.bin
1562509312 bytes total (731021312 bytes free)
Switch#
```
### **Step 2** Edit the boot variable

### a) **no boot system**

Use this command to clear the boot variable.

Switch(config)# **no boot system**

### b) **boot system**

Use this command to edit the boot variable, to point to the new image.

Switch(config)# **boot system flash:cat3k\_caa-universalk9.16.12.01.SPA.bin**

#### c) **write memory**

Use this command to save configuration changes.

Switch# **write memory**

#### d) **show boot**

Use this command to display and verify that your boot variable is pointing to the new image.

```
Switch# show boot
---------------------------
Switch 1
---------------------------
Current Boot Variables:
BOOT variable = flash:cat3k caa-universalk9.16.12.01.SPA.bin;
Boot Variables on next reload:
BOOT variable = flash:cat3k caa-universalk9.16.12.01.SPA.bin;
Allow Dev Key = yes
Manual Boot = yes
Enable Break = yes
Switch#
```
#### **Step 3** Reload

### a) **reload**

Use this command to reload the switch.

Switch# **reload**

#### b) **boot flash**

If your switches are configured with auto boot, the stack will automatically boot up with the new image. If not, you can manually boot flash

**Note** When you boot the new image, the boot loader is automatically updated.

```
switch:boot flash:cat3k_caa-universalk9.16.12.01.SPA.bin
```
### c) **show version**

After the new image boots up, use this command to verify the version of the new image.

```
Switch# show version
Cisco IOS XE Software, Version 16.12.01
Cisco IOS Software [Gibraltar], Catalyst L3 Switch Software (CAT3K_CAA-UNIVERSALK9-M),
Version 16.12.1, RELEASE SOFTWARE (fc1)
Technical Support: http://www.cisco.com/techsupport
Copyright (c) 1986-2019 by Cisco Systems, Inc.
<output truncated>
```
**Step 4** Move from bundle mode to install mode

Ensure you have enough space in flash to expand a new image by cleaning up old installation files. This command will erase your Cisco IOS XE Gibraltar 16.12.1 bin image file, so ensure that you copy it to your Active again.

#### a) **request platform software package clean switch all**

Use the **switch all** option to clean up all switches in your stack.

```
Switch# request platform software package clean switch all file flash:
Running command on switch 1
Cleaning up unnecessary package files
Scanning boot directory for packages ... done.
Preparing packages list to delete ...
done.
Running command on switch 2
Cleaning up unnecessary package files
Scanning boot directory for packages ... done.
Preparing packages list to delete ...
done.
Running command on switch 3
Cleaning up unnecessary package files
Scanning boot directory for packages ... done.
Preparing packages list to delete ...
done.
Running command on switch 4
Cleaning up unnecessary package files
Scanning boot directory for packages ... done.
Preparing packages list to delete ...
done.
The following files will be deleted:
[1]:/flash/cat3k_caa-base.SPA.03.07.02E.pkg
```
```
/flash/cat3k_caa-drivers.SPA.03.07.02E.pkg
/flash/cat3k_caa-infra.SPA.03.07.02E.pkg
/flash/cat3k_caa-iosd-universalk9.SPA.152-3.E2.pkg
/flash/cat3k_caa-platform.SPA.03.07.02E.pkg
/flash/cat3k_caa-universalk9.16.12.01.SPA.bin
/flash/cat3k_caa-wcm.SPA.10.3.120.0.pkg
/flash/packages.conf
[2]:
/flash/cat3k_caa-base.SPA.03.07.02E.pkg
/flash/cat3k_caa-drivers.SPA.03.07.02E.pkg
/flash/cat3k_caa-infra.SPA.03.07.02E.pkg
/flash/cat3k_caa-iosd-universalk9.SPA.152-3.E2.pkg
/flash/cat3k_caa-platform.SPA.03.07.02E.pkg
/flash/cat3k_caa-universalk9.16.12.01.SPA.bin
/flash/cat3k_caa-wcm.SPA.10.3.120.0.pkg
/flash/packages.conf
[3]:
/flash/cat3k_caa-base.SPA.03.07.02E.pkg
/flash/cat3k_caa-drivers.SPA.03.07.02E.pkg
/flash/cat3k_caa-infra.SPA.03.07.02E.pkg
/flash/cat3k_caa-iosd-universalk9.SPA.152-3.E2.pkg
/flash/cat3k_caa-platform.SPA.03.07.02E.pkg
/flash/cat3k_caa-universalk9.16.12.01.SPA.bin
/flash/cat3k_caa-wcm.SPA.10.3.120.0.pkg
/flash/packages.conf
[4]:
/flash/cat3k_caa-base.SPA.03.07.02E.pkg
/flash/cat3k_caa-drivers.SPA.03.07.02E.pkg
/flash/cat3k_caa-infra.SPA.03.07.02E.pkg
/flash/cat3k_caa-iosd-universalk9.SPA.152-3.E2.pkg
/flash/cat3k_caa-platform.SPA.03.07.02E.pkg
/flash/cat3k_caa-universalk9.16.12.01.SPA.bin
/flash/cat3k_caa-wcm.SPA.10.3.120.0.pkg
/flash/packages.conf
Do you want to proceed? [y/n]y
[1]:
Deleting file flash:cat3k_caa-base.SPA.03.07.02E.pkg ... done.
Deleting file flash:cat3k_caa-drivers.SPA.03.07.02E.pkg ... done.
Deleting file flash:cat3k caa-infra.SPA.03.07.02E.pkg ... done.
Deleting file flash:cat3k caa-iosd-universalk9.SPA.152-3.E2.pkg ... done.
Deleting file flash:cat3k caa-platform.SPA.03.07.02E.pkg ... done.
Deleting file flash:cat3k_caa-universalk9.16.12.01.SPA.bin ... done.
Deleting file flash:cat3k caa-wcm.SPA.10.3.120.0.pkg ... done.
Deleting file flash:packages.conf ... done.
SUCCESS: Files deleted.
[2]:
Deleting file flash:cat3k caa-base.SPA.03.07.02E.pkg ... done.
Deleting file flash:cat3k_caa-drivers.SPA.03.07.02E.pkg ... done.
Deleting file flash:cat3k caa-infra.SPA.03.07.02E.pkg ... done.
Deleting file flash:cat3k caa-iosd-universalk9.SPA.152-3.E2.pkg ... done.
Deleting file flash:cat3k caa-platform.SPA.03.07.02E.pkg ... done.
Deleting file flash:cat3k caa-universalk9.16.12.01.SPA.bin ... done.
Deleting file flash:cat3k caa-wcm.SPA.10.3.120.0.pkg ... done.
Deleting file flash:packages.conf ... done.
SUCCESS: Files deleted.
[3]:
Deleting file flash:cat3k caa-base.SPA.03.07.02E.pkg ... done.
Deleting file flash:cat3k caa-drivers.SPA.03.07.02E.pkg ... done.
Deleting file flash:cat3k_caa-infra.SPA.03.07.02E.pkg ... done.
Deleting file flash:cat3k caa-iosd-universalk9.SPA.152-3.E2.pkg ... done.
Deleting file flash:cat3k caa-platform.SPA.03.07.02E.pkg ... done.
Deleting file flash:cat3k caa-universalk9.16.12.01.SPA.bin ... done.
Deleting file flash:cat3k caa-wcm.SPA.10.3.120.0.pkg ... done.
```

```
Deleting file flash:packages.conf ... done.
SUCCESS: Files deleted.
[4]:
Deleting file flash:cat3k caa-base.SPA.03.07.02E.pkg ... done.
Deleting file flash:cat3k_caa-drivers.SPA.03.07.02E.pkg ... done.
Deleting file flash:cat3k caa-infra.SPA.03.07.02E.pkg ... done.
Deleting file flash:cat3k caa-iosd-universalk9.SPA.152-3.E2.pkg ... done.
Deleting file flash:cat3k_caa-platform.SPA.03.07.02E.pkg ... done.
Deleting file flash:cat3k caa-universalk9.16.12.01.SPA.bin ... done.
Deleting file flash:cat3k_caa-wcm.SPA.10.3.120.0.pkg ... done.
Deleting file flash:packages.conf ... done.
SUCCESS: Files deleted.
Switch#
```
# b) **copy tftp:**

Use this command to copy the image from your tftp server to flash

```
Switch# copy tftp://5.28.11.250/cat3k_caa-universalk9.16.12.01.SPA.bin flash:
cat3k_caa-universalk9.16.12.01.SPA.bin
Destination filename [cat3k caa-universalk9.16.12.01.SPA.bin]?
Accessing tftp://5.28.11.250/cat3k caa-universalk9.16.12.01.SPA.bin...
Loading cat3k caa-universalk9.16.12.01.SPA.bin from 5.28.11.250 (via
GigabitEthernet0/0):
!!!!!!!!!!!!!!!!!!!!!!!!!!!!!!!!!!!!!!!!!!!!!!!!!!!!!!!!!!!!!!!!!!!!!!!!!!!!!!!!!!!!!!!!!!!!
[OK - 373203016 bytes]
373203016 bytes copied in 80.662 secs (4626927 bytes/sec)
Switch#
```
# c) **request platform software package expand**

Use this command to expand the target image to flash and move from bundle mode to install mode. You can point to the source image on your TFTP server or in flash if you have it copied to flash. Use the **switch all** option to upgrade all switches in your stack. Use the **auto-copy** option to copy the .bin image from flash: to all other switches in your stack.

```
Switch# request platform software package expand switch all file
flash:cat3k_caa-universalk9.16.12.01.SPA.bin auto-copy
[1]: Copying flash:cat3k_caa-universalk9.16.12.01.SPA.bin from switch 1 to switch 2 3 4
[2 3 4]: Finished copying to switch 2 3 4
[1 2 3 4]: Expanding file
[1 2 3 4]: Finished expanding all-in-one software package in switch 1 2 3 4
SUCCESS: Finished expanding all-in-one software package.
Switch#
```
## **Step 5** Edit the boot variable

### a) **no boot system**

Use this command to clear the boot variable.

Switch(config)# **no boot system**

#### b) **boot system**

Use this command to edit the boot variable to point to the new image.

Switch(config)# **boot system flash:packages.conf**

#### c) **write memory**

Use this command to save configuration changes.

Switch# **write memory**

### d) **show boot**

Use this command to display and verify that your boot variable is pointing to the new image.

```
Switch# show boot
---------------------------
Switch 1
---------------------------
Current Boot Variables:
BOOT variable = flash:packages.conf;
Boot Variables on next reload:
BOOT variable = flash:packages.conf;
Manual Boot = yes
Enable Break = yes
Switch#
```
# **Step 6** Reload

Ш

# a) **reload**

Use this command to to reload the switch.

Switch# **reload**

#### b) **boot flash**

If your switches are configured with auto boot, the stack will automatically boot up with the new image. If not, you can manually boot flash:packages.conf.

**Note** When you boot the new image, the boot loader is automatically updated.

switch:**boot flash:packages.conf**

#### c) **show version**

After the new image boots up, use this command to verify the version of the new image.

```
Switch# show version
Cisco IOS XE Software, Version 16.12.01
Cisco IOS Software [Gibraltar], Catalyst L3 Switch Software (CAT3K CAA-UNIVERSALK9-M),
Version 16.12.1, RELEASE SOFTWARE (fc1)
Technical Support: http://www.cisco.com/techsupport
Copyright (c) 1986-2019 by Cisco Systems, Inc.
<output truncated>
```
# **Upgrading from Cisco IOS XE Denali 16.x.x in Install Mode**

Follow these instructions to upgrade from a Cisco IOS XE Denali 16.x.x release to a later release in install mode. In order to perform a software image upgrade, you must be booted into IOS using **boot flash:packages.conf**.

#### **Before you begin**

Note that you can use this procedure for the following upgrade scenarios:

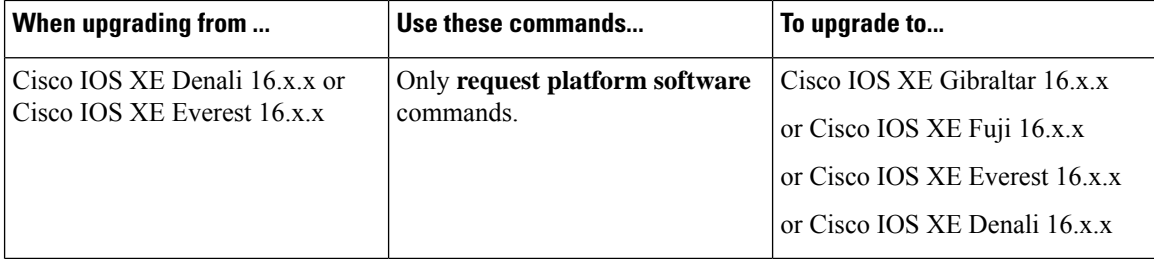

The sample output shows upgrade from Cisco IOS XE Denali 16.3.5 to Cisco IOS XE Gibraltar 16.12.1 in install mode.

## **Procedure**

### **Step 1** Clean Up

### a) **request platform software package clean switch all file flash:**

Use this command to clean up old installation files; this ensures that you have sufficient space in the flash drive, to expand a new image. Use the **switch all** option to clean up all switches in your stack.

```
Switch# request platform software package clean switch all file flash:
Running command on switch 1
Cleaning up unnecessary package files
Scanning boot directory for packages ... done.
Preparing packages list to delete ...
cat3k_caa-guestshell.16.03.05.SPA.pkg
File is in use, will not delete.
cat3k_caa-rpbase.16.03.05.SPA.pkg
File is in use, will not delete.
cat3k_caa-rpcore.16.03.05.SPA.pkg
File is in use, will not delete.
cat3k_caa-srdriver.16.03.05.SPA.pkg
File is in use, will not delete.
cat3k_caa-wcm.16.03.05.SPA.pkg
File is in use, will not delete.
cat3k_caa-webui.16.03.05.SPA.pkg
File is in use, will not delete.
packages.conf
File is in use, will not delete.
done.
SUCCESS: No extra package or provisioning files found on media. Nothing to clean.
Running command on switch 2
Cleaning up unnecessary package files
Scanning boot directory for packages ... done.
Preparing packages list to delete ...
cat3k_caa-guestshell.16.03.05.SPA.pkg
File is in use, will not delete.
cat3k_caa-rpbase.16.03.05.SPA.pkg
File is in use, will not delete.
cat3k_caa-rpcore.16.03.05.SPA.pkg
File is in use, will not delete.
cat3k_caa-srdriver.16.03.05.SPA.pkg
File is in use, will not delete.
cat3k_caa-wcm.16.03.05.SPA.pkg
File is in use, will not delete.
```

```
cat3k_caa-webui.16.03.05.SPA.pkg
File is in use, will not delete.
packages.conf
File is in use, will not delete.
done.
SUCCESS: No extra package or provisioning files found on media. Nothing to clean.
Running command on switch 3
Cleaning up unnecessary package files
Scanning boot directory for packages ... done.
Preparing packages list to delete ...
cat3k_caa-guestshell.16.03.05.SPA.pkg
File is in use, will not delete.
cat3k_caa-rpbase.16.03.05.SPA.pkg
File is in use, will not delete.
cat3k_caa-rpcore.16.03.05.SPA.pkg
File is in use, will not delete.
cat3k_caa-srdriver.16.03.05.SPA.pkg
File is in use, will not delete.
cat3k_caa-wcm.16.03.05.SPA.pkg
File is in use, will not delete.
cat3k_caa-webui.16.03.05.SPA.pkg
File is in use, will not delete.
packages.conf
File is in use, will not delete.
done.
SUCCESS: No extra package or provisioning files found on media. Nothing to clean.
Running command on switch 4
Cleaning up unnecessary package files
Scanning boot directory for packages ... done.
Preparing packages list to delete ...
packages.conf
File is in use, will not delete.
cat3k_caa-guestshell.16.03.05.SPA.pkg
File is in use, will not delete.
cat3k_caa-rpbase.16.03.05.SPA.pkg
File is in use, will not delete.
cat3k_caa-rpcore.16.03.05.SPA.pkg
File is in use, will not delete.
cat3k_caa-srdriver.16.03.05.SPA.pkg
File is in use, will not delete.
cat3k_caa-wcm.16.03.05.SPA.pkg
File is in use, will not delete.
cat3k_caa-webui.16.03.05.SPA.pkg
File is in use, will not delete.
packages.conf
done.
SUCCESS: No extra package or provisioning files found on media. Nothing to clean.
```
### **Step 2** Copy new image to stack

Copy the new image to flash: (If you point to the source image on a TFTP server you can skip this section and go to: Software install image to flash).

#### a) **copy tftp: flash:**

Use this command to copy the image from the tftp server to flash.

```
Switch# copy tftp://5.28.11.250/cat3k_caa-universalk9.16.12.01.SPA.bin flash:
cat3k_caa-universalk9.16.12.01.SPA.bin
Destination filename [cat3k_caa-universalk9.16.12.01.SPA.bin]?
Accessing tftp://5.28.11.250/cat3k caa-universalk9.16.12.01.SPA.bin...
Loading cat3k caa-universalk9.16.12.01.SPA.bin from 5.28.11.250 (via
GigabitEthernet0/0):
```

```
!!!!!!!!!!!!!!!!!!!!!!!!!!!!!!!!!!!!!!!!!!!!!!!!!!!!!!!!!!!!!!!!!!!!!!!!!!!!!!!!!!!!!!!!!!!!
[OK - 373203016 bytes]
```
# b) **dir flash:**

Use this command to confirm that the image has been successfully copied to flash.

```
Switch# dir flash:*.bin
Directory of flash:/
32339 -rw- 373217171 Jul 24 2019 13:52:53 -07:00 cat3k_caa-universalk9.16.12.01.SPA.bin
1562509312 bytes total (731021312 bytes free)
Switch#
```
## **Step 3** Software install image to flash

#### a) **request platform software package install**

Use this command to install the target image to flash. Use the **switch all** option to upgrade all switches in your stack. Use the **auto-copy** option to copy the .bin image from flash: to all other switches in your stack

We recommend copying the image to a TFTP server or the flash drive of the active switch. If you point to an image on the flash or USB drive of a member switch (instead of the active), you must specify the exact flash or USB drive - otherwise installation fails. For example, if the image is on the flash drive of memberswitch 3, the corresponding flash drive isflash-3: Switch# **request platform software package install switch all file flash-3:cat3k\_caa-universalk9.16.12.01.SPA.bin new auto-copy**

- You must use the **new** option when you upgrade from Cisco IOS XE Denali 16.1.x, 16.2.x or 16.3.1 to Cisco IOS XE Everest 16.x.x, or Cisco IOS XE Fuji 16.x.x, or Cisco IOS XE Gibraltar 16.x.x, because there are packaging changes in the different 16.x.x releases. **Note**
- When you execute the command, the following message is displayed. This is expected and does not affect the upgrade. See CSCux82059: Unknown package type 21 **Note**

```
Switch# request platform software package install switch all file
flash:cat3k_caa-universalk9.16.12.01.SPA.bin new auto-copy
Expanding image file: flash:cat3k caa-universalk9.16.12.01.SPA.bin
[1]: Copying flash:cat3k_caa-universalk9.16.12.01.SPA.bin from switch 1 to switch 2 3 4
[2 3 4]: Finished copying to switch 2 3 4
[1 2 3 4]: Expanding file
[1 2 3 4]: Finished expanding all-in-one software package in switch 1 2 3 4
SUCCESS: Finished expanding all-in-one software package.
[1 2 3 4]: Performing install
Unknown package type 21
Unknown package type 21
Unknown package type 21
Unknown package type 21
SUCCESS: install Finished
[1]: install package(s) on switch 1
--- Starting list of software package changes ---
Old files list:
Removed cat3k_caa-guestshell.16.03.05.SPA.pkg
Removed cat3k_caa-rpbase.16.03.05.SPA.pkg
Removed cat3k_caa-rpcore.16.03.05.pkg
Removed cat3k_caa-srdriver.16.03.05.SPA.pkg
Removed cat3k_caa-wcm.16.03.05.SPA.pkg
```

```
Removed cat3k_caa-webui.16.03.05.SPA.pkg
New files list:
Added cat3k_caa-rpbase.16.12.01.SPA.pkg
Added cat3k_caa-rpcore.16.12.01.SPA.pkg
Added cat3k_caa-srdriver.16.12.01.SPA.pkg
Added cat3k_caa-guestshell.16.12.01.SPA.pkg
Added cat3k_caa-webui.16.12.01.SPA.pkg
Finished list of software package changes
SUCCESS: Software provisioned. New software will load on reboot.
[1]: Finished install successful on switch 1
[2]: install package(s) on switch 2
--- Starting list of software package changes ---
Old files list:
Removed cat3k_caa-guestshell.16.03.05.SPA.pkg
Removed cat3k_caa-rpbase.16.03.05.SPA.pkg
Removed cat3k_caa-rpcore.16.03.05.pkg
Removed cat3k_caa-srdriver.16.03.05.SPA.pkg
Removed cat3k_caa-wcm.16.03.05.SPA.pkg
Removed cat3k_caa-webui.16.03.05.SPA.pkg
New files list:
Added cat3k_caa-rpbase.16.12.01.SPA.pkg
Added cat3k_caa-rpcore.16.12.01.SPA.pkg
Added cat3k_caa-srdriver.16.12.01.SPA.pkg
Added cat3k caa-questshell.16.12.01.SPA.pkg
Added cat3k_caa-webui.16.12.01.SPA.pkg
Finished list of software package changes
SUCCESS: Software provisioned. New software will load on reboot.
[2]: Finished install successful on switch 2
[3]: install package(s) on switch 3
--- Starting list of software package changes ---
Old files list:
Removed cat3k_caa-guestshell.16.03.05.SPA.pkg
Removed cat3k_caa-rpbase.16.03.05.SPA.pkg
Removed cat3k_caa-rpcore.16.03.05.pkg
Removed cat3k_caa-srdriver.16.03.05.SPA.pkg
Removed cat3k_caa-wcm.16.03.05.SPA.pkg
Removed cat3k_caa-webui.16.03.05.SPA.pkg
New files list:
Added cat3k_caa-rpbase.16.12.01.SPA.pkg
Added cat3k_caa-rpcore.16.12.01.SPA.pkg
Added cat3k_caa-srdriver.16.12.01.SPA.pkg
Added cat3k_caa-guestshell.16.12.01.SPA.pkg
Added cat3k_caa-webui.16.12.01.SPA.pkg
Finished list of software package changes
SUCCESS: Software provisioned. New software will load on reboot.
[3]: Finished install successful on switch 3
[4]: install package(s) on switch 4
--- Starting list of software package changes ---
Old files list:
Removed cat3k_caa-guestshell.16.03.05.SPA.pkg
Removed cat3k_caa-rpbase.16.03.05.SPA.pkg
Removed cat3k_caa-rpcore.16.03.05.pkg
Removed cat3k_caa-srdriver.16.03.05.SPA.pkg
Removed cat3k_caa-wcm.16.03.05.SPA.pkg
Removed cat3k_caa-webui.16.03.05.SPA.pkg
New files list:
Added cat3k_caa-rpbase.16.12.01.SPA.pkg
Added cat3k_caa-rpcore.16.12.01.SPA.pkg
Added cat3k caa-srdriver.16.12.01.SPA.pkg
Added cat3k_caa-guestshell.16.12.01.SPA.pkg
Added cat3k_caa-webui.16.12.01.SPA.pkg
Finished list of software package changes
SUCCESS: Software provisioned. New software will load on reboot.
[4]: Finished install successful on switch 4
```

```
Checking status of install on [1 2 3 4]
[1 2 3 4]: Finished install in switch 1 2 3 4
SUCCESS: Finished install: Success on [1 2 3 4]
Switch#
```
**Note** Old files listed in the logs will not be removed from flash.

# b) **dir flash:**

After you have successfully installed the software, use this command to verify that the flash partition has five new .pkg files and one updated packages.conf file. See sample output below:

```
Switch# dir flash:*.pkg
Directory of flash:/*.pkg
Directory of flash:/
7747 -rw- 281076014 Mar 27 2016 22:15:50 +00:00 cat3k_caa-guestshell.16.03.05.SPA.pkg
7748 -rw- 7197312 Mar 27 2016 22:15:51 +00:00 cat3k_caa-rpbase.16.03.05.SPA.pkg
7749 -rw- 166767220 Mar 27 2016 22:15:51 +00:00 cat3k_caa-rpcore.16.03.05.pkg
7750 -rw- 14631548 Mar 27 2016 22:15:51 +00:00 cat3k_caa-srdriver.16.03.05.SPA.pkg
31000 -rw- 22173354 Mar 27 2016 04:40:38 -07:00 cat3k_caa-wcm.16.03.05.SPA.pkg
30996 -rw- 266177140 Mar 27 2017 04:40:36 -07:00 cat3k_caa-webui.16.03.05.SPA.pkg
30998 -rw- 9067132 Jul 24 2019 04:40:37 -07:00 cat3k_caa-rpbase.16.12.01.SPA.pkg
30999 -rw- 178403952 Jul 24 2019 04:40:38 -07:00 cat3k_caa-rpcore.16.12.01.SPA.pkg
30997 -rw- 13333112 Jul 24 2019 04:40:39 -07:00 cat3k_caa-srdriver.16.12.01.SPA.pkg
30994 -rw- 13333112 Jul 24 2019 04:40:40 -07:00 cat3k_caa-guestshell.16.12.01.SPA.pkg
30994 -rw- 13333112 Jul 24 2019 04:40:41 -07:00 cat3k_caa-webui.16.12.01.SPA.pkg
1621966848 bytes total (132620288 bytes free)
```

```
Switch# dir flash:*.conf
Directory of flash:/packages.conf
32342 -rw- 4690 Jul 24 2019 04:40:42 -07:00 packages.conf
1562509312 bytes total (730988544 bytes free)
Switch#
```
## c) **dir flash:\*.bin**

After you have successfully installed the image, you no longer need the.bin image. If you copied the file to flash, use this command to check if it is still saved in the the flash of each switch.

Switch# **dir flash:\*.bin** Directory of flash:/ 32339 -rw- 373217171 Jul 24 2019 13:52:53 -07:00 cat3k\_caa-universalk9.16.12.01.SPA.bin 1562509312 bytes total (731021312 bytes free) Switch#

# d) **delete flash:**

If an image is still saved, use this command to delete it, if not, it has been deleted as part of the install operation and you can skip this step.

```
Switch# delete flash:cat3k_caa-universalk9.16.12.01.SPA.bin
Delete filename [cat3k caa-universalk9.16.12.01.SPA.bin]?
Delete flash:/ cat3k caa-universalk9.16.12.01.SPA.bin? [confirm]
```
Switch#

#### **Step 4** Reload

Ш

# a) **reload**

Use this command in the privileged EXEC mode to reload the switch.

Switch# **reload**

### b) **boot flash:**

If the switch is configured with auto boot, then the stack automatically boots up with the new image. If not, you can manually boot flash:packages.conf

switch:**boot flash:packages.conf**

### c) **show version**

Use this command to verify the version of the new image.

```
Switch# show version
Cisco IOS XE Software, Version 16.12.01
Cisco IOS Software [Gibraltar], Catalyst L3 Switch Software (CAT3K_CAA-UNIVERSALK9-M),
Version 16.12.1, RELEASE SOFTWARE (fc1)
Technical Support: http://www.cisco.com/techsupport
Copyright (c) 1986-2019 by Cisco Systems, Inc.
<output truncated>
```
# **Downgrading to Cisco IOS XE 3.x.xE in Bundle Mode**

Follow these instructions to downgrade to older Cisco IOS XE Release 3.x.xE releases in bundle mode.

# **Before you begin**

Note that you can use this procedure for the following downgrade scenarios:

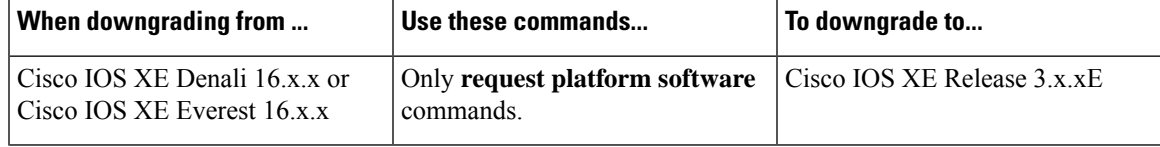

The sample output shows downgrade from Cisco IOS XE Gibraltar 16.12.1 to Cisco IOS XE Release 3.7.2E.

# **Procedure**

**Step 1** Copy new image to stack

a) **show run** | **i tftp**

Use this command to make sure your tftp server is reachable from IOS via GigabitEthernet0/0.

```
Switch# show run | i tftp
ip tftp source-interface GigabitEthernet0/0
ip tftp blocksize 8192
```

```
Switch#
Switch# show run | i ip route vrf
ip route vrf Mgmt-vrf 5.0.0.0 255.0.0.0 5.30.0.1
Switch#
Switch# show run int GigabitEthernet0/0
Building configuration...
Current configuration : 115 bytes
!
interface GigabitEthernet0/0
vrf forwarding Mgmt-vrf
ip address 5.30.12.121 255.255.0.0
negotiation auto
end
Switch#
Switch# ping vrf Mgmt-vrf ip 5.28.11.250
Type escape sequence to abort.
Sending 5, 100-byte ICMP Echos to 5.28.11.250, timeout is 2 seconds:
!!!!!
Success rate is 100 percent (5/5), round-trip min/avg/max = 1/1/2 ms
```
# b) **copy tftp: flash:**

Use this command to copy the image from your tftp server to flash.

**Note** If you have a stack, you must copy the image to the flash drive of each switch in the stack.

```
Switch# copy tftp://5.28.11.250/cat3k_caa-universalk9.SPA.03.07.02.E.152-3.E2.bin flash:
cat3k_caa-universalk9.SPA.03.07.02.E.152-3.E2.bin
Destination filename [cat3k caa-universalk9.SPA.03.07.02.E.152-3.E2.bin]?
Accessing tftp://5.28.11.250/cat3k caa-universalk9.SPA.03.07.02.E.152-3.E2.bin...
Loading cat3k_caa-universalk9.SPA.03.07.02.E.152-3.E2.bin from 5.28.11.250 (via
GigabitEthernet0/0):
!!!!!!!!!!!!!!!!!!!!!!!!!!!!!!!!!!!!!!!!!!!!!!!!!!!!!!!!!!!!!!!!!!!!!!!!!!!O!!!!!!!!!!!
!!!!!!!!!!!!!!
[OK - 311154824 bytes]
```

```
311154824 bytes copied in 68.781 secs (4523849 bytes/sec)
Switch#
```
# c) **dir flash:**

Use this command to confirm that the image has been successfully copied to flash

```
Switch# dir flash:*.bin
Directory of flash:/*.bin
Directory of flash:/
47718 -rw- 311154824 Jul 24 2019 18:17:21 +00:00
cat3k caa-universalk9.SPA.03.07.02.E.152-3.E2.bin
3458338816 bytes total (2468995072 bytes free)
Switch#
```
# **Step 2** Edit the boot variable

# a) **no boot system**

Use this command to clear the boot variable.

Switch(config)# **no boot system**

#### b) **boot system**

Use this command to edit the boot variable, to point to the new image.

Switch(config)# **boot system flash:cat3k\_caa-universalk9.SPA.03.07.02.E.152-3.E2.bin**

## c) **write memory**

Use this command to save configuration changes.

Switch# **write memory**

#### d) **show boot**

Use this command to display and verify that your boot variable is pointing to the new image.

```
Switch# show boot
---------------------------
Switch 1
---------------------------
Current Boot Variables:
BOOT variable = flash:cat3k caa-universalk9.SPA.03.07.02.E.152-3.E2.bin;
Boot Variables on next reload:
BOOT variable = flash:cat3k_caa-universalk9.SPA.03.07.02.E.152-3.E2.bin;
Allow Dev Key = yes
Manual Boot = yes
Enable Break = yes
Switch#
```
# **Step 3** Reload

# a) **reload**

Use this command to reload the switch.

switch# **reload**

### b) **boot flash**

If your switches are configured with auto boot, the stack will automatically boot up with the new image. If not, you can manually boot flash:cat3k\_caa-universalk9.SPA.03.07.02.E.152-3.E2.bin

When you downgrade to a Cisco IOS XE Release 3.x.xE image, the boot loader does not automatically downgrade. The new boot loader can support booting bothCisco IOS XE Release 3.x.xE as well as Cisco IOS XE Denali 16.x.x, Cisco IOS XE Everest 16.x.x, Cisco IOS XE Fuji 16.x.x, and Cisco IOS XE Gibraltar 16.x.x releases. **Note**

switch:**boot flash:cat3k\_caa-universalk9.SPA.03.07.02.E.152-3.E2.bin**

#### c) **show version**

After the new image boots up, use this command to verify the version of the new image.

```
Switch# show version
Cisco IOS Software, IOS-XE Software, Catalyst L3 Switch Software
(CAT3K_CAA-UNIVERSALK9-M), Version 03.07.02E RELEASE SOFTWARE (fc1)
```
Technical Support: http://www.cisco.com/techsupport Copyright (c) 1986-2015 by Cisco Systems, Inc. Compiled Wed 24-Jul-19 23:51 by prod\_rel\_team

**Step 4** Move from Cisco IOS XE 3.xE Bundle Mode to Install Mode

## a) **software clean file flash:**

Use this command to ensure you have enough space in flash to expand a new image by cleaning up old installation files. This command will erase your Cisco IOS XE Release 3.x.xE bin image file, so ensure that you copy it to your active switch again.

```
Switch# software clean file flash:
Preparing clean operation ...
[1 2 3 4]: Cleaning up unnecessary package files
[1 2 3 4]: Preparing packages list to delete ...
[1]: Files that will be deleted:
cat3k_caa-rpbase.16.12.01.SPA.pkg
cat3k_caa-rpcore.16.12.01.SPA.pkg
cat3k_caa-srdriver.16.12.01.SPA.pkg
cat3k_caa-universalk9.16.12.01.SPA.bin
cat3k_caa-guestshell.16.12.01.SPA.pkg
cat3k_caa-webui.16.12.01.SPA.pkg
packages.conf
[2]: Files that will be deleted:
cat3k_caa-rpbase.16.12.01.SPA.pkg
cat3k_caa-rpcore.16.12.01.SPA.pkg
cat3k caa-srdriver.16.12.01.SPA.pkg
cat3k_caa-universalk9.16.12.01.SPA.bin
cat3k caa-guestshell.16.12.01.SPA.pkg
cat3k_caa-webui.16.12.01.SPA.pkg
packages.conf
[3]: Files that will be deleted:
cat3k_caa-rpbase.16.12.01.SPA.pkg
cat3k_caa-rpcore.16.12.01.SPA.pkg
cat3k_caa-srdriver.16.12.01.SPA.pkg
cat3k_caa-universalk9.16.12.01.SPA.bin
cat3k_caa-guestshell.16.12.01.SPA.pkg
cat3k_caa-webui.16.12.01.SPA.pkg
packages.conf
[4]: Files that will be deleted:
cat3k_caa-rpbase.16.12.01.SPA.pkg
cat3k_caa-rpcore.16.12.01.SPA.pkg
cat3k_caa-srdriver.16.12.01.SPA.pkg
cat3k_caa-universalk9.16.12.01.SPA.bin
cat3k_caa-guestshell.16.12.01.SPA.pkg
cat3k_caa-webui.16.12.01.SPA.pkg
[1 2 3 4]: Do you want to proceed with the deletion? [yes/no]: yes
[1 2 3 4]: Clean up completed
Switch#
```
## b) **copy tftp: flash:**

Use this command to copy the image from your TFTP server to flash

```
Switch# copy tftp://5.28.11.250/cat3k_caa-universalk9.SPA.03.07.02.E.152-3.E2.bin flash:
cat3k_caa-universalk9.SPA.03.07.02.E.152-3.E2.bin
Destination filename [cat3k caa-universalk9.SPA.03.07.02.E.152-3.E2.bin]?
Accessing tftp://5.28.11.250/cat3k caa-universalk9.SPA.03.07.02.E.152-3.E2.bin...
Loading cat3k_caa-universalk9.SPA.03.07.02.E.152-3.E2.bin from 5.28.11.250 (via
GigabitEthernet0/0):
!!!!!!!!!!!!!!!!!!!!!!!!!!!!!!!!!!!!!!!!!!!!!!!!!!!!!!!!!!!!!!!!!!!!!!!!!!!O!!!!!!!!!!!
!!!!!!!!!!!!!!
```
Ш

```
[OK - 311154824 bytes]
311154824 bytes copied in 68.781 secs (4523849 bytes/sec)
Switch#
```
## c) **software expand**

Use this command to expand the target image to flash and move from bundle mode to install mode. You can point to the source image on your TFTP server or in flash if you have it copied to flash.

Switch# **software expand file flash:cat3k\_caa-universalk9.SPA.03.07.02.E.152-3.E2.bin** Preparing expand operation ... [1]: Copying software from active switch 1 to switches 2,3,4 [1]: Finished copying software to switches 2,3,4 [1 2 3 4]: Expanding bundle flash:cat3k\_caa-universalk9.SPA.03.07.02.E.152-3.E2.bin [1 2 3 4]: Copying package files [1 2 3 4]: Package files copied [1 2 3 4]: Finished expanding bundle flash:cat3k\_caa-universalk9.SPA.03.07.02.E.152-3.E2.bin Switch#

## **Step 5** Edit the boot variable

### a) **no boot system**

Use this command to clear the boot variable.

Switch(config)# **no boot system**

# b) **boot system**

Use this command to edit the boot variable to point to the new image.

Switch(config)# **boot system flash:packages.conf**

### c) **write memory**

Use this command to save configuration changes.

Switch# **write memory**

#### d) **show boot**

Use this command to confirm that your boot variable is pointing to the new image

```
Switch# show boot
---------------------------
Switch 1
---------------------------
Current Boot Variables:
BOOT variable = flash:packages.conf;
Boot Variables on next reload:
BOOT variable = flash:packages.conf;
Manual Boot = yes
Enable Break = yes
Switch#
```
### **Step 6** Reload

## a) **reload**

Use this command to reload the switch.

Switch# **reload**

b) **boot flash**

Use this command to manually boot flash:packages.conf, to reload the switch. If your switches are configured with auto boot, the stack will automatically boot up with the new image.

switch:**boot flash:packages.conf**

c) **show version**

After the new image boots up, use this command to verify the version of the new image.

```
Switch# show version
Cisco IOS Software, IOS-XE Software, Catalyst L3 Switch Software
(CAT3K_CAA-UNIVERSALK9-M), Version 03.07.02E RELEASE SOFTWARE (fc1)
Technical Support: http://www.cisco.com/techsupport
Copyright (c) 1986-2015 by Cisco Systems, Inc.
Compiled Wed 24-Jul-19 23:51 by prod_rel_team
```
d) **delete flash:**

After you have successfully installed the image, you no longer need the .bin image. Use this command to delete the file from the flash of each switch if you had copied to flash.

```
Switch# delete flash:cat3k_caa-universalk9.SPA.03.07.02.E.152-3.E2.bin
Delete filename [cat3k caa-universalk9.SPA.03.07.02.E.152-3.E2.bin]?
Delete flash:/cat3k caa-universalk9.SPA.03.07.02.E.152-3.E2.bin? [confirm]
Switch#
```
# **Downgrading to Cisco IOS XE 3.x.xE in Install Mode**

Follow these instructions to downgrade to older Cisco IOS XE Release 3.x.xE releases in install mode.

### **Before you begin**

Note that you can use this procedure for the following downgrade scenarios:

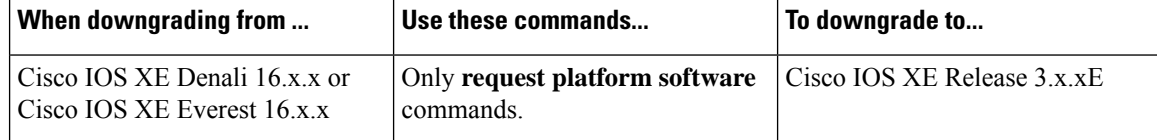

The sample output shows downgrade from Cisco IOS XE Gibraltar 16.12.1 to Cisco IOS XE Release 3.7.2E.

# **Procedure**

#### **Step 1** Clean Up

### a) **request platform software package clean**

Use this command to clean up old installation files; this ensures that you have sufficient space in the flash drive, to expand a new image. Use the **switch all** option to clean up all switches in your stack.

```
Switch# request platform software package clean switch all file flash:
Running command on switch 1
Cleaning up unnecessary package files
Scanning boot directory for packages ... done.
Preparing packages list to delete ...
cat3k_caa-rpbase.16.12.01.SPA.pkg
```
File is in use, will not delete. cat3k\_caa-rpcore.16.12.01.SPA.pkg File is in use, will not delete. cat3k\_caa-srdriver.16.12.01.SPA.pkg File is in use, will not delete. cat3k caa-guestshell.16.12.01.SPA.pkg File is in use, will not delete. cat3k\_caa-webui.16.12.01.SPA.pkg File is in use, will not delete. packages.conf File is in use, will not delete. done. Running command on switch 2 Cleaning up unnecessary package files Scanning boot directory for packages ... done. Preparing packages list to delete ... cat3k\_caa-rpbase.16.12.01.SPA.pkg File is in use, will not delete. cat3k\_caa-rpcore.16.12.01.SPA.pkg File is in use, will not delete. cat3k\_caa-srdriver.16.12.01.SPA.pkg File is in use, will not delete. cat3k\_caa-guestshell.16.12.01.SPA.pkg File is in use, will not delete. cat3k\_caa-webui.16.12.01.SPA.pkg File is in use, will not delete. packages.conf File is in use, will not delete. done. Running command on switch 3 Cleaning up unnecessary package files Scanning boot directory for packages ... done. Preparing packages list to delete ... cat3k\_caa-rpbase.16.12.01.SPA.pkg File is in use, will not delete. cat3k\_caa-rpcore.16.12.01.SPA.pkg File is in use, will not delete. cat3k\_caa-srdriver.16.12.01.SPA.pkg File is in use, will not delete. cat3k\_caa-guestshell.16.12.01.SPA.pkg File is in use, will not delete. cat3k\_caa-webui.16.12.01.SPA.pkg File is in use, will not delete. packages.conf File is in use, will not delete. done. Running command on switch 4 Cleaning up unnecessary package files

Scanning boot directory for packages ... done. Preparing packages list to delete ... cat3k\_caa-rpbase.16.12.01.SPA.pkg File is in use, will not delete. cat3k\_caa-rpcore.16.12.01.SPA.pkg File is in use, will not delete. cat3k\_caa-srdriver.16.12.01.SPA.pkg File is in use, will not delete. cat3k caa-guestshell.16.12.01.SPA.pkg File is in use, will not delete. cat3k\_caa-webui.16.12.01.SPA.pkg File is in use, will not delete. packages.conf File is in use, will not delete.

```
done.
The following files will be deleted:
[1]:
/flash/cat3k_caa-rpbase.16.02.01.SPA.pkg
/flash/cat3k_caa-srdriver.16.02.01.SPA.pkg
/flash/cat3k_caa-universalk9.16.01.01.SPA.bin
/flash/cat3k_caa-universalk9.16.01.01.SPA.conf
/flash/cat3k_caa-wcm.16.02.01.SPA.pkg
/flash/cat3k_caa-webui.16.02.01.SPA.pkg
/flash/packages.conf.00-
[2]:
/flash/cat3k_caa-rpbase.16.02.01.SPA.pkg
/flash/cat3k_caa-srdriver.16.02.01.SPA.pkg
/flash/cat3k_caa-universalk9.16.01.01.SPA.bin
/flash/cat3k_caa-universalk9.16.01.01.SPA.conf
/flash/cat3k_caa-wcm.16.02.01.SPA.pkg
/flash/cat3k_caa-webui.16.02.01.SPA.pkg
/flash/packages.conf.00-
[3]:
/flash/cat3k_caa-rpbase.16.02.01.SPA.pkg
/flash/cat3k_caa-srdriver.16.02.01.SPA.pkg
/flash/cat3k_caa-universalk9.16.01.01.SPA.bin
/flash/cat3k_caa-universalk9.16.01.01.SPA.conf
/flash/cat3k_caa-wcm.16.02.01.SPA.pkg
/flash/cat3k_caa-webui.16.02.01.SPA.pkg
/flash/packages.conf.00-
[4]:
/flash/cat3k_caa-rpbase.16.02.01.SPA.pkg
/flash/cat3k_caa-srdriver.16.02.01.SPA.pkg
/flash/cat3k_caa-universalk9.16.01.01.SPA.bin
/flash/cat3k_caa-universalk9.16.01.01.SPA.conf
/flash/cat3k_caa-wcm.16.02.01.SPA.pkg
/flash/cat3k_caa-webui.16.02.01.SPA.pkg
/flash/packages.conf.00-
Do you want to proceed? [y/n]y
[1]:
Deleting file flash:cat3k_caa-rpbase.16.02.01.SPA.pkg ... done.
Deleting file flash:cat3k_caa-srdriver.16.02.01.SPA.pkg ... done.
Deleting file flash:cat3k_caa-universalk9.16.01.01.SPA.bin ... done.
Deleting file flash:cat3k caa-universalk9.16.01.01.SPA.conf ... done.
Deleting file flash:cat3k caa-wcm.16.02.01.SPA.pkg ... done.
Deleting file flash:cat3k caa-webui.16.02.01.SPA.pkg ... done.
Deleting file flash:packages.conf.00- ... done.
SUCCESS: Files deleted.
[2]:
Deleting file flash:cat3k_caa-rpbase.16.02.01.SPA.pkg ... done.
Deleting file flash:cat3k_caa-srdriver.16.02.01.SPA.pkg ... done.
Deleting file flash:cat3k_caa-universalk9.16.01.01.SPA.bin ... done.
Deleting file flash:cat3k_caa-universalk9.16.01.01.SPA.conf ... done.
Deleting file flash:cat3k caa-wcm.16.02.01.SPA.pkg ... done.
Deleting file flash:cat3k caa-webui.16.02.01.SPA.pkg ... done.
Deleting file flash:packages.conf.00- ... done.
SUCCESS: Files deleted.
[3]:
Deleting file flash:cat3k caa-rpbase.16.02.01.SPA.pkg ... done.
Deleting file flash:cat3k caa-srdriver.16.02.01.SPA.pkg ... done.
Deleting file flash:cat3k caa-universalk9.16.01.01.SPA.bin ... done.
Deleting file flash:cat3k caa-universalk9.16.01.01.SPA.conf ... done.
Deleting file flash:cat3k_caa-wcm.16.02.01.SPA.pkg ... done.
Deleting file flash:cat3k caa-webui.16.02.01.SPA.pkg ... done.
Deleting file flash:packages.conf.00- ... done.
SUCCESS: Files deleted.
[4]:
```

```
Deleting file flash:cat3k caa-rpbase.16.02.01.SPA.pkg ... done.
Deleting file flash:cat3k caa-srdriver.16.02.01.SPA.pkg ... done.
Deleting file flash:cat3k caa-universalk9.16.01.01.SPA.bin ... done.
Deleting file flash:cat3k caa-universalk9.16.01.01.SPA.conf ... done.
Deleting file flash:cat3k_caa-wcm.16.02.01.SPA.pkg ... done.
Deleting file flash:cat3k caa-webui.16.02.01.SPA.pkg ... done.
Deleting file flash:packages.conf.00- ... done.
SUCCESS: Files deleted.
Switch#
```
# **Step 2** Copy new image to stack

Copy the target Cisco IOS XE 3.x.xE image to flash: (you can skip this step if you want to use the image from your TFTP server).

#### a) **copy tftp: flash:**

Use this command to copy the image from your tftp server to flash.

```
Switch# copy tftp://5.28.11.250/cat3k_caa-universalk9.SPA.03.07.02.E.152-3.E2.bin flash:
cat3k_caa-universalk9.SPA.03.07.02.E.152-3.E2.bin
Destination filename [cat3k_caa-universalk9.SPA.03.07.02.E.152-3.E2.bin]?
Accessing tftp://5.28.11.250/cat3k caa-universalk9.SPA.03.07.02.E.152-3.E2.bin...
Loading cat3k caa-universalk9.SPA.03.07.02.E.152-3.E2.bin from 5.28.11.250 (via
GigabitEthernet0/0):
!!!!!!!!!!!!!!!!!!!!!!!!!!!!!!!!!!!!!!!!!!!!!!!!!!!!!!!!!!!!!!!!!!!!!!!!!!!O!!!!!!!!!!
!!!!!!!!!!!!!!!
[OK - 311154824 bytes]
311154824 bytes copied in 68.781 secs (4523849 bytes/sec)
Switch#
```
### b) **dir flash:**

Use this command to confirm that the image has been successfully copied to flash.

```
Switch# dir flash:*.bin
Directory of flash:/*.bin
Directory of flash:/
47718 -rw- 311154824 Jul 24 2019 18:17:21 +00:00
cat3k caa-universalk9.SPA.03.07.02.E.152-3.E2.bin
3458338816 bytes total (2468995072 bytes free)
Switch#
```
# **Step 3** Downgrade Software Image

#### a) **request platform software package install**

You can point to the source image on your tftpserver or in flash if you have it copied to flash.

Use this command with the**new** option, to downgrade your stack. Use the **switchall** option to downgrade all the switches in your stack. Use the **auto-copy** option to copy the .bin image from flash: to all other switches in your stack.

Switch# **request platform software package install switch all file flash:cat3k\_caauniversalk9.SPA.03.07.02.E.152-3.E2.bin new auto-copy**

```
Expanding image file: flash:cat3k caa-universalk9.SPA.03.07.02.E.152-3.E2.bin
[4]: Copying flash:cat3k caa-universalk9.SPA.03.07.02.E.152-3.E2.bin from switch 4 to
switch 1 2 3
```
[1 2 3]: Finished copying to switch 1 2 3 [1 2 3 4]: Expanding file [1 2 3 4]: Finished expanding all-in-one software package in switch 1 2 3 4 SUCCESS: Finished expanding all-in-one software package. [1 2 3 4]: Performing install SUCCESS: install Finished [1]: install package(s) on switch 1 --- Starting list of software package changes --- Old files list: Removed cat3k\_caa-rpbase.16.12.01.SPA.pkg Removed cat3k\_caa-rpcore.16.12.01.SPA.pkg Removed cat3k\_caa-srdriver.16.12.01.SPA.pkg Removed cat3k\_caa-guestshell.16.12.01.SPA.pkg Removed cat3k\_caa-webui.16.12.01.SPA.pkg New files list: Added cat3k\_caa-base.SPA.03.07.02E.pkg Added cat3k\_caa-drivers.SPA.03.07.02E.pkg Added cat3k\_caa-infra.SPA.03.07.02E.pkg Added cat3k\_caa-iosd-universalk9.SPA.152-3.E2.pkg Added cat3k\_caa-platform.SPA.03.07.02E.pkg Added cat3k\_caa-wcm.SPA.10.3.120.0.pkg Finished list of software package changes SUCCESS: Software provisioned. New software will load on reboot. [1]: Finished install successful on switch 1 [2]: install package(s) on switch 2 --- Starting list of software package changes --- Old files list: Removed cat3k\_caa-rpbase.16.12.01.SPA.pkg Removed cat3k\_caa-rpcore.16.12.01.SPA.pkg Removed cat3k\_caa-srdriver.16.12.01.SPA.pkg Removed cat3k\_caa-guestshell.16.12.01.SPA.pkg Removed cat3k\_caa-webui.16.12.01.SPA.pkg New files list: Added cat3k\_caa-base.SPA.03.07.02E.pkg Added cat3k\_caa-drivers.SPA.03.07.02E.pkg Added cat3k\_caa-infra.SPA.03.07.02E.pkg Added cat3k\_caa-iosd-universalk9.SPA.152-3.E2.pkg Added cat3k\_caa-platform.SPA.03.07.02E.pkg Added cat3k\_caa-wcm.SPA.10.3.120.0.pkg Finished list of software package changes SUCCESS: Software provisioned. New software will load on reboot. [2]: Finished install successful on switch 2 [3]: install package(s) on switch 3 --- Starting list of software package changes --- Old files list: Removed cat3k\_caa-rpbase.16.12.01.SPA.pkg Removed cat3k\_caa-rpcore.16.12.01.SPA.pkg Removed cat3k\_caa-srdriver.16.12.01.SPA.pkg Removed cat3k\_caa-guestshell.16.12.01.SPA.pkg Removed cat3k\_caa-webui.16.12.01.SPA.pkg New files list: Added cat3k\_caa-base.SPA.03.07.02E.pkg Added cat3k\_caa-drivers.SPA.03.07.02E.pkg Added cat3k\_caa-infra.SPA.03.07.02E.pkg Added cat3k\_caa-iosd-universalk9.SPA.152-3.E2.pkg Added cat3k\_caa-platform.SPA.03.07.02E.pkg Added cat3k\_caa-wcm.SPA.10.3.120.0.pkg Finished list of software package changes SUCCESS: Software provisioned. New software will load on reboot. [3]: Finished install successful on switch 3 [4]: install package(s) on switch 4 --- Starting list of software package changes --- Old files list: Removed cat3k\_caa-rpbase.16.12.01.SPA.pkg

```
Removed cat3k_caa-rpcore.16.12.01.SPA.pkg
Removed cat3k_caa-srdriver.16.12.01.SPA.pkg
Removed cat3k_caa-guestshell.16.12.01.SPA.pkg
Removed cat3k_caa-webui.16.12.01.SPA.pkg
New files list:
Added cat3k_caa-base.SPA.03.07.02E.pkg
Added cat3k_caa-drivers.SPA.03.07.02E.pkg
Added cat3k_caa-infra.SPA.03.07.02E.pkg
Added cat3k caa-iosd-universalk9.SPA.152-3.E2.pkg
Added cat3k_caa-platform.SPA.03.07.02E.pkg
Added cat3k_caa-wcm.SPA.10.3.120.0.pkg
Finished list of software package changes
SUCCESS: Software provisioned. New software will load on reboot.
[4]: Finished install successful on switch 4
Checking status of install on [1 2 3 4]
[1 2 3 4]: Finished install in switch 1 2 3 4
SUCCESS: Finished install: Success on [1 2 3 4]
```
The old files listed in the logs should be removed using the **software clean** command, after reload.

#### b) **delete flash:**

After you have successfully installed the image, you no longer need the .bin image. Use this command to delete the file from flash of each switch if you copied it to flash.

```
Switch# delete flash: cat3k_caa-universalk9.SPA.03.07.02.E.152-3.E2.bin
Delete filename [cat3k caa-universalk9.SPA.03.07.02.E.152-3.E2.bin]?
Delete flash:/ cat3k caa-universalk9.SPA.03.07.02.E.152-3.E2.bin? [confirm]
Switch#
```
#### **Step 4** Reload

## a) **reload**

Use this command in the privileged EXEC mode to reload the switch.

Switch# **reload**

#### b) **boot flash:**

If the switch is configured with auto boot, then the stack automatically boots up with the new image. If not, you can manually boot flash:packages.conf

When you downgrade to a Cisco IOS XE 3.xE image, the boot loader does not automatically downgrade. It remains updated. The new boot loader can support booting both Cisco IOS XE Release 3.x.xE releases as well as Cisco IOS XE Denali 16.x.x, Cisco IOS XE Everest 16.x.x, Cisco IOS XE Fuji 16.x.x, and Cisco IOS XE Gibraltar 16.x.x releases. **Note**

Switch:**boot flash:packages.conf**

# **Upgrading from Cisco IOS XE Gibraltar 16.12.1 in Install Mode**

Follow these instructions to upgrade from one release to another, in install mode. To perform a software image upgrade, you must be booted into IOS through **boot flash:packages.conf**.

#### **Before you begin**

Note that you can use this procedure for the following upgrade scenarios:

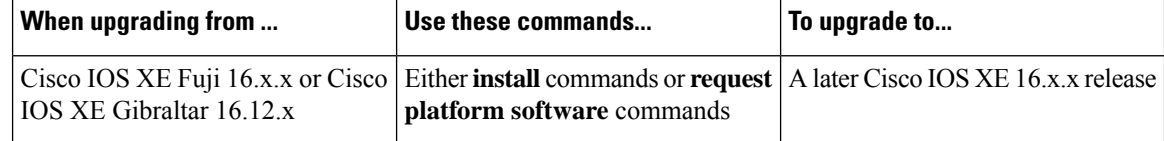

The sample output in thissection displays upgrade from Cisco IOS XE Fuji 16.8.1a to Cisco IOS XE Gibraltar 16.12.1, by using **install** commands. It also provides information about the corresponding **request platform software** command, but not the sample output.

# **Procedure**

# **Step 1** Clean Up

Ensure that you have at least 1GB of space in flash to expand a new image. Clean up old installation files in case of insufficient space.

#### • **install remove inactive**

#### • **request platform software package clean**

The following sample output displays the cleaning up of unused files, by using the **install remove inactive** command:

```
Switch# install remove inactive
install_remove: START Wed Jul 24 19:51:48 UTC 2019
Cleaning up unnecessary package files
Scanning boot directory for packages ... done.
Preparing packages list to delete ...
done.
The following files will be deleted:
[switch 1]:
/flash/cat3k_caa-rpbase.16.08.01a.SPA.pkg
/flash/cat3k_caa-rpcore.16.08.01a.SPA.pkg
/flash/cat3k_caa-srdriver.16.08.01a.SPA.pkg
/flash/cat3k_caa-guestshell.16.08.01a.SPA.pkg
/flash/cat3k_caa-webui.16.08.01a.SPA.pkg
/flash/packages.conf
Do you want to remove the above files? [y/n][switch 1]:
Deleting file flash:cat3k_caa-rpbase.16.08.01a.SPA.pkg ... done.
Deleting file flash:cat3k caa-rpcore.16.08.01a.SPA.pkg ... done.
Deleting file flash:cat3k caa-srdriver.16.08.01a.SPA.pkg ... done.
Deleting file flash:cat3k caa-guestshell.16.08.01a.SPA.pkg ... done.
Deleting file flash:cat3k caa-webui.16.08.01a.SPA.pkg ... done.
Deleting file flash:packages.conf ... done.
SUCCESS: Files deleted.
 -- Starting Post Remove Cleanup ---
Performing Post_Remove_Cleanup on all members
[1] Post Remove Cleanup package(s) on switch 1
[1] Finished Post Remove Cleanup on switch 1
Checking status of Post_Remove_Cleanup on [1]
Post Remove Cleanup: Passed on [1]
Finished Post_Remove_Cleanup
```
SUCCESS: install\_remove Wed Jul 24 19:52:25 UTC 2019 Switch#

**Step 2** Copy new image to flash

# a) **copy tftp: flash:**

Use this command to copy the new image to flash: (or skip this step if you want to use the new image from your TFTP server)

```
Switch# copy tftp://10.8.0.6//cat3k_caa-universalk9.16.12.01.SPA.bin flash:
destination filename [cat3k caa-universalk9.16.12.01.SPA.bin]?
Accessing tftp://10.8.0.6//cat3k_caa-universalk9.16.12.01.SPA.bin...
Loading /cat3k caa-universalk9.16.12.01.SPA.bin from 10.8.0.6 (via GigabitEthernet0/0):
!!!!!!!!!!!!!!!!!!!!!!!!!!!!!!!!!!!!!!!!!!!!!!!!!!!!!!!!!!!!!!!!!!!!!!!!!!!!!!!!!!!!!!!!!
[OK - 601216545 bytes]
601216545 bytes copied in 50.649 secs (11870255 bytes/sec)
```
## b) **dir flash:**

Use this command to confirm that the image has been successfully copied to flash.

```
Switch# dir flash:*.bin
Directory of flash:/*.bin
```
Directory of flash:/

```
434184 -rw- 601216545 Jul 24 2019 10:18:11 -07:00 cat3k_caa-universalk9.16.12.01.SPA.bin
11353194496 bytes total (8976625664 bytes free)
```
# **Step 3** Set boot variable

# a) **boot system flash:packages.conf**

Use this command to set the boot variable to **flash:packages.conf**.

Switch(config)# **boot system flash:packages.conf** Switch(config)# **exit**

#### b) **write memory**

Use this command to save boot settings.

Switch# **write memory**

#### c) **show boot system**

Use this command to verify the boot variable is set to **flash:packages.conf**.

The output should display **BOOT variable** = **flash:packages.conf**.

Switch# **show boot system**

## **Step 4** Software install image to flash

## • **install add file activate commit**

• **request platform software package install**

The following sample output displays installation of the Cisco IOS XE Gibraltar 16.12.1 software image to flash, by using the **install add file activate commit** command:

Switch# **install add file flash:cat3k\_caa-universalk9.16.12.01.SPA.bin activate commit** install\_add\_activate\_commit: START Wed Jul 24 19:54:51 UTC 2018 System configuration has been modified. Press Yes(y) to save the configuration and proceed. Press No(n) for proceeding without saving the configuration. Press Quit(q) to exit, you may save configuration and re-enter the command.  $[y/n/q]y$ Building configuration... [OK]Modified configuration has been saved \*Jul 24 19:54:55.633: %IOSXE-5-PLATFORM: Switch 1 R0/0: Jul 24 19:54:55 install\_engine.sh: %INSTALL-5-INSTALL\_START\_INFO: Started install one-shot flash:cat3k caa-universalk9.16.12.01.SPA.bininstall\_add\_activate\_commit: Adding PACKAGE This operation requires a reload of the system. Do you want to proceed? Please confirm you have changed boot config to flash: packages.conf  $[y/n]y$ --- Starting initial file syncing --- Info: Finished copying flash:cat3k caa-universalk9.16.12.01.SPA.bin to the selected switch(es) Finished initial file syncing --- Starting Add --- Performing Add on all members [1] Add package(s) on switch 1 [1] Finished Add on switch 1 Checking status of Add on [1] Add: Passed on [1] Finished Add install\_add\_activate\_commit: Activating PACKAGE Following packages shall be activated: /flash/cat3k\_caa-rpbase.16.12.01.SPA.pkg /flash/cat3k\_caa-rpcore.16.12.01.SPA.pkg /flash/cat3k\_caa-srdriver.16.12.01.SPA.pkg /flash/cat3k\_caa-guestshell.16.12.01.SPA.pkg /flash/cat3k\_caa-webui.16.12.01.SPA.pkg This operation requires a reload of the system. Do you want to proceed?  $[y/n]y$ --- Starting Activate --- Performing Activate on all members [1] Activate package(s) on switch 1 [1] Finished Activate on switch 1 Checking status of Activate on [1] Activate: Passed on [1] Finished Activate --- Starting Commit ---Performing Commit on all members \*Jul 24 19:57:41.145: %IOSXE-5-PLATFORM: Switch 1 R0/0: Jul 24 19:57:41 rollback\_timer.sh: %INSTALL-5-INSTALL\_AUTO\_ABORT\_TIMER\_PROGRESS: Install auto abort timer will expire in 7200 seconds [1] Commit package(s) on switch 1 [1] Finished Commit on switch 1 Checking status of Commit on [1] Commit: Passed on [1] Finished Commit Install will reload the system now! SUCCESS: install\_add\_activate\_commit Wed Jul 24 19:57:48 UTC 2019

Switch#

The system reloads automatically after executing the **install addfile activate commit** command. You do not have to manually reload the system. **Note**

# **Step 5 dir flash:**

After the software has been successfully installed, use this command to verify that the flash partition has five new .pkg files and two .conf files.

The following is sample output of the **dir flash:** command:

Switch# **dir flash:\*.pkg**

```
Directory of flash:/
475140 -rw- 2012104 Jul 24 2019 09:52:41 -07:00 cat3k_caa-rpbase.16.08.01a.SPA.pkg
475141 -rw- 70333380 Jul 24 2019 09:52:44 -07:00 cat3k_caa-rpcore.16.08.01a.SPA.pkg
                  Jul 24 2019 09:52:44 -07:00 cat3k caa-srdriver.16.08.01a.SPA.pkg
475143 -rw- 349635524 Jul 24 2019 09:52:54 -07:00 cat3k_caa-guestshell.16.08.01a.SPA.pkg
475149 -rw- 24248187 Jul 24 2019 09:53:02 -07:00 cat3k_caa-webui.16.08.01a.SPA.pkg
491524 -rw- 25711568 Jul 24 2019 11:49:33 -07:00 cat3k_caa-rpbase.16.12.01.SPA.pkg
491525 -rw- 78484428 Jul 24 2019 11:49:35 -07:00 cat3k_caa-rpcore.16.12.01.SPA.pkg
491526 -rw- 1598412 Jul 24 2019 11:49:35 -07:00 cat3k_caa-srdriver.16.12.01.SPA.pkg
491527 -rw- 404153288 Jul 24 2019 11:49:47 -07:00 cat3k_caa-guestshell.16.12.01.SPA.pkg
491533 -rw- 31657374 Jul 24 2019 11:50:09 -07:00 cat3k_caa-webui.16.12.01.SPA.pkg
11353194496 bytes total (9544245248 bytes free)
Sw_1 + ch#
```
The following sample output displays the .conf files in the flash partition; note the two .conf files:

- packages.conf—the file that has been re-written with the newly installed .pkg files
- cat3k caa-universalk9.16.12.01.SPA.conf— a backup copy of the newly installed packages.conf file

Switch# **dir flash:\*.conf**

```
Directory of flash:/*.conf
Directory of flash:/
72882 -rw- 4779 Jul 24 2019 15:29:03 +00:00 packages.conf
72883 -rw- 4779 Jul 24 2019 15:26:21 +00:00 cat3k_caa-universalk9.16.12.01.SPA.conf
```
11353194496 bytes total (8963174400 bytes free)

### **Step 6** Reload

# a) **reload**

Use this command to reload the switch.

Switch# **reload**

#### b) **boot flash:**

If your switches are configured with auto boot, then the stack will automatically boot up with the new image. If not, you can manually boot flash:packages.conf

Switch: **boot flash:packages.conf**

#### c) **show version**

After the image boots up, use this command to verify the version of the new image.

When you boot the new image, the boot loader is automatically updated, but the new bootloader version is not displayed in the output until the next reload. **Note**

The following sample output of the **show version** command displays the Cisco IOS XE Gibraltar 16.12.1 image on the device:

```
Switch# show version
Cisco IOS XE Software, Version 16.12.01
Cisco IOS Software [Gibraltar], Catalyst L3 Switch Software (CAT9K_IOSXE), Version
16.12.1, RELEASE SOFTWARE (fc1)
Technical Support: http://www.cisco.com/techsupport
Copyright (c) 1986-2019 by Cisco Systems, Inc.
<output truncated>
```
# **Downgrading from Cisco IOS XE Gibraltar 16.12.1 in Install Mode**

Follow these instructions to downgrade from one release to another, in install mode. To perform a software image downgrade, you must be booted into IOS through **boot flash:packages.conf**.

### **Before you begin**

Note that you can use this procedure for the following downgrade scenarios:

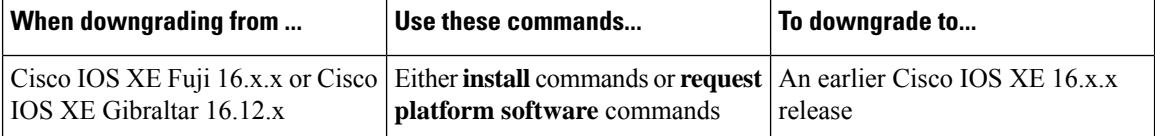

The sample output in this section shows downgrade from Cisco IOS XE Gibraltar 16.12.1 to Cisco IOS XE Fuji 16.9.2, by using **install** commands. It also provides information about the corresponding **request platform software** command, but not the sample output.

# Ú

New switch models that are introduced in a release cannot be downgraded. The release in which a switch model is introduced is the minimum software version for that model. If you add a new switch model to an existing stack, we recommend upgrading all existing switches to the latest release. **Important**

# **Procedure**

**Step 1** Clean Up

Ensure that you have at least 1GB of space in flash to expand a new image. Clean up old installation files in case of insufficient space.

• **install remove inactive**

#### • **request platform software package clean**

The following sample output displays the cleaning up of Cisco IOS XE Gibraltar 16.12.1 files using the **install remove inactive** command:

Switch# **install remove inactive**

```
install_remove: START Wed Jul 24 19:51:48 UTC 2019
Cleaning up unnecessary package files
Scanning boot directory for packages ... done.
Preparing packages list to delete ...
done.
```
The following files will be deleted: [switch 1]: /flash/cat3k\_caa-rpbase.16.12.01.SPA.pkg /flash/cat3k\_caa-rpcore.16.12.01.SPA.pkg /flash/cat3k\_caa-srdriver.16.12.01.SPA.pkg /flash/cat3k\_caa-guestshell.16.12.01.SPA.pkg /flash/cat3k\_caa-webui.16.12.01.SPA.pkg /flash/packages.conf

```
Do you want to remove the above files? [y/n]y
[switch 1]:
Deleting file flash:cat3k caa-rpbase.16.12.01.SPA.pkg ... done.
Deleting file flash:cat3k caa-rpcore.16.12.01.SPA.pkg ... done.
Deleting file flash:cat3k_caa-srdriver.16.12.01.SPA.pkg ... done.
Deleting file flash:cat3k caa-questshell.16.12.01.SPA.pkg ... done.
Deleting file flash:cat3k_caa-webui.16.12.01.SPA.pkg ... done.
Deleting file flash:packages.conf ... done.
SUCCESS: Files deleted.
```

```
--- Starting Post Remove Cleanup ---
Performing Post_Remove_Cleanup on all members
[1] Post Remove Cleanup package(s) on switch 1
[1] Finished Post Remove Cleanup on switch 1
Checking status of Post_Remove_Cleanup on [1]
Post Remove Cleanup: Passed on [1]
Finished Post_Remove_Cleanup
```

```
SUCCESS: install_remove Wed Jul 24 19:52:25 UTC 2019
Switch#
```
# **Step 2** Copy new image to flash

### a) **copy tftp: flash:**

Use this command to copy the new image to flash: (or skip this step if you want to use the new image from your TFTP server)

```
Switch# copy tftp://10.8.0.6//cat3k_caa-universalk9.16.09.02.SPA.bin flash:
Destination filename [cat3k_caa-universalk9.16.09.02.SPA.bin]?
Accessing tftp://10.8.0.6//cat3k_caa-universalk9.16.09.02.SPA.bin...
Loading /cat3k caa-universalk9.16.09.02.SPA.bin from 10.8.0.6 (via GigabitEthernet0/0):
!!!!!!!!!!!!!!!!!!!!!!!!!!!!!!!!!!!!!!!!!!!!!!!!!!!!!!!!!!!!!!!!!!!!!!!!!!!!!!!!!!!!!!!!!!!!!!!!!!!!!!!!!!!!!!!!!!!!!!!!!!!!!
[OK - 508584771 bytes]
```
508584771 bytes copied in 101.005 secs (5035244 bytes/sec)

## b) **dir flash:**

Use this command to confirm that the image has been successfully copied to flash.

```
Switch# dir flash:*.bin
Directory of flash:/*.bin
Directory of flash:/
434184 -rw- 508584771 Jul 24 2019 13:35:16 -07:00 cat3k_caa-universalk9.16.09.02.SPA.bin
11353194496 bytes total (9055866880 bytes free)
```
# **Step 3** Downgrade software image

- **install add file activate commit**
- **request platform software package install**

The following example displays the installation of the Cisco IOS XE Fuji 16.9.2 software image to flash, by using the **install add file activate commit** command.

Switch# **install add file flash:cat3k\_caa-universalk9.16.09.02.SPA.bin activate commit**

install\_add\_activate\_commit: START Wed Jul 24 19:54:51 UTC 2019

System configuration has been modified. Press Yes(y) to save the configuration and proceed. Press No(n) for proceeding without saving the configuration. Press Quit(q) to exit, you may save configuration and re-enter the command. [y/n/q]yBuilding configuration...

[OK]Modified configuration has been saved

\*Jul 24 19:54:55.633: %IOSXE-5-PLATFORM: Switch 1 R0/0: Jul 24 19:54:55 install\_engine.sh: %INSTALL-5-INSTALL\_START\_INFO: Started install one-shot flash:cat3k\_caa-universalk9.16.09.02.SPA.bin install\_add\_activate\_commit: Adding PACKAGE

This operation requires a reload of the system. Do you want to proceed? Please confirm you have changed boot config to flash: packages.conf  $[y/n]y$ 

--- Starting initial file syncing --- Info: Finished copying flash:cat3k\_caa-universalk9.16.09.02.SPA.bin to the selected switch(es) Finished initial file syncing

--- Starting Add --- Performing Add on all members [1] Add package(s) on switch 1 [1] Finished Add on switch 1 Checking status of Add on [1] Add: Passed on [1] Finished Add

install\_add\_activate\_commit: Activating PACKAGE Following packages shall be activated: /flash/cat3k\_caa-rpbase.16.09.02.SPA.pkg /flash/cat3k\_caa-rpcore.16.09.02.SPA.pkg /flash/cat3k\_caa-srdriver.16.09.02.SPA.pkg /flash/cat3k\_caa-guestshell.16.09.02.SPA.pkg /flash/cat3k\_caa-webui.16.09.02.SPA.pkg

This operation requires a reload of the system. Do you want to proceed?  $[y/n]y$ --- Starting Activate --- Performing Activate on all members [1] Activate package(s) on switch 1 [1] Finished Activate on switch 1 Checking status of Activate on [1] Activate: Passed on [1]

Finished Activate

```
--- Starting Commit ---
Performing Commit on all members
*Jul 24 19:57:41.145: %IOSXE-5-PLATFORM: Switch 1 R0/0: Jul 24 19:57:41 rollback_timer.sh:
 %INSTALL-
5-INSTALL_AUTO_ABORT_TIMER_PROGRESS: Install auto abort timer will expire in 7200 seconds
[1] Commit package(s) on switch 1
[1] Finished Commit on switch 1
Checking status of Commit on [1]
Commit: Passed on [1]
Finished Commit
Install will reload the system now!
SUCCESS: install_add_activate_commit Wed Jul 24 19:57:48 UTC 2019
Switch#
```
The system reloads automatically after executing the **install addfile activate commit** command. You do not have to manually reload the system. **Note**

#### **Step 4** Reload

## a) **reload**

Use this command to reload the switch.

Switch# **reload**

#### b) **boot flash:**

If your switches are configured with auto boot, then the stack will automatically boot up with the new image. If not, you can manually boot flash:packages.conf

Switch: **boot flash:packages.conf**

When you downgrade the software image, the boot loader will not automatically downgrade. It will remain updated. **Note**

# c) **show version**

After the image boots up, use this command to verify the version of the new image.

When you boot the new image, the boot loader is automatically updated, but the new bootloader version is not displayed in the output until the next reload. **Note**

The following sample output of the **show version**command displays the Cisco IOS XE Fuji 16.9.2 image on the device:

```
Switch# show version
Cisco IOS XE Software, Version 16.09.02
Cisco IOS Software [Fuji], Catalyst L3 Switch Software (CAT3K_CAA-UNIVERSALK9-M), Version
16.9.2, RELEASE SOFTWARE
Technical Support: http://www.cisco.com/techsupport
Copyright (c) 1986-2018 by Cisco Systems, Inc.
<output truncated>
```
# **Licensing**

This section provides information about the licensing packages for features available on Cisco Catalyst 3650 Series Switches.

# **License Levels**

The software features available on Cisco Catalyst 3650 Series Switches fall under these base or add-on license levels.

# **Base Licenses**

- LAN Base—Provides basic Layer 2+ features, including access control lists (ACLs) and quality of service (QoS), up to 255 VLANs, support for routing protocols (Routing Information Protocol (RIP), Open Shortest Path First (OSPF), Policy-Based Routing (PBR), Protocol Independent Multicast Stub Routing (PIM Stub Routing) with IPv4 and IPv6, and routed access with IPv4 and IPv6 (OSPF — up to 1000 routes, Multicast — up to 1000 routes).
- IP Base—Provides Layer 2+ and basic Layer 3 features (enterprise-class intelligent services). These features include access control lists (ACLs), quality of service (QoS), static routing, Enhanced Interior Gateway Routing Protocol (EIGRP) stub routing, IP multicast routing, RIP, basic IPv6 management, the OSPF Protocol (for routed access only). The license supports up to 4094 VLANs.
- IP Services—Provides a richer set of enterprise-class intelligent services and full IPv6 support. It includes all IP Base features plus full Layer 3 routing (IPunicast routing and IP multicast routing). The IPServices feature set includes protocols such as the EIGRP, OSPF Protocol. The license supports up to 4094 VLANs.

# **Add-On Licenses**

The features available with add-on license levels provide Cisco innovations on the switch, as well as on the Cisco Digital Network Architecture Center (Cisco DNA Center).

• DNA Advantage

To find information about platform support and to know which license levels a feature is available with, use Cisco Feature Navigator. To access Cisco Feature Navigator, go to [https://cfnng.cisco.com.](https://cfnng.cisco.com) An account on cisco.com is not required.

# **License Types**

The following license types are available:

- Permanent—for a license level, and without an expiration date.
- Evaluation—a license that is not registered.

# **License Levels - Usage Guidelines**

- A permanent license can be moved from one device to another.
- A switch stack cannot contain mixed license levels. Also, the switches must be of the same platform.

• Evaluation licenses cannot be ordered. They are not tracked via Cisco Smart Software Manager and expire after a 90-day period. Evaluation licenses can be used only once on the switch and cannot be regenerated. Warning system messages about an evaluation license expiry are generated only 275 days after expiration and every week thereafter. An expired evaluation license cannot be reactivated after reload.

# **Cisco Smart Licensing**

CiscoSmart Licensing is a flexible licensing model that provides you with an easier, faster, and more consistent way to purchase and manage software across the Cisco portfolio and across your organization. And it's secure – you control what users can access. With Smart Licensing you get:

- Easy Activation: Smart Licensing establishes a pool of software licenses that can be used across the entire organization—no more PAKs (Product Activation Keys).
- Unified Management: My Cisco Entitlements (MCE) provides a complete view into all of your Cisco products and services in an easy-to-use portal, so you always know what you have and what you are using.
- License Flexibility: Your software is not node-locked to your hardware, so you can easily use and transfer licenses as needed.

To use Smart Licensing, you must first set up a Smart Account on Cisco Software Central [\(http://software.cisco.com](http://software.cisco.com)).

Œ

**Important** Cisco Smart Licensing is the default and the only available method to manage licenses.

For a more detailed overview on Cisco Licensing, go to [cisco.com/go/licensingguide](https://cisco.com/go/licensingguide).

# **Deploying Smart Licensing**

# **Procedure**

- **Step 1** Begin by establishing a connection from your network to Cisco Smart Software Manager on cisco.com.
- **Step 2** Create and activate your Smart Account, or login if you already have one.

To create and activate Smart Account, go to Cisco Software Central → Create Smart Accounts. Only authorized users can activate the Smart Account.

- **Step 3** Complete the Cisco Smart Software Manager set up.
	- a) Accept the Smart Software Licensing Agreement.
	- b) Set up the required number of Virtual Accounts, users and access rights for the virtual account users.

Virtual accounts help you organize licenses by business unit, product type, IT group, and so on.

#### **What to do next**

Register and convert traditional licenses to Smart Licenses

# **Converting Traditional Licenses to Smart Licenses**

For Cisco Catalyst 3650 Series Switches, after you have upgraded the software image and deployed Smart Licensing, all traditional licenses on the device must be migrated, to Cisco Smart Software Manager. This is a one-time migration process that you must complete on each device.

# **Procedure**

## **Step 1** Register the device

Generate the registration token in the Cisco Smart Software Manager portal and register your device with the token. In the software [configuration](https://www.cisco.com/c/en/us/support/switches/catalyst-3650-series-switches/products-installation-and-configuration-guides-list.html) guide of the required release, see *System Management* → *Configuring Smart Licensing* → *Registering a Device in CSSM*.

# **Step 2** Migrate base licenses

The system converts traditional licenses to smart licenses and sends migration data to Cisco Smart Software Manager, which in turn Cisco Smart Software Manager creates license entitlements and deposits them in your user account. In the software [configuration](https://www.cisco.com/c/en/us/support/switches/catalyst-3650-series-switches/products-installation-and-configuration-guides-list.html) guide of the required release, see *System Management* → *Configuring Smart Licensing* → *Migrating a License with License Conversion*..

#### With this

- The device is now in an authorized state and ready to use.
- The licenses that you have purchased are displayed in your Smart Account.

# **How Upgrading or Downgrading Software Affects Smart Licensing**

Starting from Cisco IOS XE Fuji 16.9.1, Smart Licensing is the default and only license management solution; all licenses are managed as Smart Licenses.

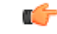

Starting from Cisco IOS XE Fuji 16.9.1, the Right-To-Use (RTU) licensing mode is deprecated, and the associated **license right-to-use** command is no longer available on the CLI. **Important**

Note how upgrading to a release that supports Smart Licensing or moving to a release that does not support Smart Licensing affects licenses on a device:

• **When you upgrade from an earlier release to one that supports Smart Licensing**—all existing licenses remain in evaluation mode until registered in Cisco Smart Software Manager and then converted. After conversion, they are made available in your Smart Account.

In the software [configuration](https://www.cisco.com/c/en/us/support/switches/catalyst-3650-series-switches/products-installation-and-configuration-guides-list.html) guide of the required release, see *System Management* → *Configuring Smart Licensing* → *Registering a Device in CSSM*.

• **When you downgrade to a release where Smart Licensing is not supported**—all smart licenses on the device are converted to traditional licenses and all smart licensing information on the device is removed.

**Using Smart Licensing on an Out-of-the-Box Device**

# **Scaling Guidelines**

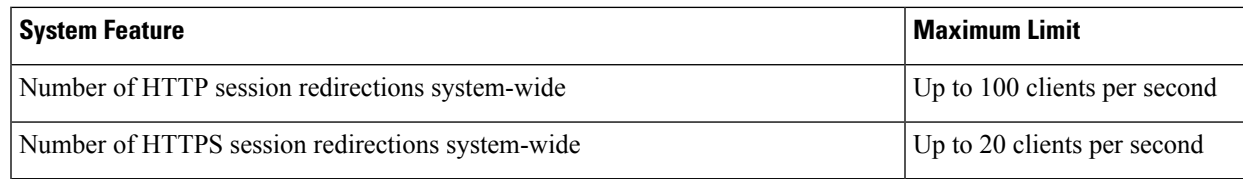

# **Limitations and Restrictions**

- Control Plane Policing (CoPP)—The **show run** command does not display information about classes configured under system-cpp policy, when they are left at default values. Use the **show policy-map system-cpp-policy** or the **show policy-mapcontrol-plane** commandsin privileged EXEC mode instead.
- Cisco TrustSec restrictions:
	- Cisco TrustSec can be configured only on physical interfaces, not on logical interfaces.
	- Cisco TrustSec cannot be configured on a pure bridging domain with the IPSG feature enabled. You must either enable IP routing or disable the IPSG feature in the bridging domain.
- DHCP Client—Starting with Cisco IOS XE Denali 16.1.x, a DHCP client that includes option 61 (used by DHCP clients to specify their unique client identifier) in their DHCP discover/offer packet must accept the response message with option 61 from the DHCP server/relay. A client that fails to accept the response message with option 61, is not in compliance with RFC 6842 and requires a firmware upgrade.
- Centralized Management Mode (CMM)—Starting with Cisco IOS XE Denali 16.3.1, CMM is not supported.
- Flexible NetFlow—You cannot configure NetFlow export using the Ethernet Management port (GigabitEthernet0/0).
- Flex Links are not supported. We recommend that you use spanning tree protocol (STP) as the alternative.
- QoS restrictions
	- When configuring QoS queuing policy, the sum of the queuing buffer should not exceed 100%.
	- Policing and marking policy on sub interfaces is supported.
	- Marking policy on switched virtual interfaces (SVI) is supported.
	- QoS policies are not supported for port-channel interfaces, tunnel interfaces, and other logical interfaces.
- Secure Shell (SSH)
- Use SSH Version 2. SSH Version 1 is not supported.
- When the device is running SCP and SSH cryptographic operations, expect high CPU until the SCP read process is completed. SCP supports file transfers between hosts on a network and uses SSH for the transfer.

Since SCP and SSH operations are currently not supported on the hardware crypto engine, running encryption and decryption process in software causes high CPU. The SCP and SSH processes can show as much as 40 or 50 percent CPU usage, but they do not cause the device to shutdown.

- Stack ports buffer is not shared as part of the shared pool. The dedicated buffer for stack ports can only be used by stack ports.
- Mixed stacking—A switch stack containing a mix of Cisco Catalyst 3650 Series Switches and Cisco Catalyst 3850 Series Switches is not supported.
- TACACS legacy command: Do not configure the legacy **tacacs-server host** command; this command is deprecated. If the software version running on your device is Cisco IOS XE Gibraltar 16.12.2 or a later release, using the legacy command can cause authentication failures. Use the tacacs server command in global configuration mode.
- VLAN Restriction—It is advisable to have well-defined segregation while defining data and voice domain during switch configuration and to maintain a data VLAN different from voice VLAN across the switch stack. If the same VLAN is configured for data and voice domains on an interface, the resulting high CPU utilization might affect the device.
- YANG data modeling limitation—A maximum of 20 simultaneous NETCONF sessions are supported.
- Embedded Event Manager—Identity event detector is not supported on Embedded Event Manager.
- Secure Password Migration—Autoconversion to password type 6 is supported from Cisco IOS XE Gibraltar 16.12.1 and later releases.

If the startup configuration has a type 6 password and you downgrade to a version in which type 6 password is not supported, you can/may be locked out of the device.

# **Caveats**

Caveats describe unexpected behavior in Cisco IOS-XE releases. Caveats listed as open in a prior release are carried forward to the next release as either open or resolved.

# **Cisco Bug Search Tool**

The Cisco Bug Search Tool (BST) allows partners and customers to search for software bugs based on product, release, and keyword, and aggregates key data such as bug details, product, and version. The BST is designed to improve the effectivenessin network risk management and device troubleshooting. The tool has a provision to filter bugs based on credentials to provide external and internal bug views for the search input.

To view the details of a caveat, click on the identifier.

# **Open Caveats in Cisco IOS XE Gibraltar 16.12.x**

There are no open caveats in this release.

# **Resolved Caveats in Cisco IOS XE Gibraltar 16.12.11**

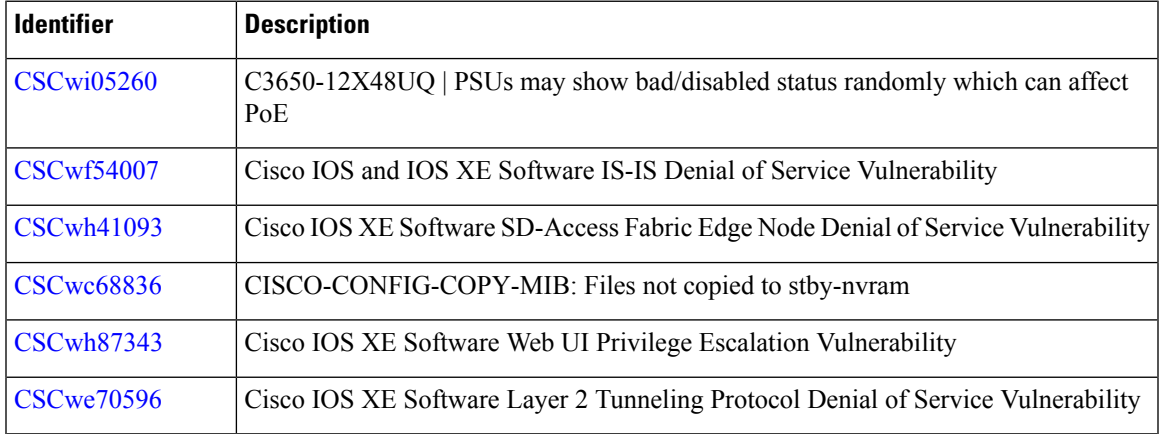

# **Resolved Caveats in Cisco IOS XE Gibraltar 16.12.10a**

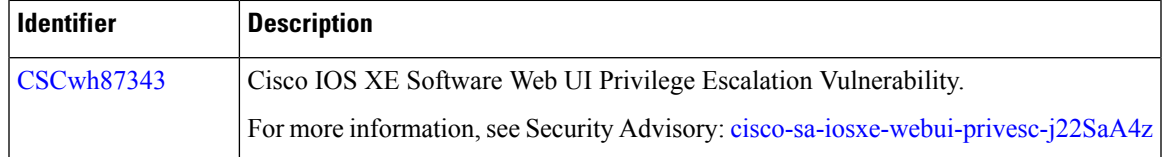

# **Resolved Caveats in Cisco IOS XE Gibraltar 16.12.10**

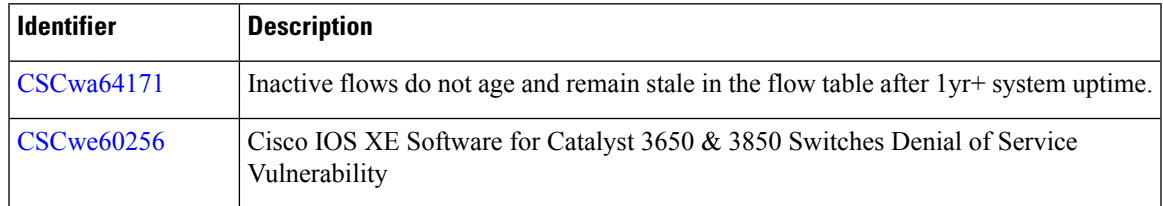

# **Resolved Caveats in Cisco IOS XE Gibraltar 16.12.9**

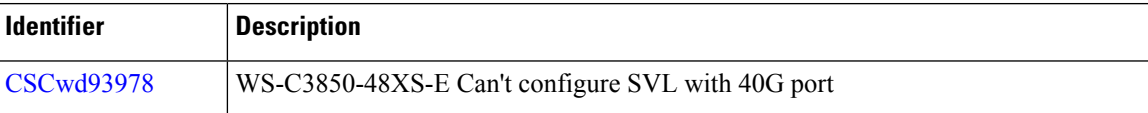

# **Resolved Caveats in Cisco IOS XE Gibraltar 16.12.8**

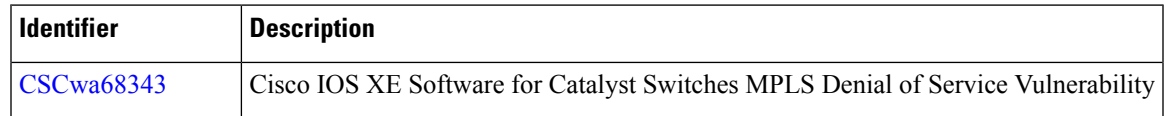

# **Resolved Caveats in Cisco IOS XE Gibraltar 16.12.7**

There are no resolved caveats in this release.

# **Resolved Caveats in Cisco IOS XE Gibraltar 16.12.6**

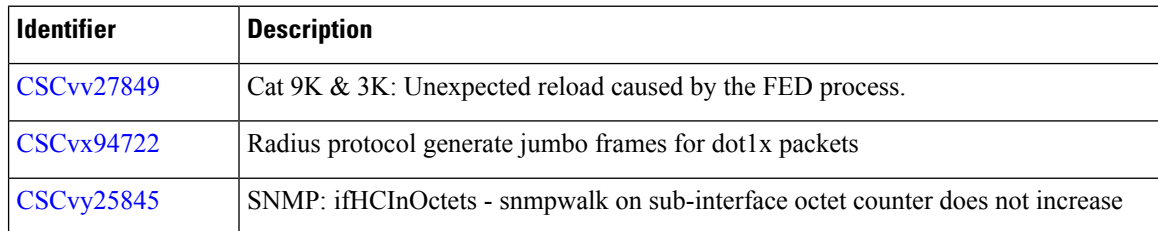

# **Resolved Caveats in Cisco IOS XE Gibraltar 16.12.5b**

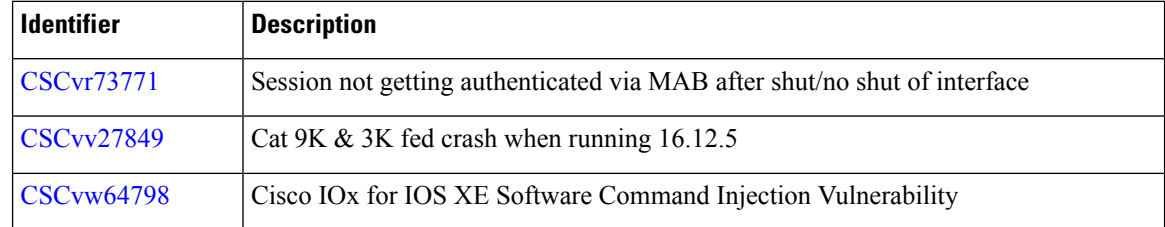

# **Resolved Caveats in Cisco IOS XE Gibraltar 16.12.5**

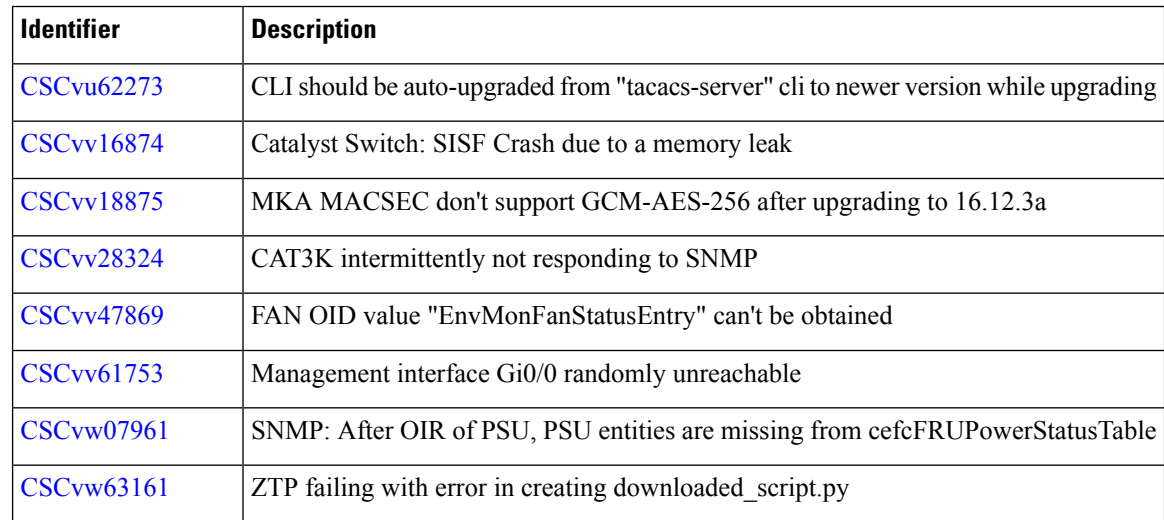

# **Resolved Caveats in Cisco IOS XE Gibraltar 16.12.4**

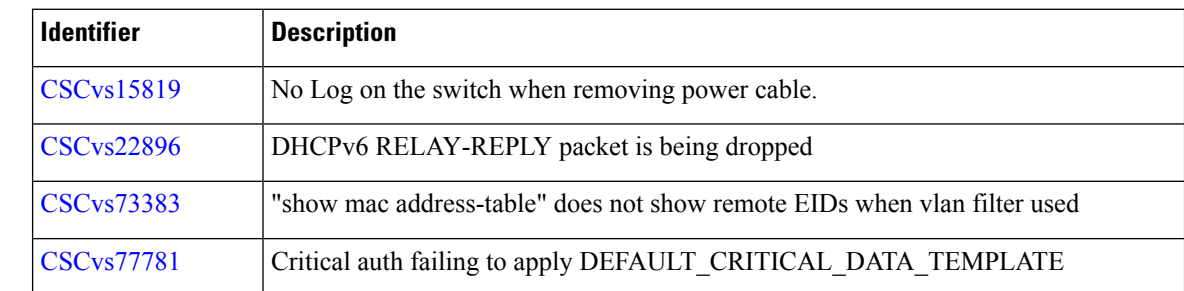

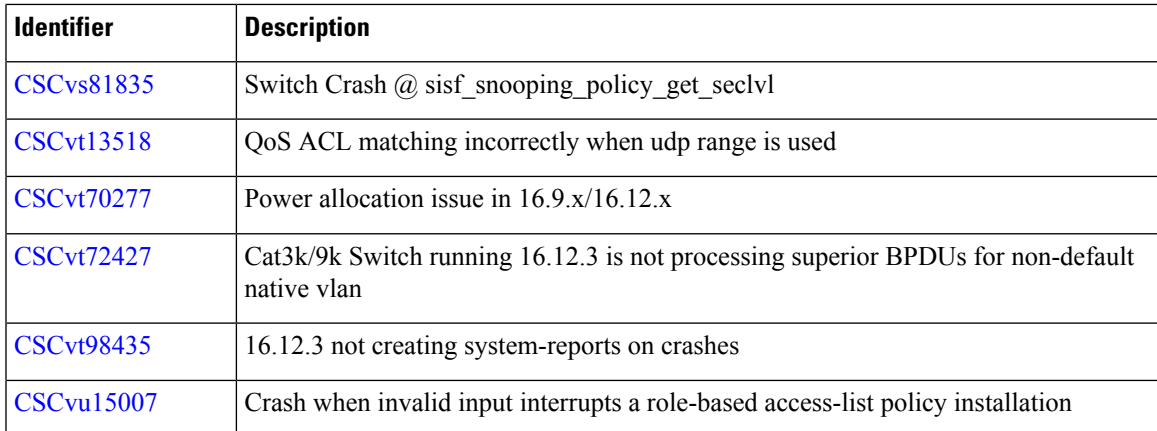

# **Resolved Caveats in Cisco IOS XE Gibraltar 16.12.3a**

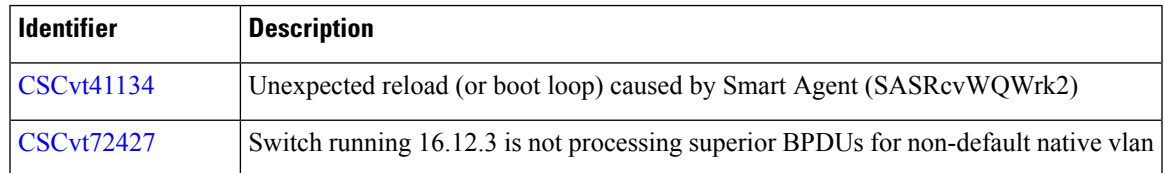

# **Resolved Caveats in Cisco IOS XE Gibraltar 16.12.3**

ı

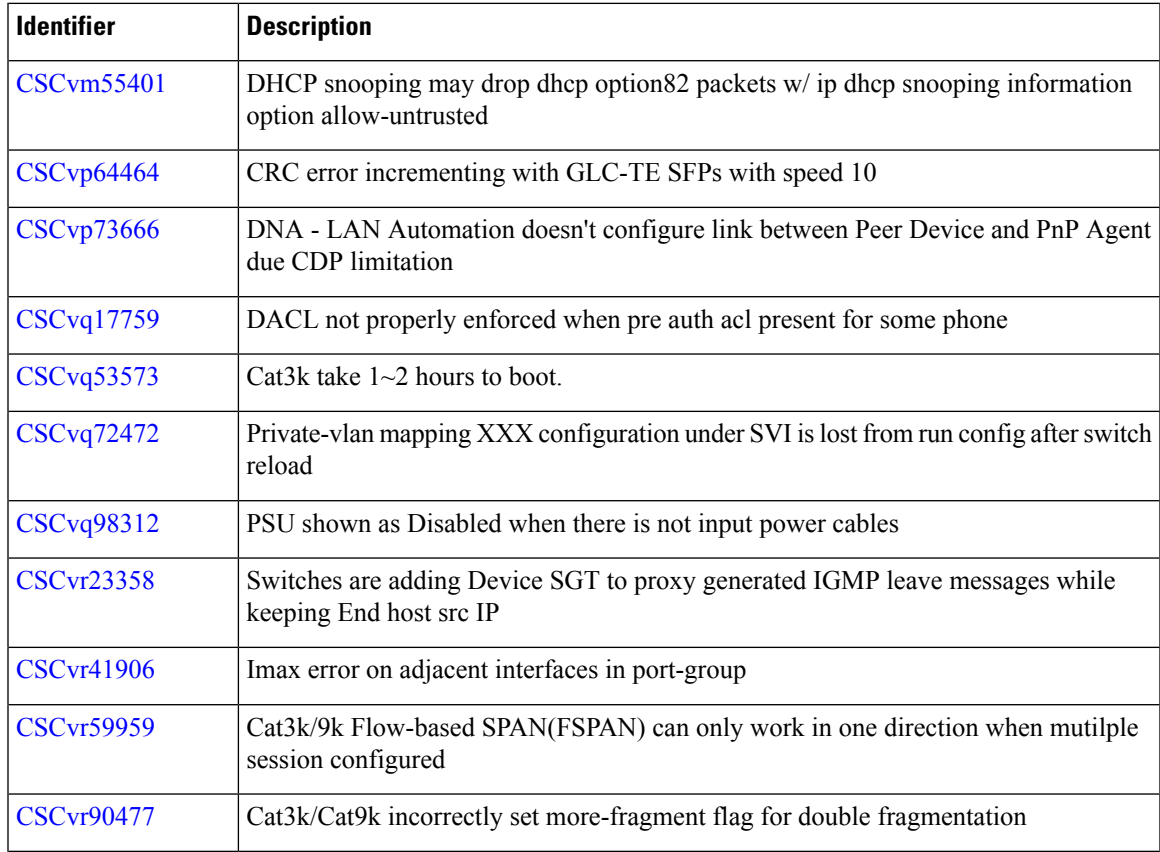

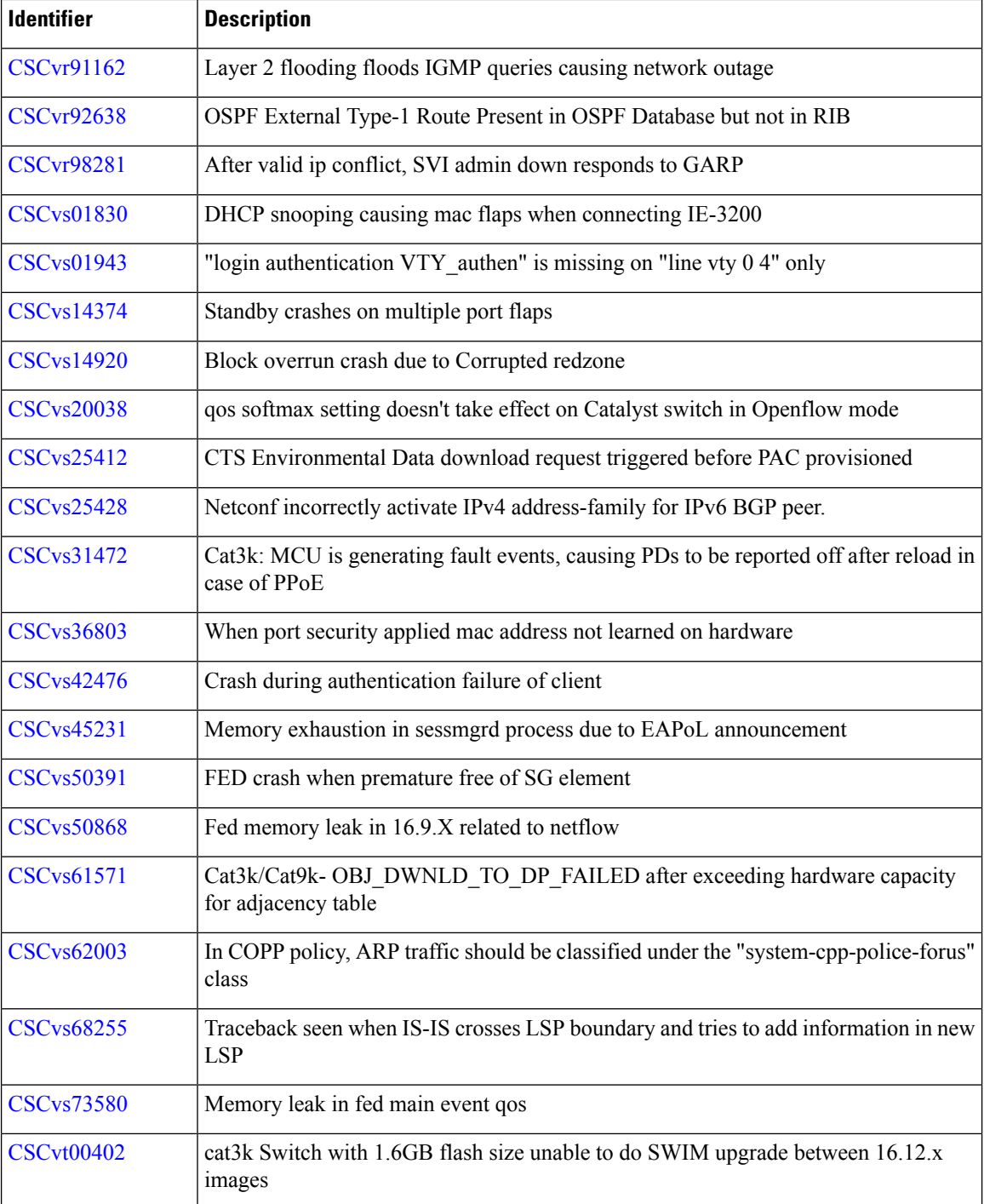

# **Resolved Caveats in Cisco IOS XE Gibraltar 16.12.1**

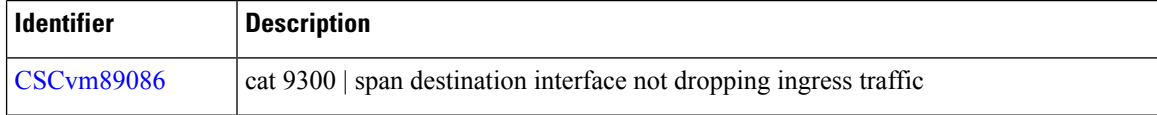
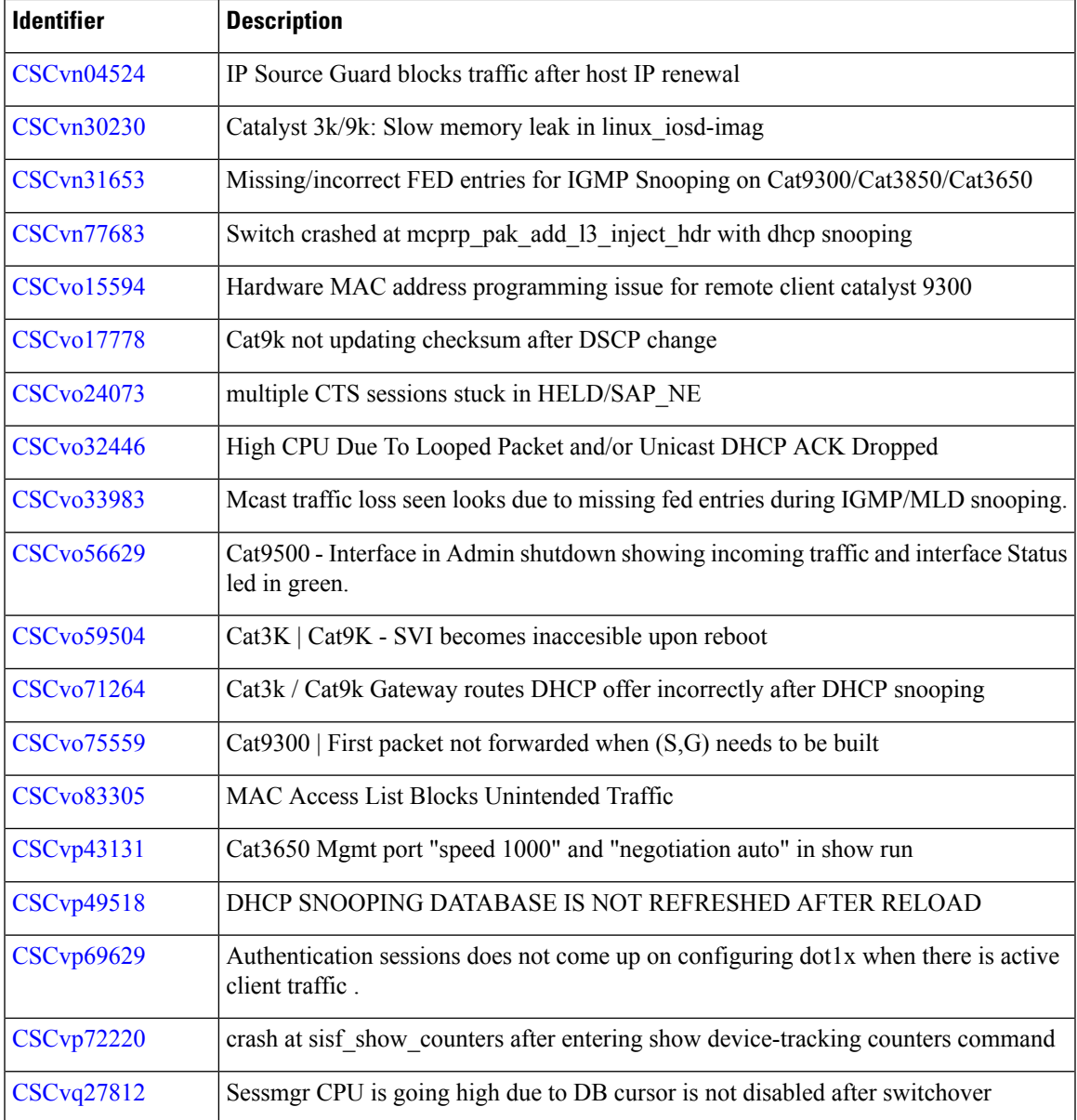

## **Troubleshooting**

For the most up-to-date, detailed troubleshooting information, see the Cisco TAC website at this URL:

<https://www.cisco.com/en/US/support/index.html>

Go to **Product Support** and select your product from the list or enter the name of your product. Look under Troubleshoot and Alerts, to find information for the problem that you are experiencing.

## **Related Documentation**

Information about Cisco IOS XE at this URL: [https://www.cisco.com/c/en/us/products/ios-nx-os-software/](https://www.cisco.com/c/en/us/products/ios-nx-os-software/ios-xe/index.html) [ios-xe/index.html](https://www.cisco.com/c/en/us/products/ios-nx-os-software/ios-xe/index.html)

All support documentation for Cisco Catalyst 3650 Series Switches is at this URL: [https://www.cisco.com/](https://www.cisco.com/go/cat3650_docs) [go/cat3650\\_docs](https://www.cisco.com/go/cat3650_docs)

Cisco Validated Designs documents at this URL: <https://www.cisco.com/go/designzone>

To locate and download MIBs for selected platforms, Cisco IOS releases, and feature sets, use Cisco MIB Locator found at the following URL: <http://www.cisco.com/go/mibs>

## **Communications, Services, and Additional Information**

- To receive timely, relevant information from Cisco, sign up at Cisco Profile [Manager](https://www.cisco.com/offer/subscribe).
- To get the business impact you're looking for with the technologies that matter, visit Cisco [Services.](https://www.cisco.com/go/services)
- To submit a service request, visit Cisco [Support](https://www.cisco.com/c/en/us/support/index.html).
- To discover and browse secure, validated enterprise-class apps, products, solutions and services, visit Cisco [Marketplace.](https://developer.cisco.com/site/marketplace/)
- To obtain general networking, training, and certification titles, visit [Cisco](http://www.ciscopress.com) Press.
- To find warranty information for a specific product or product family, access Cisco [Warranty](http://www.cisco-warrantyfinder.com) Finder.

## **Cisco Bug Search Tool**

Cisco Bug [Search](https://www.cisco.com/c/en/us/support/web/tools/bst/bsthelp/index.html) Tool (BST) is a web-based tool that acts as a gateway to the Cisco bug tracking system that maintains a comprehensive list of defects and vulnerabilitiesin Cisco products and software. BST provides you with detailed defect information about your products and software.

THE SPECIFICATIONS AND INFORMATION REGARDING THE PRODUCTS IN THIS MANUAL ARE SUBJECT TO CHANGE WITHOUT NOTICE. ALL STATEMENTS, INFORMATION, AND RECOMMENDATIONS IN THIS MANUAL ARE BELIEVED TO BE ACCURATE BUT ARE PRESENTED WITHOUT WARRANTY OF ANY KIND, EXPRESS OR IMPLIED. USERS MUST TAKE FULL RESPONSIBILITY FOR THEIR APPLICATION OF ANY PRODUCTS.

THE SOFTWARE LICENSE AND LIMITED WARRANTY FOR THE ACCOMPANYING PRODUCT ARE SET FORTH IN THE INFORMATION PACKET THAT SHIPPED WITH THE PRODUCT AND ARE INCORPORATED HEREIN BY THIS REFERENCE. IF YOU ARE UNABLE TO LOCATE THE SOFTWARE LICENSE OR LIMITED WARRANTY, CONTACT YOUR CISCO REPRESENTATIVE FOR A COPY.

The Cisco implementation of TCP header compression is an adaptation of a program developed by the University of California, Berkeley (UCB) as part of UCB's public domain version of the UNIX operating system. All rights reserved. Copyright © 1981, Regents of the University of California.

NOTWITHSTANDING ANY OTHER WARRANTY HEREIN, ALL DOCUMENT FILES AND SOFTWARE OF THESE SUPPLIERS ARE PROVIDED "AS IS" WITH ALL FAULTS. CISCO AND THE ABOVE-NAMED SUPPLIERS DISCLAIM ALL WARRANTIES, EXPRESSED OR IMPLIED, INCLUDING, WITHOUT LIMITATION, THOSE OF MERCHANTABILITY, FITNESS FOR A PARTICULAR PURPOSE AND NONINFRINGEMENT OR ARISING FROM A COURSE OF DEALING, USAGE, OR TRADE PRACTICE.

IN NO EVENT SHALL CISCO OR ITS SUPPLIERS BE LIABLE FOR ANY INDIRECT, SPECIAL, CONSEQUENTIAL, OR INCIDENTAL DAMAGES, INCLUDING, WITHOUT LIMITATION, LOST PROFITS OR LOSS OR DAMAGE TO DATA ARISING OUT OF THE USE OR INABILITY TO USE THIS MANUAL, EVEN IF CISCO OR ITS SUPPLIERS HAVE BEEN ADVISED OF THE POSSIBILITY OF SUCH DAMAGES.

Any Internet Protocol (IP) addresses and phone numbers used in this document are not intended to be actual addresses and phone numbers. Any examples, command display output, network topology diagrams, and other figures included in the document are shown for illustrative purposes only. Any use of actual IP addresses or phone numbers in illustrative content is unintentional and coincidental.

All printed copies and duplicate soft copies of this document are considered uncontrolled. See the current online version for the latest version.

Cisco has more than 200 offices worldwide. Addresses and phone numbers are listed on the Cisco website at www.cisco.com/go/offices.

Cisco and the Cisco logo are trademarks or registered trademarks of Cisco and/or its affiliates in the U.S. and other countries. To view a list of Cisco trademarks, go to this URL: [https://www.cisco.com/c/en/us/about/legal/trademarks.html.](https://www.cisco.com/c/en/us/about/legal/trademarks.html) Third-party trademarks mentioned are the property of their respective owners. The use of the word partner does not imply a partnership relationship between Cisco and any other company. (1721R)

© 2019–2023 Cisco Systems, Inc. All rights reserved.